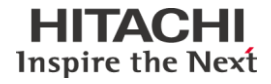

## 全銀協手順通信プログラム(一次局)  $ZGN-NT(24HA)$  02-00

操作説明書

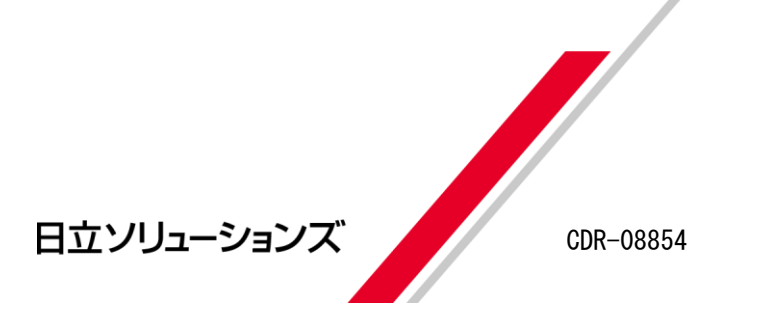

■ 対象製品

ZGN-NT(24HA) 02-00

■ 輸出時の注意

本製品を輸出される場合には、外国為替及び外国貿易法の規制並びに米国輸出管理規則 などの外国の輸出関連法規をご確認の上、必要な手続きをお取り下さい。 なお、ご不明な場合は、弊社または弊社販売店の担当窓口へお問い合わせください。

#### ■ 商標類

- (C) Windows®は米国 Microsoft Corp.の登録商標です。
- (C) Visual C++<sup>®</sup>は米国 Microsoft Corp.の商標です。
- (C) Visual Basic®は米国 Microsoft Corp.の商標です。

## ■ 発行

1996年 1月(初版)(廃版) 1997年 5月(第2版)(廃版) 2000年 2月(第3版)(廃版) 2003年 7月(第4版)(廃版) 2004年 5月(第2版)(廃版) 2010年 10月(第6版)(廃版) 2011 年 9月 (第 7 版)

#### ■ 著作権

All Rights Reserved. Copyright (C) 1996, 2011, Hitachi Solutions, Ltd.

## はじめに

このマニュアルは、全銀協手順通信プログラム(一次局)の使い方について説明したものです。

### ■ 対象読者

このマニュアルの記述は、次の事項を前提にしています。 ホストコンピュータとのデータ通信や、全銀協手順について熟知している。

ホストコンピュータとのデータ通信や全銀協手順(Z-手順)については、次のマニュアルが発 行されておりますのでご購読をおすすめ致します。

- ・ 全銀協パーソナル・コンピュータ用標準通信プロトコル ― ベーシック手順 ― (全国銀行 協会連合会)
- ・ 全銀協標準通信プロトコル ― ベーシック手順 ― (全国銀行協会連合会)

#### ■ マニュアルの構成と概要

本書の構成と概要は、次のとおりです。

### 第1章 概要

全銀協手順通信プログラムについて説明しています。

### 第2章 ご使用の前に

使用する前のセットアップについて説明しています。

## 第2章 付属ソフトの使用方法

付属ソフトに説明しています。

#### 第3章 ライブラリの使用方法

ユーザプログラムから提供している関数を使用する方法について説明しています。

#### 第5章 通信実行時の動作

通信を実行している状態について説明しています。

#### 第5章 エラー処理について

通信中に発生したエラーについて説明しています。

第7章 動作仕様マトリクス

#### 付録A 全銀協標準通信プロトコルの仕様

「全銀協パーソナル・コンピュータ用標準通信プロトコル ー ベーシック手順 ー」 (全国銀行協会連合会発行)より、本製品に関係が深い部分を抜粋し掲載しています。

付録B コード表

EBCDICコードおよびJIS8コードのコード表を掲載しています。

## << 目 次 >>

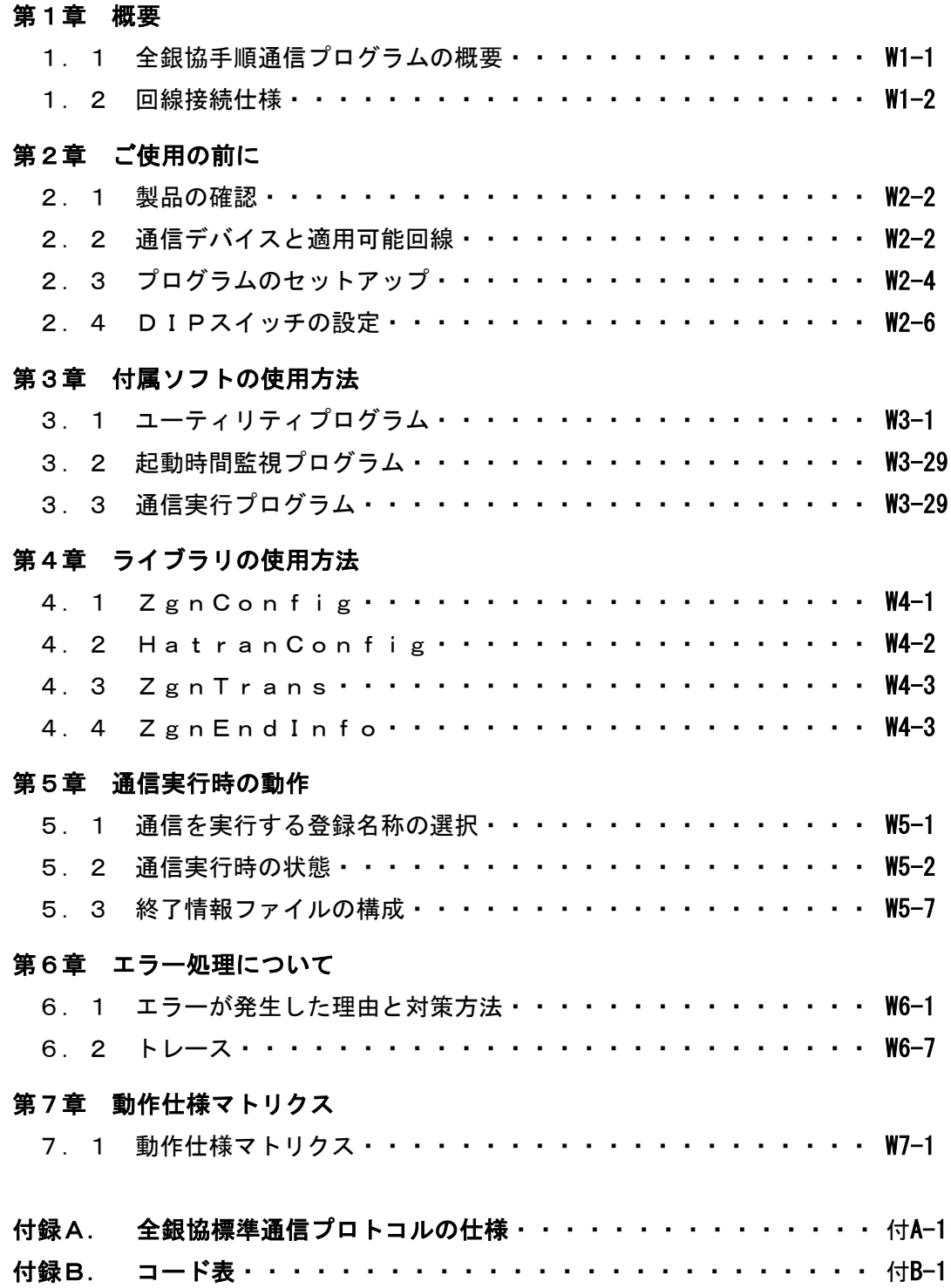

# 第1章 概 要

## 1.1 全銀協手順通信プログラムの概要

全銀協手順通信プログラムは、ホストコンピュータ(センタ側)と通信回線を介してパソコン・ファー ムバンキング・オンラインデータ交換を行うとき、パーソナル・コンピュータ側(一次局)の通信プロ トコルをサポートするソフトウェアパッケージです。(以下、全銀協手順通信プログラムを"全銀プ ログラム"と略記します。)

## (0)運用方法

運用方法には、次の2つの方法があります。

- 製品パッケージに含まれているユーティリティを使用する方法
- **◆業務プログラムから呼び出し実行する方法(DLLコール)する方法**

### (1)適用業務

全銀プログラムを利用することにより、銀行とその取引先企業間での預金残高照会や口座振 込、あるいは預金口座の入出金明細データ等の連絡または照会業務等のオンライン交換業 務を実現します。

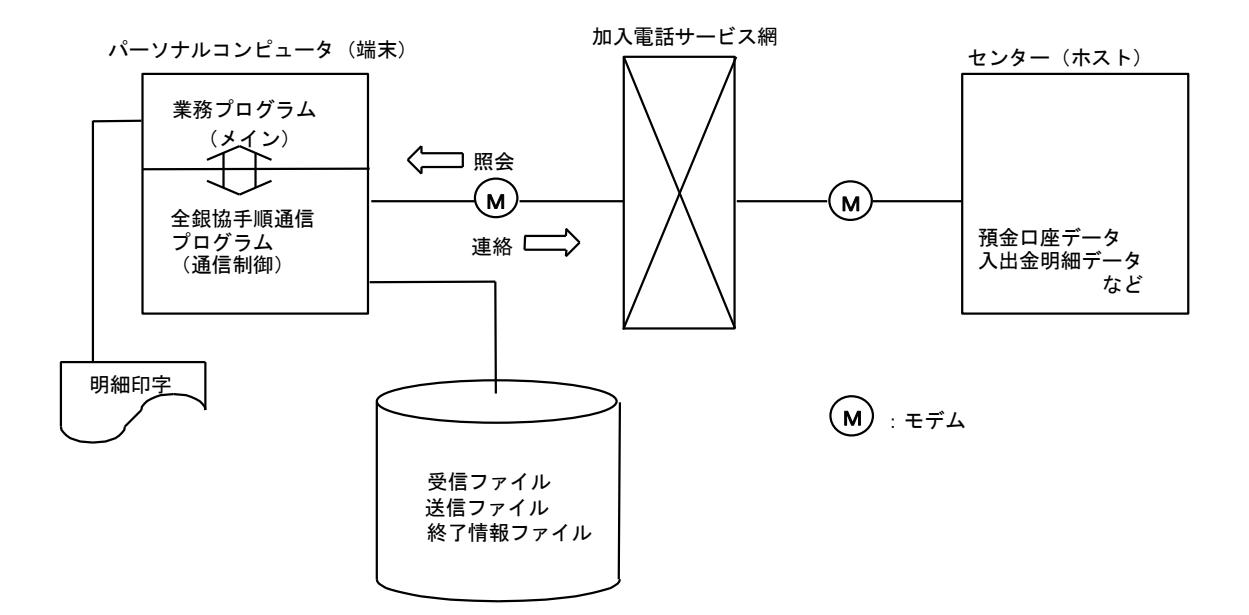

## 1.2 回線接続仕様

相手システム(センター)との接続仕様は全銀協手順の伝送仕様にしたがいます。\*

| 項番             | 項目         | 仕様                                                                  |  |  |
|----------------|------------|---------------------------------------------------------------------|--|--|
| $\mathbf{1}$   | 適用回線       | 加入電話サービス回線                                                          |  |  |
|                |            | INSネット64(INS-C)*                                                    |  |  |
|                |            | 専用回線 / 特定回線*                                                        |  |  |
| $\overline{2}$ | 通信方式       | 半二重通信方式 / (全二重通信方式)                                                 |  |  |
| 3              | 同期方式       | 独立同期方式                                                              |  |  |
| 4              | 接続制御方式     | コンテンション(相互起動)方式                                                     |  |  |
| 5              | 応答方式       | ACKO, ACK1, NAK方式                                                   |  |  |
| 6              | 誤り制御方式     | ・生成多項式(X <sup>16</sup> +X <sup>15</sup> +X <sup>2</sup> +1)によるCRC方式 |  |  |
|                |            | ・時間監視                                                               |  |  |
|                |            | ・応答チェック                                                             |  |  |
|                |            | ・同期チェック                                                             |  |  |
| $\overline{7}$ | 伝送コード      | EBCDICコード(SOH、ITB、TTDは使用しない)                                        |  |  |
|                |            | ただし、データ電文のレコードで使用する文字コードは                                           |  |  |
|                |            | 「JIS8単位コード」および「シフトJISコード」とする。                                       |  |  |
| 8              | 伝送方式       | 透過方式                                                                |  |  |
| 9              | 伝送ビット順位    | LSB(低位ビットを先に送る)                                                     |  |  |
| 10             | リーディング・パッド | SYN文字                                                               |  |  |
| 11             | トレーリング・パッド | X'FF'                                                               |  |  |
| 12             | 伝送ブロック長    | 可変長で、最大 2048バイト(全銀協規定では最大 256バイト)                                   |  |  |

表1.1 回線接続仕様

\*INSネット64(INS-C)サポート、専用回線 / 特定回線、全二重通信方式および伝送ブロック長 は全銀協の伝送仕様外ですので相手システム(センター)と相談の上、使用して下さい。

## 第2章 ご使用の前に

この章では、システムに合わせて使えるまでの手順を説明します。 図2.1のフローチャートに従って行って下さい。

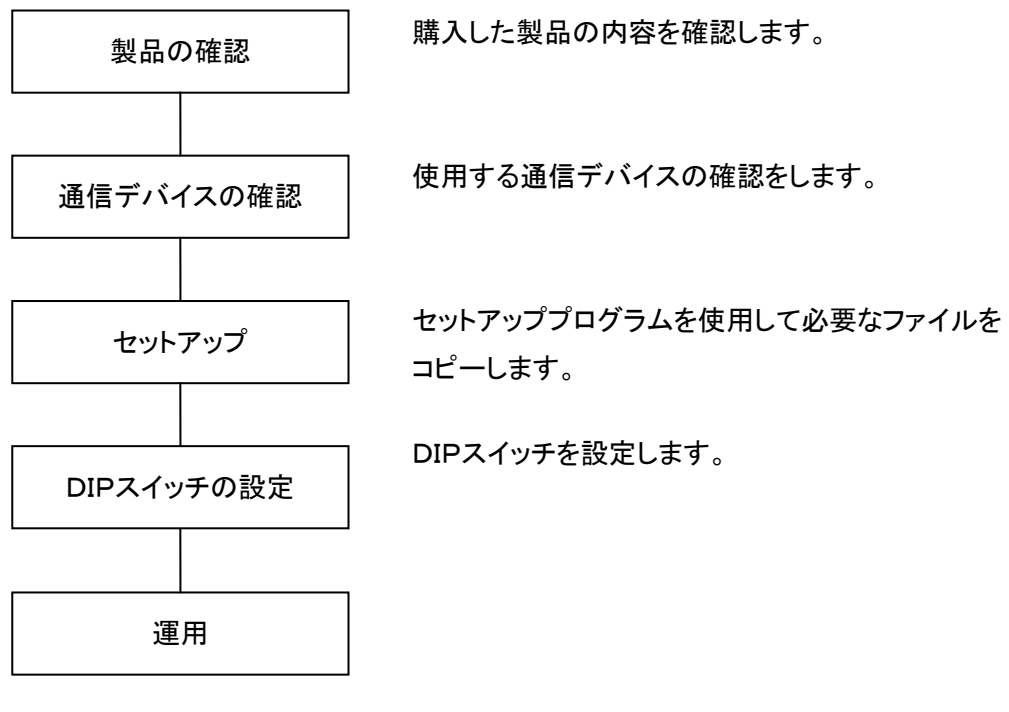

図2.1 運用までのフローチャート

## 2.1 製品の確認

購入された製品を開梱し、以下のものが入っていることを確認して下さい。 (1)ソフトウェア添付資料 2000年 - 2000年 - 2000年 - 2000年 - 2000年 - 2000年 - 2000年 - 2000年 - 2000年 - 2000年 - 2000年 - 2000年 - 2000年 - 2000年 - 2000年 - 2000年 - 2000年 - 2000年 - 2000年 - 2000年 - 2000年 - 2000年 - 2000年 - 2000年 - 2000年 - 2000年 -(2)全銀協手順通信プログラム(一次局)インストールディスク(CD-ROM) 1枚 (2)操作説明書(本書) (CD-ROM) 0枚 (3)インテリジェントモデム 0台

## 2.2 通信デバイスと適用可能回線

全銀でサポートされる通信デバイスと適用可能回線を示します。

(0)サポートされる通信デバイス

本製品は外付けインテリジェントモデム(TCOM2420HAⅡ)をサポートしています。 (標準のシリアルポート(COM1~COM4)を使用します。) 本モデム以外の通信デバイスは動作保証外です。

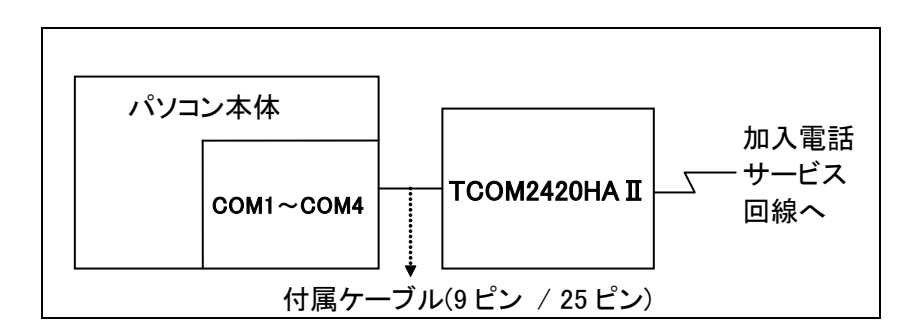

図2. 2 接続例

## (1)適用可能回線

表2. 1に各通信デバイスで使用できる適用可能回線を示します。

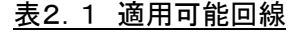

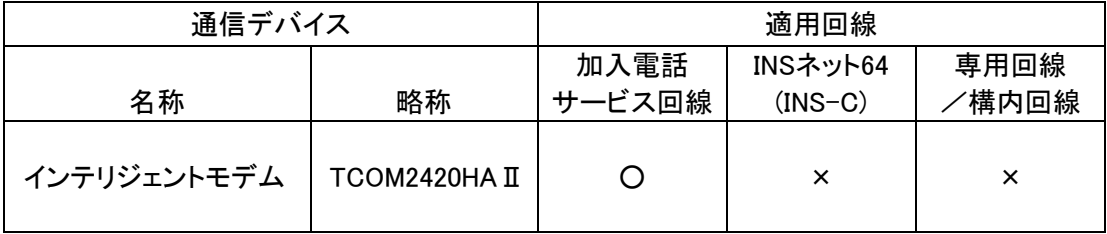

## 2.3.プログラムのセットアップ

- ・全銀プログラムのセットアップは、インストールディスク内のセットアッププログラム (SETUP.EXE)を使用して行ないます。
- ・インストールディスクをドライブに入れますとプログラムが自動的に起動します。 起動しない場合は、[マイ コンピュータ]にある CD-ROM を入れたドライブのアイコンを 右クリックして[開く]を選択し、SETUP.EXE をダブルクリックするとプログラムが起動します。
- ・OSによっては、インストールに管理者権限を必要としますので、管理者権限でログインして セットアップを行ってください。

## 2.3.1 インストールディスクの内容

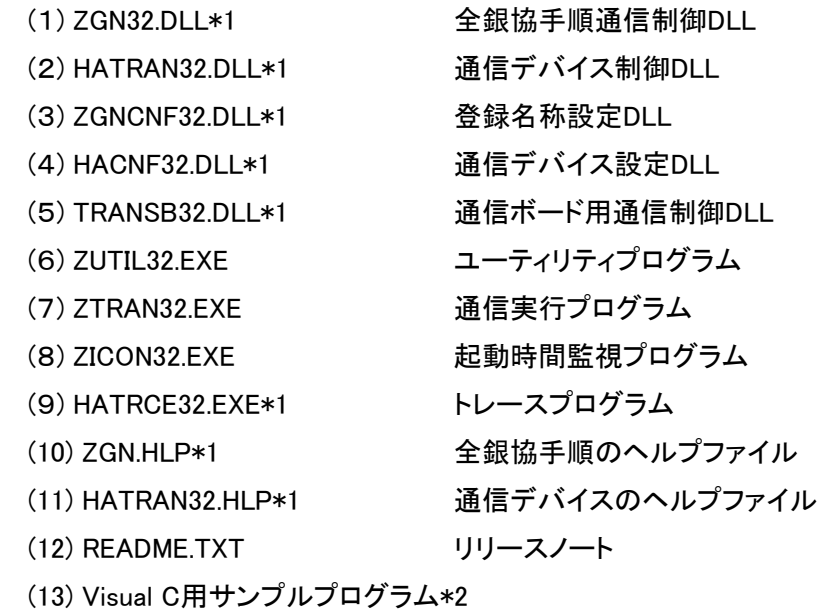

- (14) Visual Basic用サンプルプログラム\*2
- \*1 Windows のSystemフォルダ(例:C:¥WinNT¥System)にインストールされます。
- \*2 インストール先にSAMPLESサブフォルダを作成し、インストールされます。

## 2.3.2 セットアップ手順

(0)セットアッププログラム(setup.exe)を実行し、ガイドに従ってインストールを行ってください。

## (1)セットアップが終了したら、指定したフォルダにインストールディスクの内容 (1-2-0「インストールディスクの内容」) 全てが、コピーされている事を確認してください。

## 2.4 DIPスイッチの設定

インテリジェントモデム(TCOM2420HAⅡ) は弊社通信ソフトウェアをご使用になる場合、DIPスイ ッチの変更が必要となります。

2.4.1 インテリジェントモデム

インテリジェントモデム(TCOM2420HAⅡ)をご使用になるまでの手順を示します。 TCOM2420HAⅡは弊社通信ソフトウェア以外でご使用になる場合、通常の通信モデムとして動 作します。その際の使用方法は、TCOM2420HAⅡに付属のマニュアルをご参照下さい。

TCOM2420HAⅡの設定を確認します。

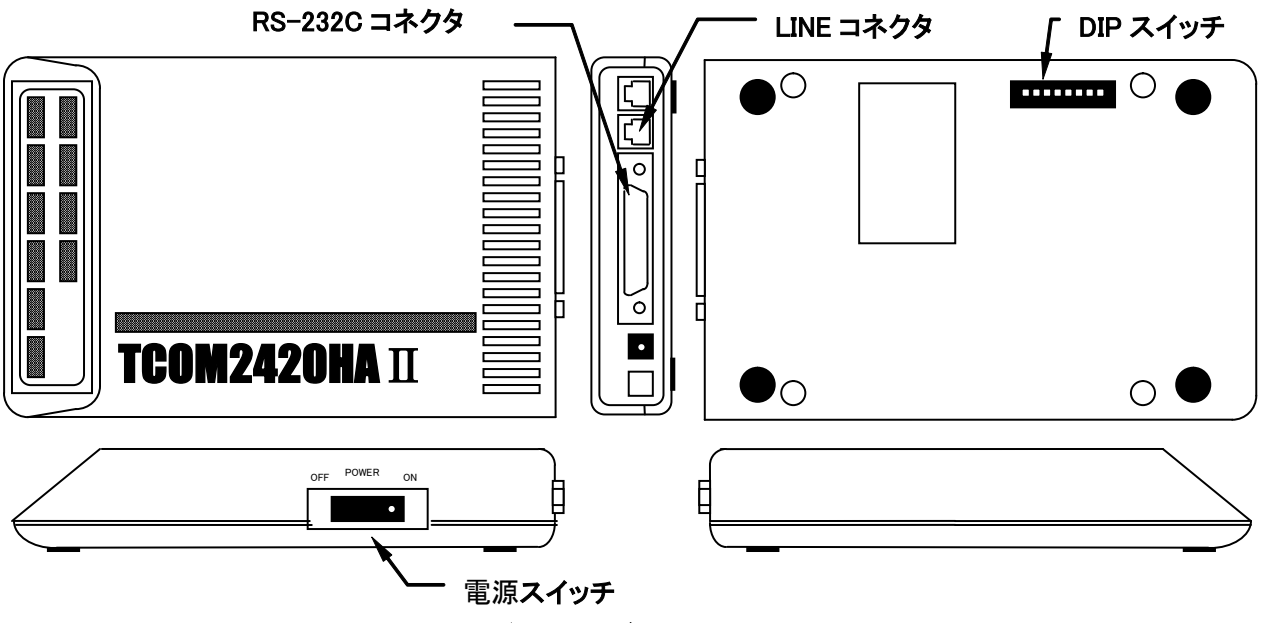

図2. 3 インテリジェントモデム(TCOM2420HAⅡ)

(a) モデム背面の DIP スイッチは、No1のみ ON が基本となります。No2~No8 はOFFにし て下さい。

※モデムの送出レベルについては、必要に応じてモデムのマニュアルに従って設定 してください。

- (b) 回線はLINEコネクタに接続して下さい。
- (c) 付属のケーブルを使用して、RS-232C コネクタとパソコンのコミュニケーションポート (COM1~COM4)を接続して下さい。
- (d) 弊社通信ソフトウェアのユーティリティから通信デバイス設定画面を起動し、設定項目 のモデム種別に TCOM2420HAⅡを設定して下さい。

## 第3章 付属ソフトの使用方法

この章では、全銀プログラムが提供している付属ソフトについて説明します。 付属ソフトには、以下の2種類があります。

| 項番 | 名称      | プログラム名             | 説明                  |
|----|---------|--------------------|---------------------|
|    | ユーティリティ | <b>ZUTIL32 EXE</b> | 通信条件の設定や通信の実行を行います。 |
|    | 起動時間監視  | ZICON32 FXF        | 自動実行する起動時間を監視します。   |
|    | 通信実行    | 7TRAN32 FXF        | 通信を実行します。           |

表3.1 付属ソフト一覧

## 3.1 ユーティリティプログラム

このプログラムは、通信条件の設定や通信の実行、終了結果情報表示等を行います。

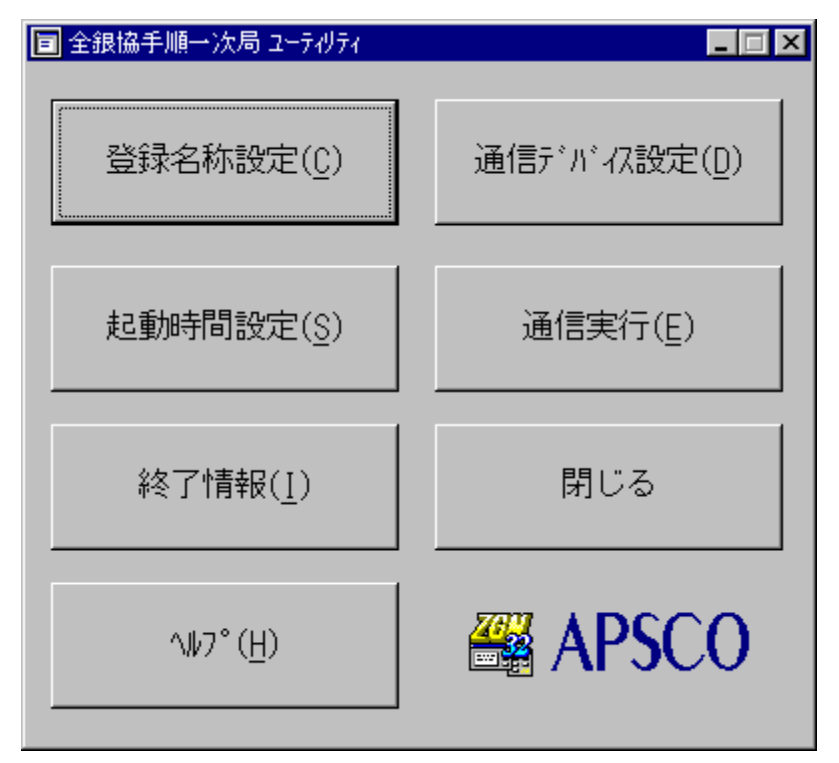

図3.1 ユーティリティ起動画面

ユーティリティには、以下に示すように7種類の項目があります。

・登録名称設定 ・・・・・・ 通信条件を設定します。 ・通信デバイス設定 ・・ 通信デバイスに関する条件を設定します。 ・起動時間設定 ・・・・・・ 通信を自動実行する時間を設定します。 ・通信実行 ・・・・・・・・・・ 通信を実行します。 ・終了情報 ・・・・・・・・・・ 各々の通信実行に関する通信結果ステータスを表示します。 ・閉じる ・・・・・・・・・・・・・ ユーティリティを終了します。 ・ヘルプ ・・・・・・・・・・・・・ ユーティリティに関するオンラインヘルプを表示します。

3.1.1 登録名称設定

全銀プログラムを実行するための通信条件を管理する登録名称を設定します。 登録名称は最大50種類まで登録できます。

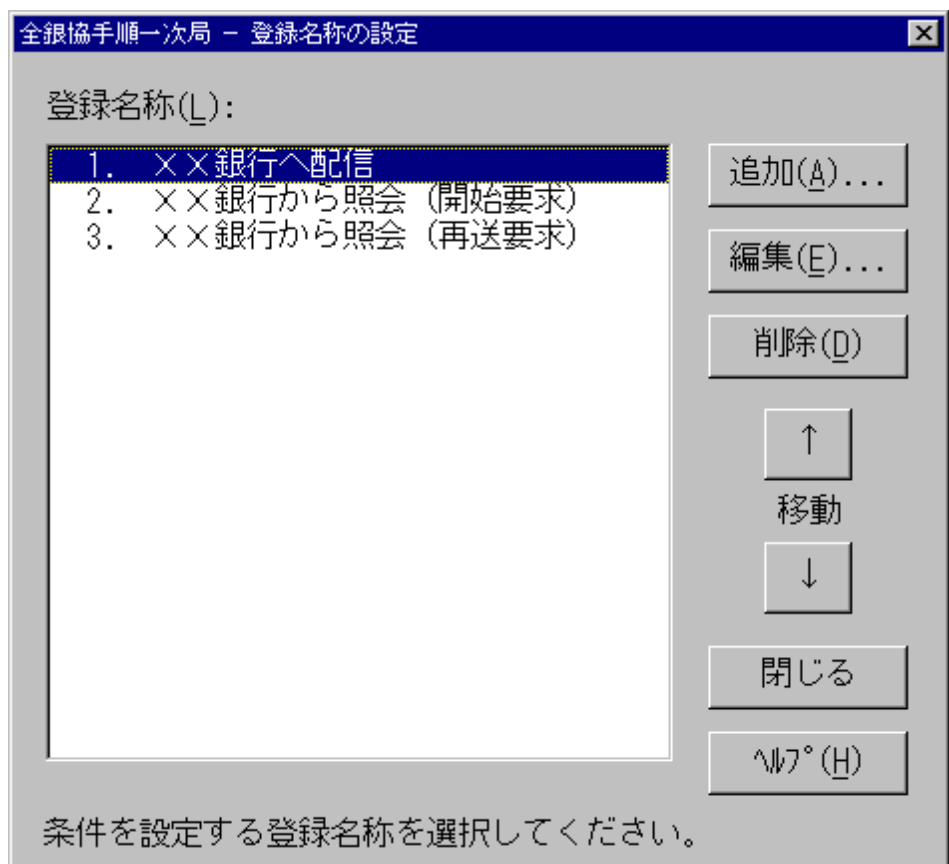

## 図3.2 登録名称の設定画面

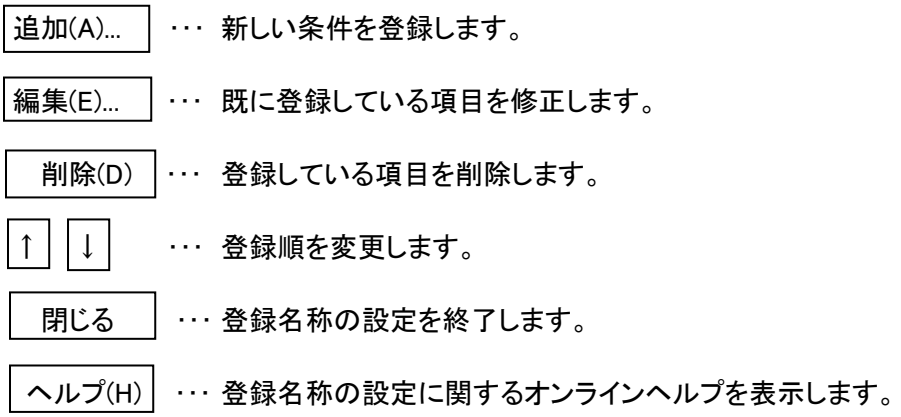

2-0-0-0 通信を実行するための条件設定

通信を実行する条件は、表3. 2に示すとおり5種類に分類されます。

| 項番                     | 設定項目  | 説明                        |
|------------------------|-------|---------------------------|
|                        | 通信条件  | 通信に関する条件を設定します。           |
| 2                      | パスワード | 制御電文に編集するパスワード等の条件を設定します。 |
| 3                      | ダイヤル  | ダイヤルに関する条件を設定します。         |
| $\boldsymbol{\Lambda}$ | ガイダンス | 通信中に表示するガイダンスメッセージを設定します。 |
| 5                      | その他   | 実行時の状態や終了情報の保存方法等を設定します。  |

表2-1 設定項目一覧

画面の構成は下図のように、設定項目を選択して画面を切り替えて条件を設定します。

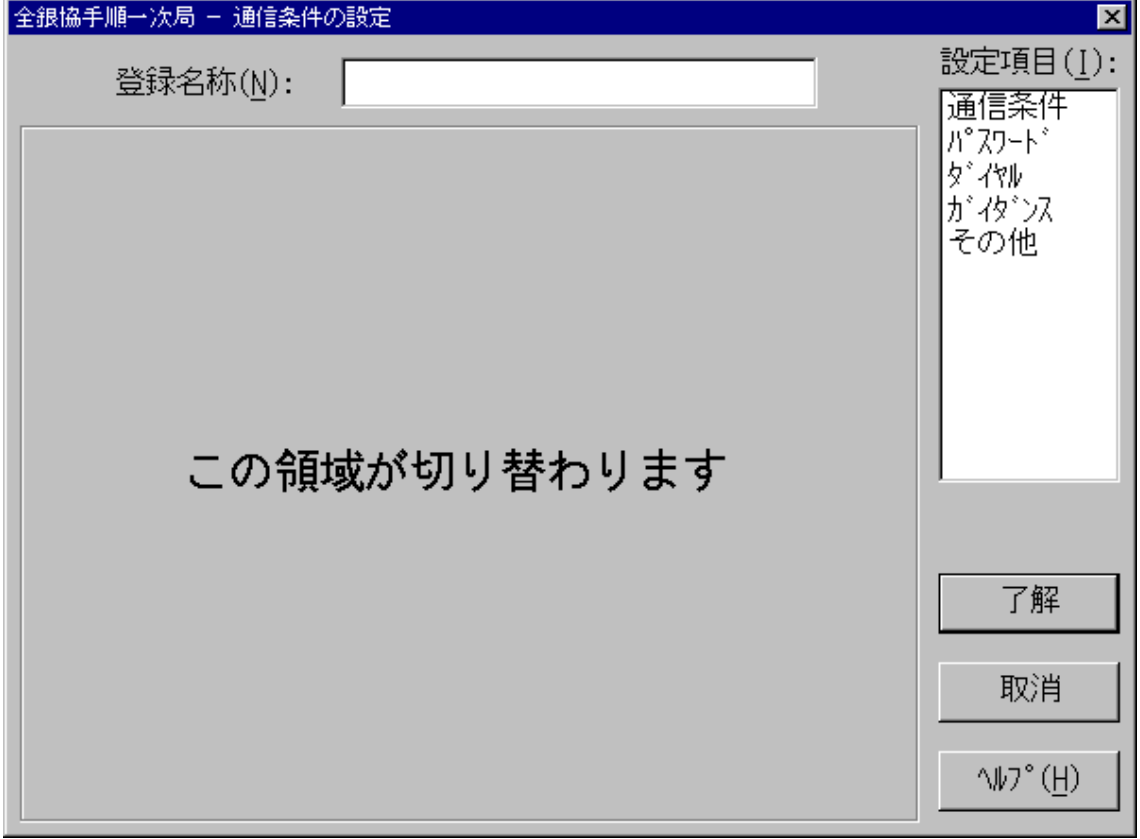

## 図2-2 設定項目共通画面

・登録名称 ・・・・ この画面で設定した内容を管理する名称です。

最大30バイトまでの名称で設定します。

- ・設定項目 ・・・・ ここに表示されている項目を選択して画面を切り替えます。
- ・了解 ・・・・・・・・ 設定した条件を保存します。
- ・取消 ・・・・・・・・ 設定した条件を取り消します。
- ・ヘルプ ・・・・・・ 各設定項目に関するオンラインヘルプを表示します。

2-0-0-1 通信条件の設定

ここでは、通信モードや電文長、伝送ファイル等、通信に関する条件を設定します。

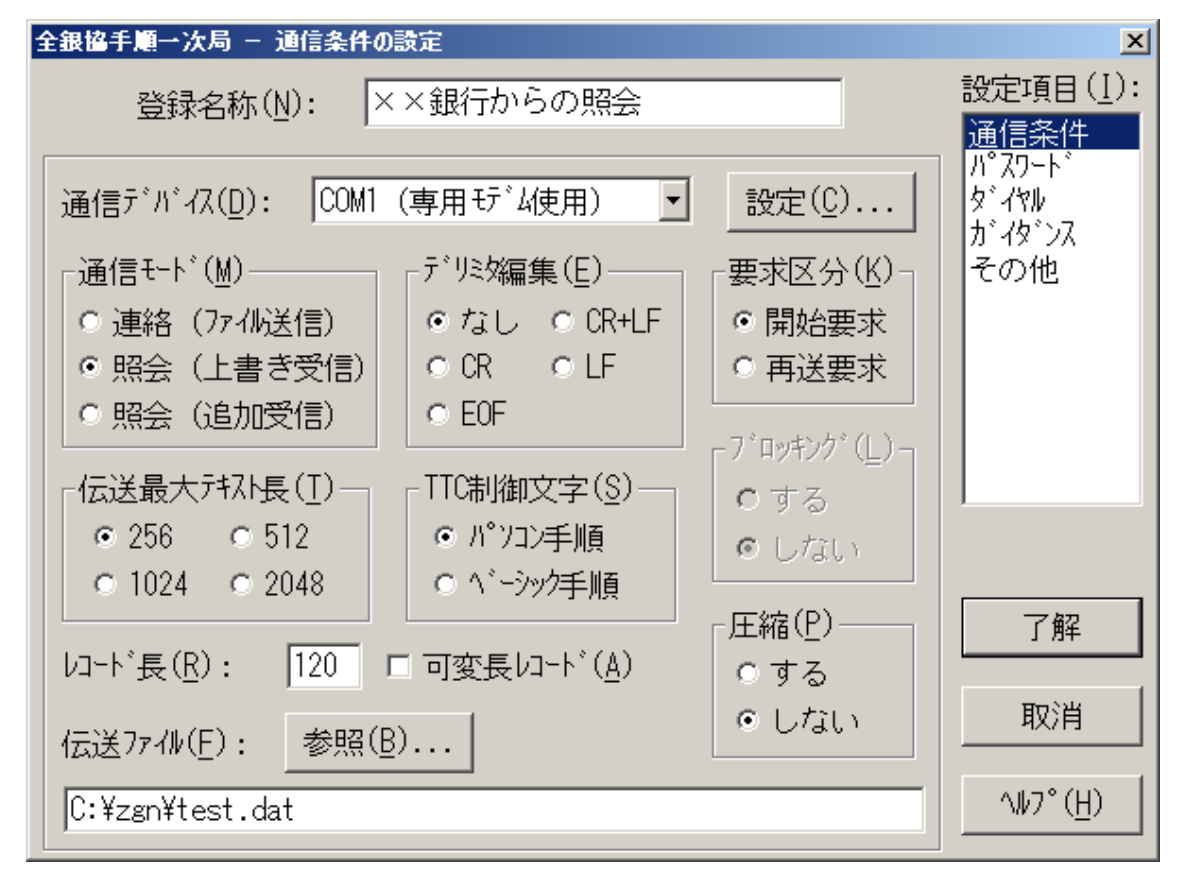

図3.4 通信条件の設定画面

(0)通信デバイス

使用する通信デバイスを選択します。(TCOM2420HAⅡを選択します。)

(2)通信モード

通信の伝送方向を設定します。

・連絡(ファイル送信) ・・ パソコン側のファイルをホストコンピュータへ送信します。

・照会(上書き受信) ・・・ ホストコンピュータからデータを受信しパソコン側の指定ファイルへ 上書きします。

・照会(追加受信) ・・・・・ 照会(上書き受信)と同様に受信しますが、指定ファイルが存在する 場合は、ファイルの最後に追加して保存します。

(2)デリミタ編集

伝送ファイルのデリミタ編集方法を設定します。

・連絡の場合

- ・なし ・・・・・・ 伝送ファイルをそのまま送信します。
- ・CR ・・・・・・・ 伝送ファイルからCR文字(0x0D)を抜き取り送信します。
- ・CR+LF ・・・ 伝送ファイルからCR+LF文字(0x0D0A)を抜き取り送信します。
- ・LF・・・・・・・・ 伝送ファイルからLF文字(0x0A)を抜き取り送信します。
- ・EOE・・・・・・ 伝送ファイルの最後がEOFコード(0x1A)の場合、このコードを抜き取り送信し ます。

・照会の場合

- ・なし ・・・・・ 受信テキストをそのまま保存します。
- ・CR ・・・・・・ 受信テキストをレコード長単位にCR文字(0x0D)を付加して保存します。
- ・CR+LF ・・ 受信テキストをレコード長単位にCR+LF文字(0x0D0A)を付加して保存します。
- ・LF……・ 受信テキストをレコード長単位にLF文字(0x0A)を付加して保存します。
- ·EOF…… 受信ファイルの最後にEOFコード(0x1A)を付加して保存します。

(3)要求区分

 制御電文に編集する要求区分を設定します。 開始要求/再送要求のいずれかを設定します。

(5)伝送最大テキスト長

 伝送するテキストの最大の長さを設定します。 全銀協で規定されている伝送最大テキスト長は256バイトです。 他の伝送最大テキスト長を設定する場合は相手センターに確認の上、使用して下さい。 256 / 512 / 1024 / 2048 バイトのいずれかを設定できます。

(5)SSB制御文字

TTCに編集する制御文字体系を指定します。

- ・パソコン手順 ・・・・・・・ パソコン手順用のTTC制御文字を使用して伝送します。
- ·ベーシック手順 …… ベーシック手順用のTTC制御文字を使用して伝送します。

(6)ブロッキング

この標識は連絡(ファイル送信)のとき有効になり、送信データレコードのブロッキング/ アンブロッキングを設定します。

"する" を設定したとき

ブロッキングが指定されると1伝送ブロックの中に複数個のレコードを編集して連絡(ファイル 送信)を行います。最大伝送テキストを256バイトにした場合、1伝送ブロック中のデータ雷文 は全銀協規定のTTC(伝送テキストコントロール)部の5バイトを含め最大256バイトです。よっ て、ブロッキングされるレコード数は251バイト ÷ レコード長の商の値 nとなります。そのと きのデータ電文長は、(レコード長 × n+5(TTC部))バイトとなります。ブロッキングの例を 「例1]に示します。

Z例0] レコード長 = 80バイト

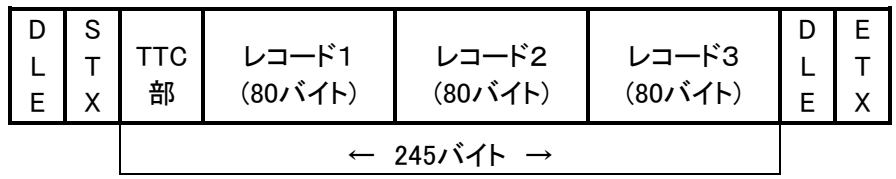

送信データの総バイト数がレコード長で割り切れない場合、最後のレコードにはFILLERとして スペース(0x20) が自動的に付加されます。 その例を「例2]に示します。

「例2] レコード長 = 120バイト

送信ファイルの総バイト数 = 300バイトの最終伝送ブロック形式

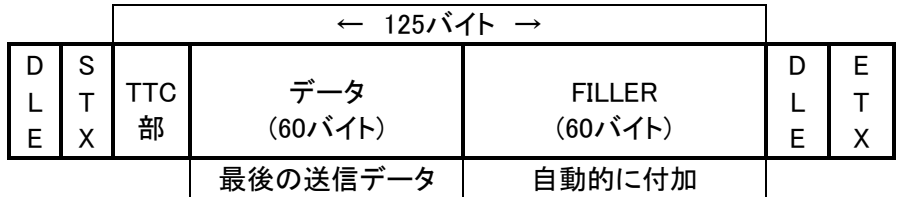

"しない" を設定したとき

ブロッキングを行わない場合は指定されたレコード長に応じて、1レコードを1テキストとする伝 送ブロックを生成し連絡(ファイル送信)を行います。ブロッキングを行うときと同様、送信データ の総バイト数がレコード長で割り切れない場合は最後のレコードにFILLERが付加されます。

(8)レコード長

 送受信ファイルのレコード長を指定します。全銀協のパソコン手順ではレコードは 固定長とされています。全銀プログラムはこのレコード長の値により次の3種類の データフォーマットを作り出します。 レコード長は、1 ~ 9999 までの数値を設定してください。

・1レコードを1テキストとした伝送ブロック

・1レコードを1テキストとした複数伝送ブロック

・複数レコードを1テキストとした伝送ブロック

・複数レコードを複数テキストに分割した伝送ブロック

(8)可変長レコード

 レコード長を可変長レコードとして指定します。可変長指定にしますと通常レコード長は、最大 伝送テキスト長 - TTCサイズ (5バイト) - レコード長格納エリア(2バイト)で設定されます。 デリミタ編集を行う場合は、文字を抜き取った所で1レコードとします。

(0/)圧縮

送受信テキストの圧縮のする/しないを指定します。

- ・する・・・ 伝送ファイルを圧縮してファイルを送受信します。連絡の場合、圧縮後の伝送テキ ストが伝送最大テキスト長を超えるか、レコード長が80バイト未満に指定されてい るとエラーになります。また、照会の場合に、受信した圧縮データが正しく復元でき ないときはエラーになります。
- ・しない・ 伝送ファイルを圧縮せずそのまま送受信します。

(11)伝送ファイル

 連絡または照会を行う伝送ファイルを設定します。 必ず絶対パス名称で設定して下さい。

### 3.1.1.3 パスワードの設定

ここでは、制御電文に編集する項目を設定します。センターによってコード体型がEBCDICコード もしくはJIS8コードと違うため、ここでは16進数(0 ~ 9、A ~ F)で設定してください。 1バイトを2文字で表すため、実桁数の2倍入力領域があります。

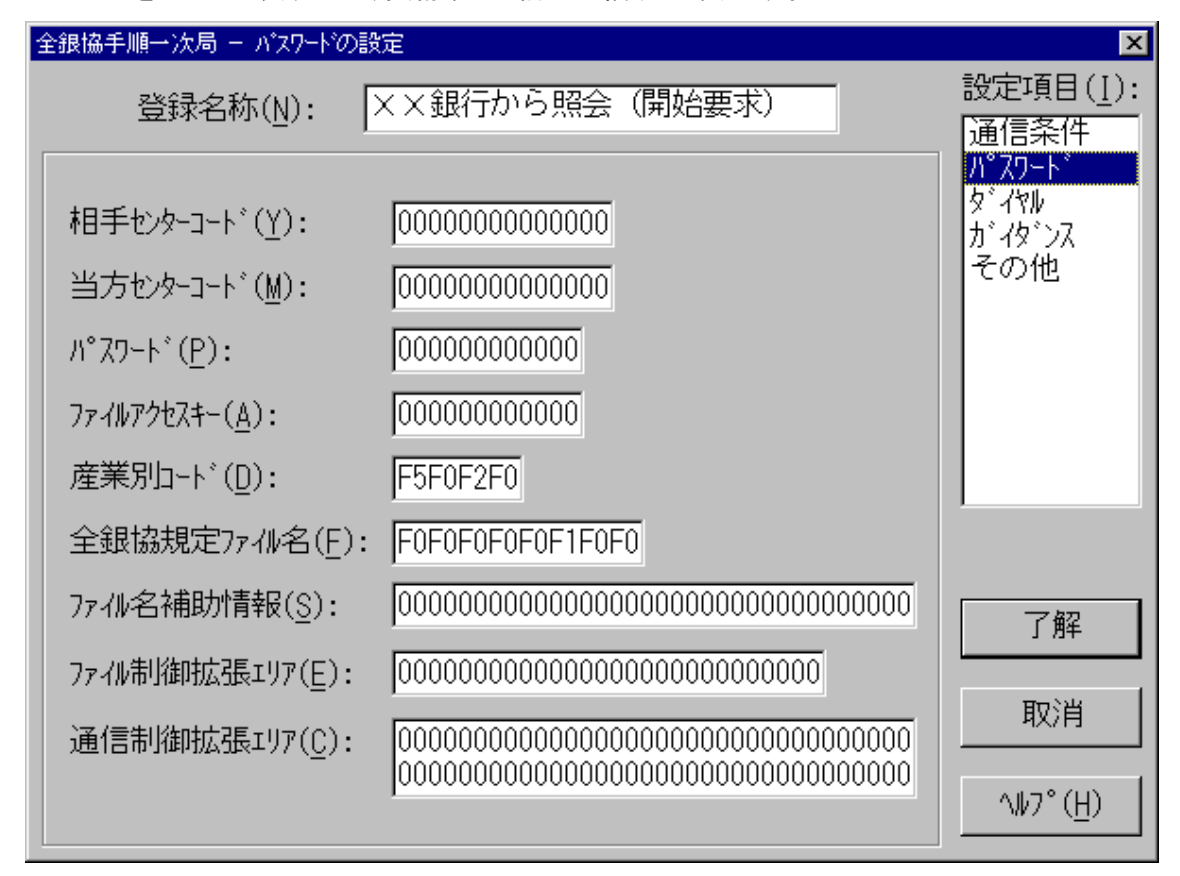

#### 図3.5 制御電文の設定画面

(1)相手ヤンターコード

通信の秘密保護の一環として、通信制御上の相手(企業および銀行のセンター、接続相手コ ンピュータ等)の正当性確認を行うためのコードで、通信要求を受信する側のアドレスが編集さ れます。このコードは、Zー手順における「通信制御電文」内の"相手センター確認コード"を生 成します。

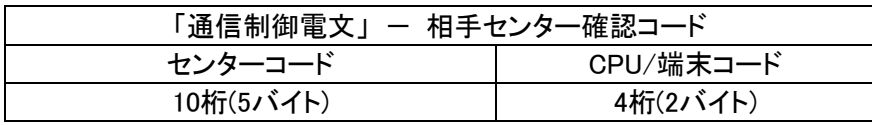

◆センターコード

センターコードは企業または銀行単位に1個付番し、データ通信の分野でユニークかつー般 的なコードである加入電話サービス回線網の「加入者番号・・・電話番号」が使用されます。 センターコードは10桁の数値文字(0~9)をヘキサデシマル5バイトで指定します。加入者番 号の桁数は最大10桁であるため、コード体系は5バイトのエリアを用意し、右詰にセットし、 残りは(0)xとします。

[例]99 - 999 - 9999 のセンターコードでは(0999999999)x となります。

◆CPU/端末コード

このコードは同一企業内で複数のパソコンを利用してオンライン・データ交換を行う場合、 回線に接続され実際にデータをやりとりするパソコンごとに付番されるシーケンス番号です。 このコードは4桁の数値文字(0~9)をヘキサデシマル2バイトで指定します。

[例] パソコン #1 の CPU/端末コード \_\_\_\_\_\_\_\_\_\_ (0001)x パソコン #2 〃  $(0002) x$ 

the state of the state of the state of the state of the state of the state of 1台のパソコンであればCPU/端末コードは(0001)x

(2)当方センターコード

相手センターコードと同様の目的で使用され、通信要求を送信する側のアドレスが編集されます。 このコードは、Z-手順における「通信制御電文」内の"当方センター確認コード"を生成します。 データ形式は前述の相手センターコードと同様です。

(2)パスワード

パスワードは開局時のセキュリティーチェックに用いられるコードであり、アクセスコントロール 機能の一環として企業一銀行相互間レベルでのデータ送受の正当性確認のために使用され ます。パスワードの具体的内容はデータを送受する二者間で任意に決定します。したがって 全銀プログラムは、パスワードの内容には一切関知しません(暗号化が可能)。このコードは、 Zー手順における「通信制御電文」内の"パスワード"を生成します。

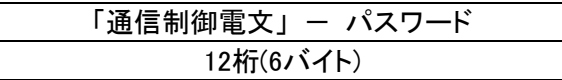

(注)パスワード情報は企業-銀行間で決定されますが、このとき使用するコードをセンター側 と必ず一致させて下さい。

Z例]パスワードが 123456 のとき

- ・EBCDICコード ・・・ (F1F2F3F4F5F6)x
- ・JIS8コード ・・・・・ (313233343536)x

(3)ファイルアクセスキー

ファイルアクセスキーはデータ保護機能の一環として「アクセスコントロール機能」のために使 用されるコードです。具体的内容は当該ファイル・アクセス部署にて任意に決定され、キーの 管理は秘密保護の対象になります。したがって、全銀プログラムはファイルアクセスキーの内 容には一切関知しません(暗号化が可能)。なお、ファイルアクセスキーは電文区分別に異なる キーコードを使用することができます。このコードは、Zー手順における「ファイル制御電文」内 の"ファイルアクセスキー"を生成します。

「ファイル制御電文」 ー ファイルアクセスキー 12桁(6バイト)

(注)ファイルアクセスキー情報もパスワードと同様、使用するコードをセンター側と必ず一致 させて下さい。

(4)産業別コード

ここでは、Zー手順における「ファイル制御雷文」内の"ファイル名"(12バイト)の上位4バイトに 生成される産業別コードを指定します。産業別コードは、ファイル名のコード化にあたって、当 該ファイル名を定めた業界・業種を識別するためのコードであり、全銀協手順では、固定値の "5020"が使用されています。

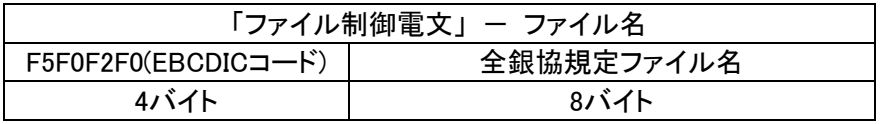

(5)全銀協規定ファイル名

ここでは、Z-手順における「ファイル制御電文」内の"ファイル名"(12バイト)の上位4バイトを 除く残りの8バイトを生成します。上位4バイトは産業別コードとして指定されています。8バイ トの全銀協規定ファイル名の内容は基本的に自由となっていますが、「全銀協制定磁気テー プ・フォーマット」によるファイル名を採用している場合は、以下のように規定されています。

・「全銀協制定磁気テープ・フォーマット」によるファイル名の規定」

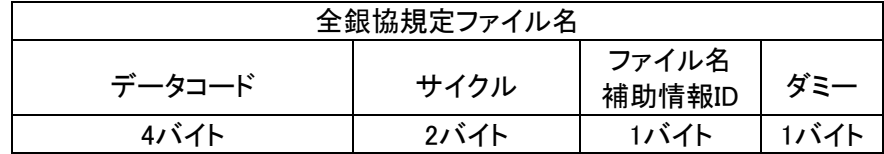

・データコード

×× ××

種別コード(2 バイト) ・・・「全銀協制定磁気テープ・フォーマット」で 定める種別コード

- 区分コード(2 バイト) ・・・ [00]: 預金の出入りに関する連絡データ
	- [01]:振込、振替の依頼に関するデータ
	- [02]:融資関係データ
	- [03]:財形関係データ

・サイクル

同一属性ファイルの同一日内での伝送の順番を示します。 "01"~"99"のシーケンス番号

(注)連絡の際、ホストコンピュータ(二次局)側で自動カウントアップしている事があります ので注意して下さい。

・ファイル名補助情報ID

"0" ・・・ ファイル名補助情報なし

"1" ・・・ ファイル名補助情報あり

・ダミー

数字 "0" を指定します。

(7)ファイル名補助情報

この情報は、「ファイル制御電文」内の"ファイル名"の補助目的で使用されます。 使用するか否かは企業、銀行間で任意ですが、全銀プログラムはここで指定される情報を「フ ァイル制御電文」内の"ファイル名補助情報"に編集します。

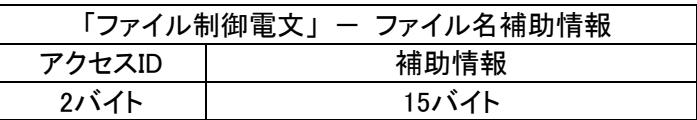

(8)ファイル制御拡張エリア

この情報は、「ファイル制御電文」内の"拡張用エリア"を生成するためのもので、この"拡張用 エリア"は、全銀協が将来的に使用することを予約した拡張用データです。したがって特定の 企業・銀行間で任意に使用することはできません。

「ファイル制御電文」 - 拡張用エリア 14バイト

現段階では、"拡張用エリア"は未使用の情報ですが、全銀プログラムは、パソコンから送信 する"拡張用エリア"とホストコンピュータから受信する"拡張用エリア"の比較を行ないますの で、ホストコンピュータと一致するデータを設定して下さい。

(8)通信制御拡張エリア

この情報は、「通信制御電文」内の"拡張用エリア"を生成するためのもので、この"拡張用エリ ア"は、全銀協が将来的に使用することを予約した拡張用データです。したがって特定の企 業・銀行間で任意に使用することはできません。

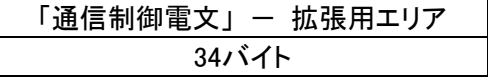

現段階では、"拡張用エリア"は未使用の情報ですが、全銀プログラムは、パソコンから送信 する"拡張用エリア"とホストコンピュータから受信する"拡張用エリア"の比較を行ないますの で、ホストコンピュータと一致するデータを設定して下さい。

3. 1. 1. 4 ダイヤルの設定

ここでは、相手に接続する電話番号等の設定を行います。

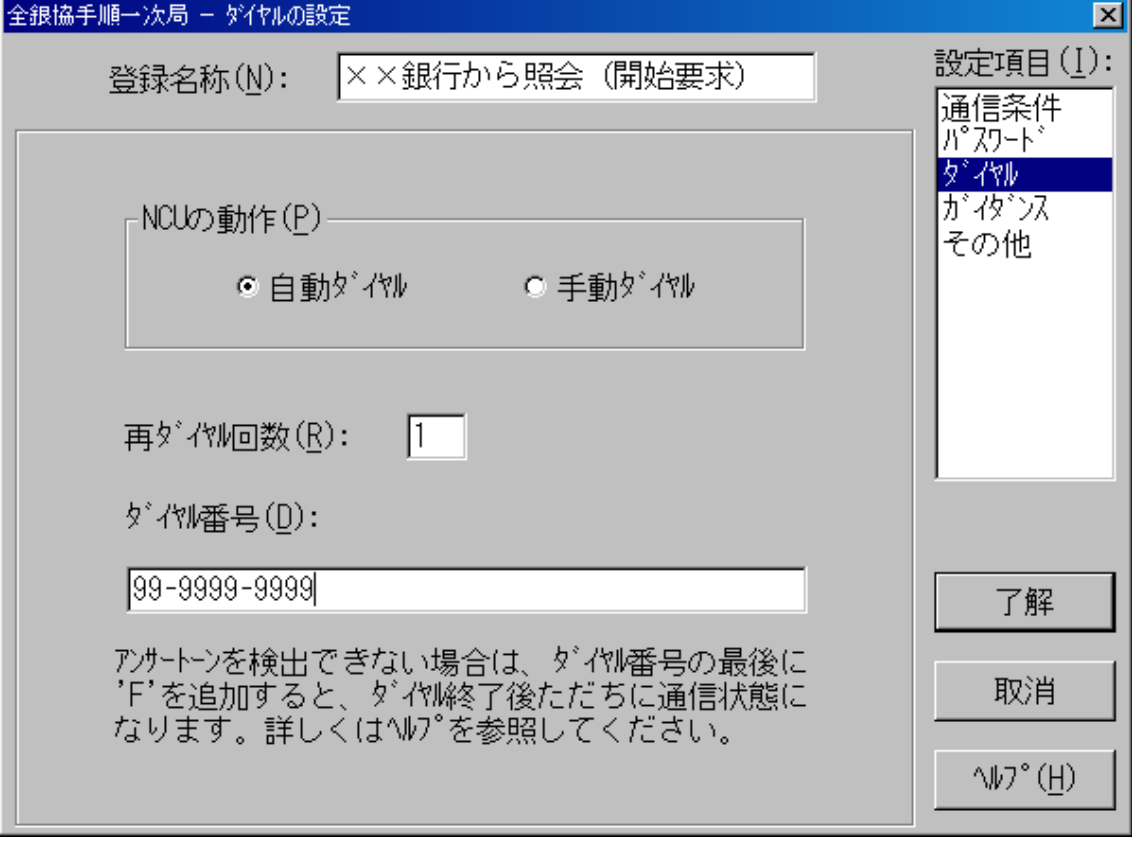

図3.6 ダイヤルの設定画面

(1)NCUの動作

モデムのダイヤル方法を設定します。

- ・自動ダイヤル ・・・ V.25bis規格の発呼手順で自動ダイヤルを行います。
- ・手動ダイヤル ・・・ 手動で使用する場合に設定します。
- (2)再ダイヤル回数

ダイヤルを失敗した場合の再ダイヤル回数を0~9回の範囲で指定します。

(2)ダイヤル番号

自動ダイヤルを行う場合のダイヤル番号を指定します。最大5/桁まで指定可能です。 '0'~'9'の数字以外に使用できるのは以下のような文字ですが、モデム/NCUによっては 使用できないものもあります。詳しくは、モデム/NCUの説明書を参照してください。

- ()- … 区切り文字です。
- : ・・・・・ 1文字あたり約2秒間のポーズとして機能します。0発信時の交換機切り替え時間等 に使用します。
- F ·····相手モデム/NCUからのアンサートーン検出なしに回線がつながったと判断します。

3. 1. 1. 5 ガイダンスの設定

ここでは、通信中に表示するメッセージを設定します。 それぞれのガイダンスは最大50バイトまで設定できます。

![](_page_28_Picture_73.jpeg)

図3. 7 ガイダンスの設定画面

(0)開始

実行開始時からダイヤルをするまでのガイダンスです。

(2)ダイヤル

ダイヤル中のガイダンスです。

(2)通信

通信中のガイダンスです。

(3)中断

中断処理中のガイダンスです。

(4)終了

通信終了後のガイダンスです。

### 3. 1. 1. 6 その他の設定

ここでは、実行時の状態や終了情報の保存方法等を設定します。

![](_page_29_Picture_88.jpeg)

図3.8 その他の設定画面

(1)実行時の状態

通信を実行中のウィンドウ表示方法を設定します。 ウィンドウ表示/アイコン表示のいずれかを指定します。

(2)終了時の音

通信を終了した際、終了したことを知らせるビープ音を出力するかを設定します。 なし.ありのいずれかを指定します。

(2)終了表示時間

通信を終了後、実行ウィンドウを自動的に閉じるまでの時間を指定します。 この値に0秒を指定した場合は、ユーザが"閉じる"ボタンをクリックするまでウィンドウを閉じま せん。

(3)伝送年月日の指定

制御電文に編集する伝送年月日を指定します。

・システム日付 ・・・・ パソコンのシステム日付を取得して制御電文に編集します。

・任意の日付 ・・・・・ 指定した年月日を制御電文に編集します。

(4)終了情報の保存

通信の実行結果を保存する方法を設定します。

- ・上書き保存 ・・・・・ 終了情報ファイルへ上書きモードで保存します。この場合は、1件分の データしか管理しないので、複数の登録名称で共通の終了情報ファイ ルを使用する場合は注意してください。
- ・追加保存 ・・・・・・・ 終了情報ファイルへ追加モードで保存します。この場合は、複数の登 録名称で共通に終了情報ファイルを設定できます。
- ・終了情報ファイル ・・通信の実行結果を保存するファイルです。 このファイル名を指定しないと、終了情報ファイルを保存しません。必 ず、絶対パス名称で設定してください。なお、このファイルのフォーマット は、「第5章 通信実行時の動作」を参照してください。

3.1.2 通信デバイス設定

ここでは、使用する通信デバイスに関する条件を設定します。

![](_page_31_Picture_57.jpeg)

## 図3.9 通信デバイスの選択画面

通信デバイス … サポートされている通信デバイス一覧を表示します。 ※専用モデムのTCOM2420HAⅡ以外は動作保証外です。

- 設定(C)... | ···· 選択されている通信デバイスに関する条件を設定します。 |閉じる | ・・・・ 通信デバイスの条件設定を終了します。
- ヘルプ | ・・・・ 通信デバイスの選択に関するオンラインヘルプを表示します。

2-0-1-0 通信デバイスの条件設定

通信デバイスの条件設定は、表3.3に示すとおり5種類に分類されます。

| 項番 | 設定項目  | 説明                              |
|----|-------|---------------------------------|
|    | 通信手順  | 回線速度や回線種別等の通信手順に関する条件を設定します。    |
| 2  | タイマー  | 通信中のタイムアウト値を設定します。              |
| 3  | カウンター | 通信中のタイムアウトが発生した場合のリトライ回数を設定します。 |
| 4  | モデム   | モデムに関する設定をします。                  |
| 5  | トレース  | トレースを取得するか設定します。                |

表2-2 設定項目一覧

各項目の設定は下図のように設定項目を選択して画面を切り替え、条件を設定します。

![](_page_32_Picture_116.jpeg)

### 図3.10 設定項目共通画面

・通信デバイス ・・・ 条件を設定する通信デバイス名称です。

- ・OK ・・・・・・・・・・・・・ 設定した条件を保存して、画面を閉じます。
- ・キャンセル ・・・・・ 設定した条件を取り消します。
- ・適用 ・・・・・・・・・・・・ 設定した条件を保存します。
- ・ヘルプ ・・・・・・・・・ 各設定項目に関するオンラインヘルプを表示します。

2-0-1-1 通信手順の設定

ここでは、回線速度や回線種別等の通信手順に関する条件を設定します。

![](_page_33_Picture_77.jpeg)

図3.11 通信手順の設定画面

(0)適用回線

使用する回線のタイプを設定します。

 ・特定 ・・・ 特定回線を使用します。(設定できない通信デバイスがあります。) ・公衆 ・・・ 公衆回線を使用します。 ※TCOM2420HA II では公衆のみとなります。

(2)回線構成

回線の制御方式を設定します。

・全二重 ・・・ 全二重で行います。(設定できない通信デバイスがあります。) ・半二重 ・・・ 半二重で行います。 ※TCOM2420HA Ⅱでは半二重のみとなります。

(2)優先局指定

コンテンションが発生した場合の優先局を設定します。

・優先局 ・・・・・ 優先局にします。

・非優先局 ・・・ 非優先局にします。

※TCOM2420HAⅡでは選択できません。

(3)応答制御指定

BSCドライバの応答制御の方法を設定します。

・自動 ・・・・・・・・ 接続先の相手からの受信に対する応答をBSCドライバ側で自動応答します この指定をするとプログラム指定に比べて伝送効率が向上します。

・プログラム ・・・・ RVI送信を行う場合、アプリケーション・プログラムとBSCドライバが同期的に 動作する必要があるためこの指定をします。 ※TCOM2420HAⅡでは選択できません。

(4)回線速度

 通信速度を設定します。 通信ボードを使用する場合は外付けするモデム/NCUの性能によります。 ※TCOM2420HAⅡでは、2400bpsだけ対応しています。

(6)モデム種別/デュアルポートメモリ/ボード ID この項目は通信デバイスの種類によって異なります。

・モデム種別

 外付けで接続するモデム種別を設定します。 ※現在、TCOM2420HAⅡの1種類をサポートしています。

(6)インターフェース

 インターフェースによって設定できる項目が異なるため、設定する必要のある項目が どれであるかを示す目安となるものです。 ※TCOM2420HAⅡでは選択できません。

#### (7)回線種別

公衆回線を使用する場合の回線種別を設定します。

·PB … プッシュ回線の場合、この設定にします。(デフォルト値)

- ・DP10 ・・・ ダイヤルパルス(10PPS)回線の場合、この設定にします。
- ・DP20 ・・・ ダイヤルパルス(20PPS)回線の場合、この設定にします。
- (8)デフォルト値

通信手順の設定をデフォルトにします。

3. 1. 2. 3 タイマーの設定

ここでは、通信中のタイムアウト値を設定します。

![](_page_35_Picture_62.jpeg)

## 図3. 12 タイマーの設定画面(デフォルト値)

 $(1)$ T1~T6

 それぞれ888秒まで指定できます。 O秒を指定した場合、タイムアウトは無効になります。

 ※TCOM2420HAⅡではT4タイマーは使用しません。 ※T5 : T5タイマーは、0~29を設定した場合は、30秒として保存します。 通常はデフォルトのタイマー値を変更する必要はありません。

(2)デフォルト値

タイマーの設定をデフォルトにします。
3. 1. 2. 4 カウンターの設定

ここでは、通信中にタイムアウトが発生した場合の再試行回数を設定します。

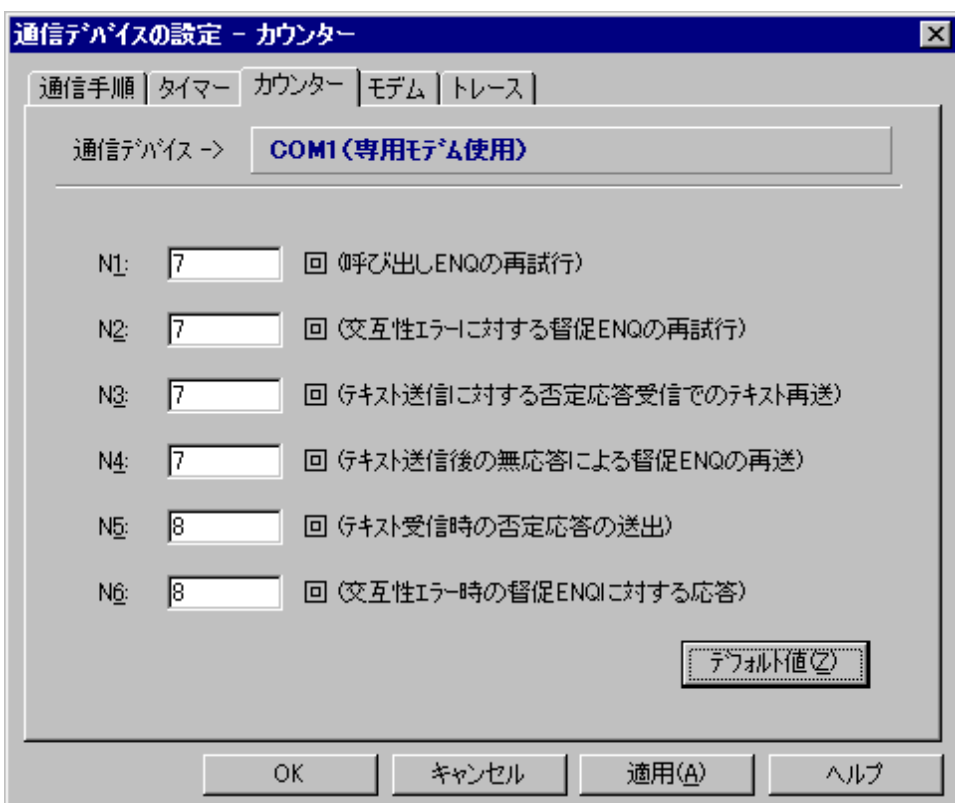

## 図3.13 カウンターの設定画面(デフォルト値)

 $(1)$ N1~N6

 それぞれ888回まで指定できます。 /回を指定した場合は再試行を行いません。 通常はデフォルトのカウンター値を変更する必要はありません。

(2)デフォルト値

カウンターの設定をデフォルトにします。

3.1.2.5 モデムの設定

ここでは、COMポート(専用モデム使用)、内蔵モデム(V.26bis)を使用する場合のみ条件を設 定します。

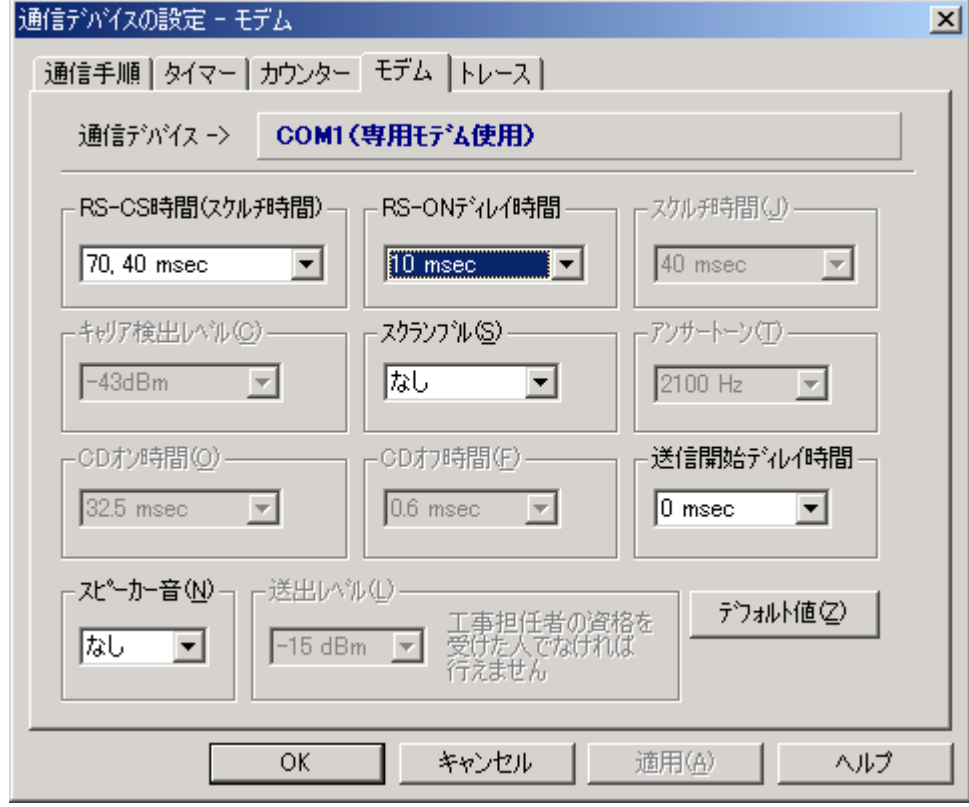

図3.14 モデムの設定画面

(1)RS-CS 時間 (スケルチ時間)

 RS信号をオンしたあとCS信号をオンするまでの遅延時間を設定します。 40/70/220msec(15/40/150msec)から選択【デフォルト:70,40 msec】

(2)RS-ON ディレイ時間

 RS信号をオンしてからRS信号オン状態になるまでの遅延時間を設定します。 0、10、20、30、40、50 msecから選択【デフォルト: 30 msec】

(2)スケルチ時間

 RS信号をオフしてから受信可能状態になるまでの遅延時間を設定します。 ※TCOM2420HAⅡでは選択できません。

(3)キャリア検出レベル

 受信キャリアの検出レベルを設定します。ホスト側からの信号レベルが非常に小さい場合、 キャリアが送られてきているにも関わらず、CD信号がオンしない場合に検出レベルを下げ、 これを救います。現在では、この様な状態が発生するのは殆ど無いと思われますが、TAの アナログポートを使用して通信する場合、通常のキャリア検出レベルでは、TAから乗るノイ ズ等でキャリアを検出できず、正常に通信ができなくなる場合があります。その場合は、検 出レベルを上げてノイズに反応しないようにします。 ※TCOM2420HAⅡでは選択できません。

(4)スクランブル

 スクランブルをかけるかどうかを設定します。 なし/ありから選択【デフォルト:なし】

(5)アンサートーン

 検出するアンサートーンの周波数を設定します。 COMポート(専用モデム使用)では自動的に判断するため、この項目は無効になります。 ※TCOM2420HAⅡでは選択できません。

(7)CD オン時間

相手局のモデムが、ITUーT の V.26bis の勧告に従った RS/CS 遅延時間で送信するモデム であれば、変更する必要はありませんが、まれに RS.CS 遅延時間が 30~40ms 程度で運 用している場合があるため、その際は変更する必要があります。 ※TCOM2420HAⅡでは選択できません。

(8)CD オフ時間

 ホスト側のモデムがデータ送信後、直ちにキャリアを落とすような運用をしている場合、データ の最後、数ビットがうまく取り込めない時に、強制的に CD オフ時間を延ばし、この問題を救い ます。

※TCOM2420HAⅡでは選択できません。

(9)送信開始ディレイ時間

 これは、RS オフ後、キャリアの送信をどの程度続けるかを設定する項目で、CD オフ時間と 反対で、ホスト側のデータ復調でこちらからの送信データの最後が欠ける様な場合に時間 を延ばします。

0、10、20、30、40、50 msec から選択【デフォルト: 30 msec】

(10)スピーカー音

 COMポート(専用モデム使用)を使用する場合に有効な項目で、通信中にモデムから音を出力 させダイヤルを行っているか等の確認に使用できます。 なし/ありから選択【デフォルト:なし】

(11)送出レベル

送出レベルはモデムのディプスイッチで設定します。

 送出レベルの変更は工事担任者の資格を受けた人でなければ行えません。 ※TCOM2420HAⅡでは選択できません。

(12)デフォルト値

モデムの設定をデフォルトにします。

3. 1. 2. 6 トレースの設定

ここでは、トレースを取得するかを設定します。

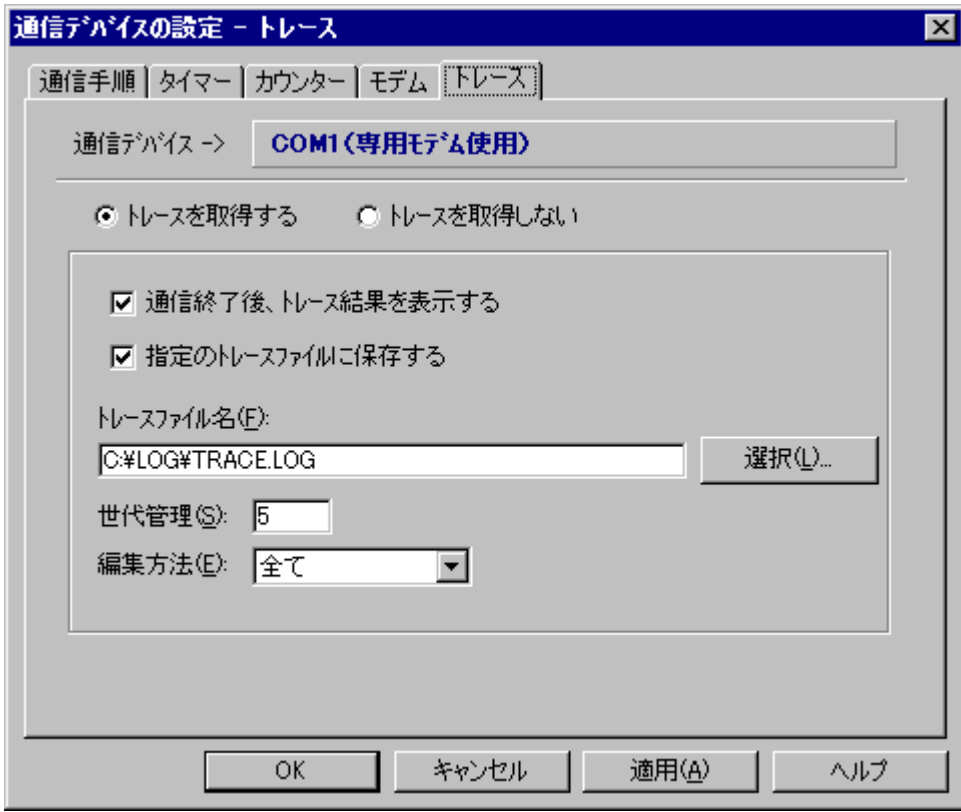

- 図3.15 トレースの設定画面
- (0)トレースを取得する

トレースを取得します。

- ・通信終了後、トレース結果を表示する 通信終了後、トレース結果を編集したウィンドウを表示します。
- ・指定のトレースファイルに保存する 通信終了後、トレース結果を指定のファイルへ保存します。
- ・トレースファイル名

指定したファイルにトレース結果を保存します。

・世代管理

 トレースファイルに保存する場合のみ有効で、トレースファイルのバックアップを行いま す。指定した世代数でファイルの拡張子を001、002…という具合にラウンドロビン方式 でバックアップを作成します。99世代まで管理できますが、0を指定した場合は、世代 管理を行いません。

・編集方法

 ・先頭10バイト分 ・・・・・ 制御電文の全てとデータ電文の先頭10バイト分のトレースを 取得します。

・全て ・・・・・・・・・・・・・・・ 制御電文、及びデータ電文の全てのトレースを取得します。

(2)トレースを取得しない

トレースを取得しません。

### 3.1.3 起動時間設定

全銀プログラムでは、起動監視プログラムを起動しておくことによって、指定時間に通信処理を 自動実行することができます。ここでは、通信条件を設定した登録名称に自動起動する時間を 割り当てます。

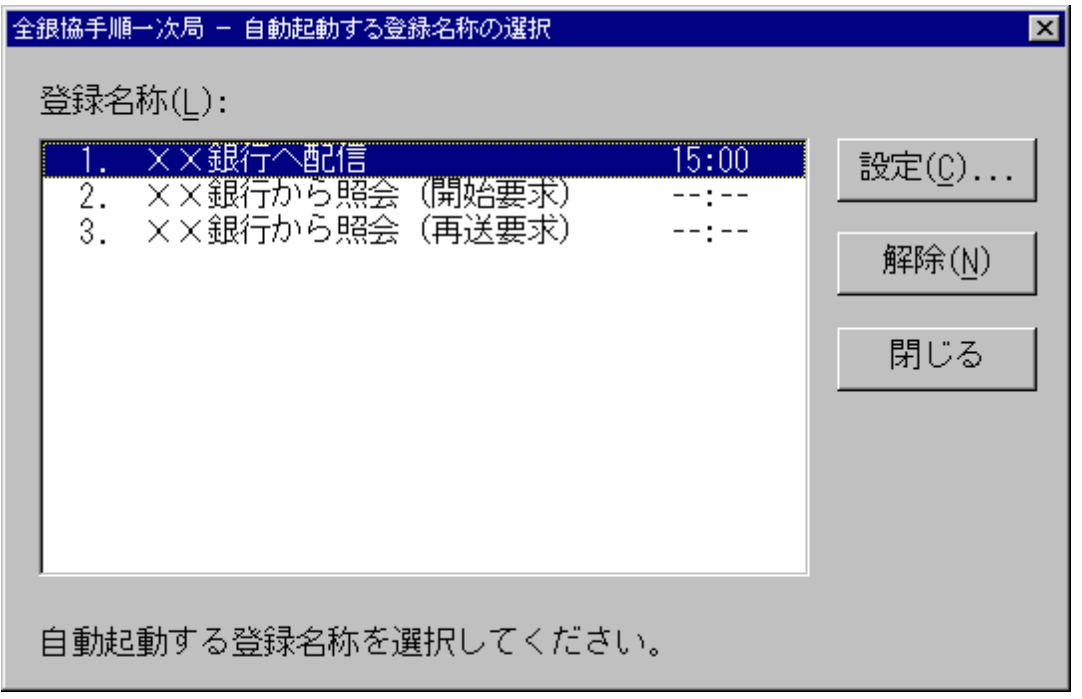

図3.16 自動起動する登録名称の選択画面

- 登録名称 ……登録名称と起動時間を表示します。起動時間が --:-- になっている場合は、 起動時間は設定されていません。
- 設定(C)... |… 起動時間を設定します。
- 解除(N) |… 起動時間の設定を解除します。
- 閉じる │… 起動時間の設定を終了します。

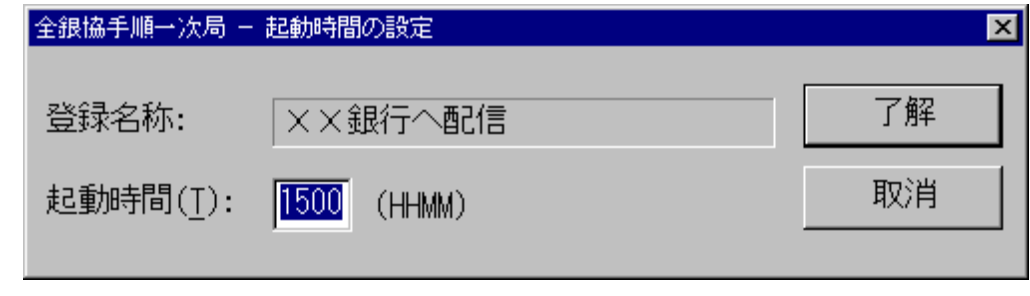

図3.17 起動時間の設定画面

起動時間 …… 自動起動する時間を時分(HHMM)形式の24時間制で設定します。

# 3.1.4 通信実行

通信実行では、設定した登録名称をもとに通信を実行します。 通信中の動作については、「第5章 通信実行時の動作」を参照してください。

# 3.1.5 終了情報

ここでは、通信を行った実行結果を表示します。

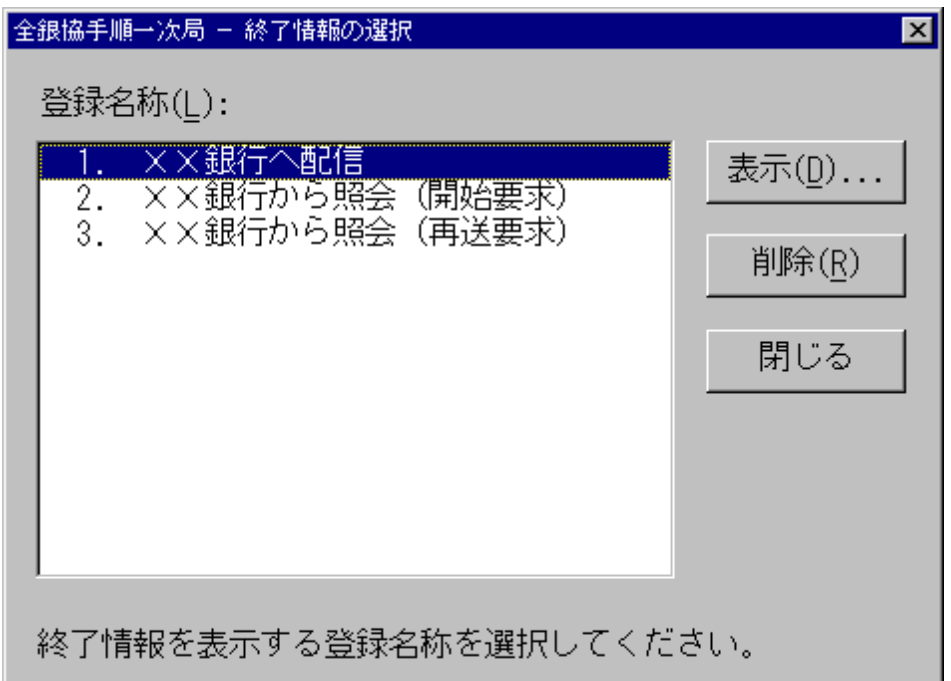

# 図3.18 終了情報の選択画面

登録名称 ・・・・・・ 登録名称一覧が表示されます。

- 表示(D)... ・・・ 選択した登録名称に関連付けられている終了情報を表示します。
- 削除(R) │ … 選択した登録名称に関連付けられている終了情報ファイルを削除します。
- 閉じる |… 終了情報の表示を終了します。

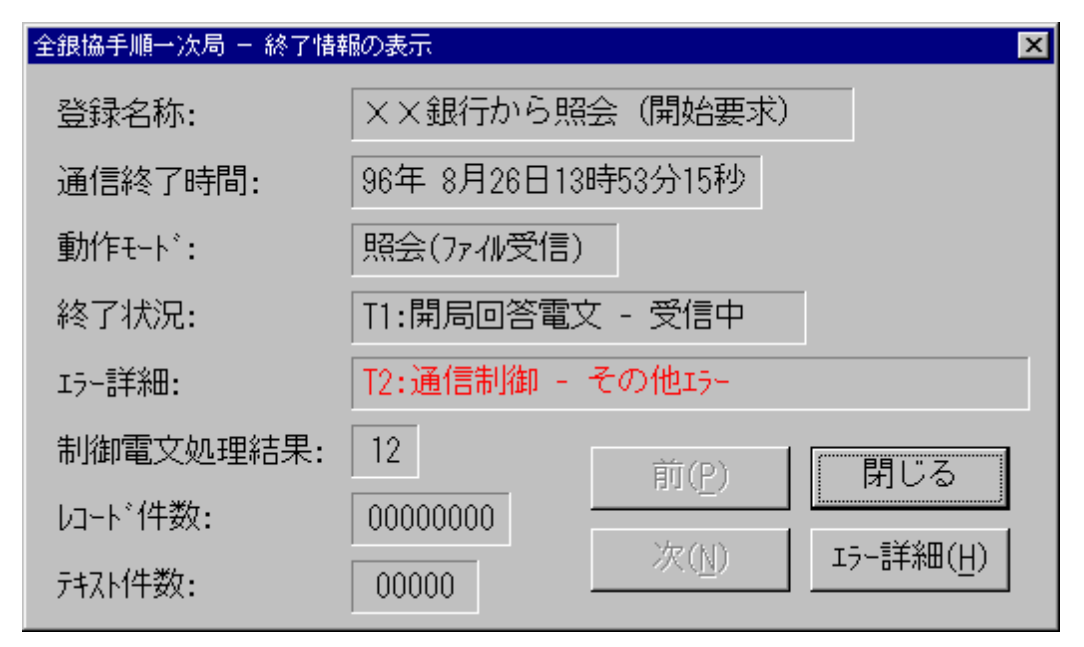

図3.19 終了情報の表示画面

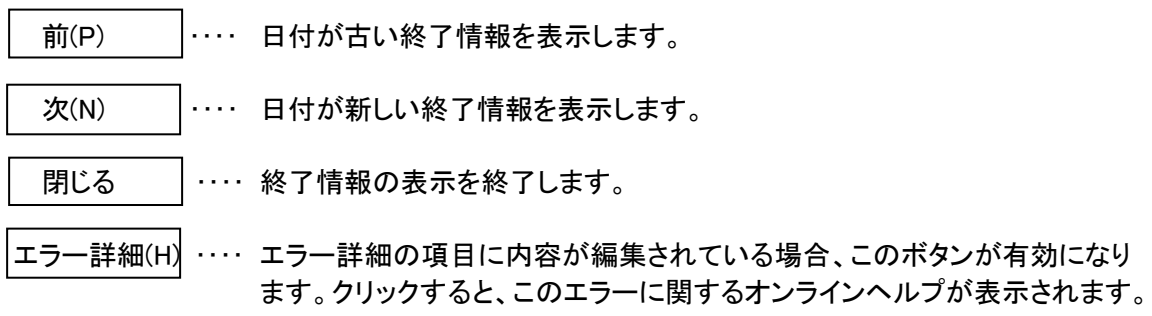

# 3.2 起動時間監視プログラム

このプログラムは、ユーティリティで設定した自動起動する時間を監視するプログラムです。 時間を設定した登録名称を自動起動するには、このプログラムが起動されている必要があり ます。そのため、自動起動を使用する場合は、スタートアップグループにこのプログラムを登録 してください。

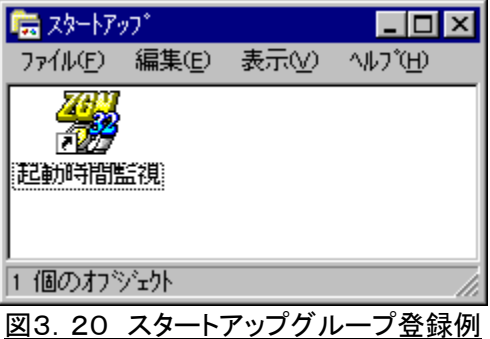

# 3.2.1 実行時の状態

このプログラムは、常にアイコン化されている状態で実行されます。

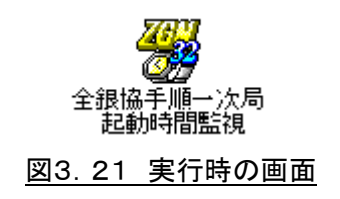

# 3.3 通信実行プログラム

このプログラムは、ユーティリティで設定した登録名称をもとに通信を実行します。 起動するとき、パラメータで登録名称を渡します。 実行時の状態は、「第5章 通信実行時の動作」を参照してください。

# 第4章 ライブラリの使用方法

この章では、全銀プログラムが提供しているライブラリをアプリケーションから使用する方法に ついて説明します。提供している関数は、表4.1に示す通りです。

| 項番 | 関数名          | モジュール名       | 説明               |
|----|--------------|--------------|------------------|
|    | ZgnConfig    | ZGNCNF32.DLL | 通信を実行する条件を設定します。 |
| 2  | HatranConfig | HACNE32.DLL  | 通信デバイスの条件を設定します。 |
| 3  | ZgnTrans     | ZGN32.DLL    | 通信を実行します。        |
| 4  | ZgnEndInfo   | ZGNCNF32.DLL | 通信結果を表示します。      |

表4.1 関数一覧

以降、各関数について説明します。

## 4. 1 ZgnConfig

通信を実行するための通信条件を設定します。設定した内容は、この DLL が保存されている フォルダに INI ファイル形式(ZGN.INI)で保存されます。 最大50個まで登録できます。

C言語での宣言方法

VOID FAR PASCAL ZgnConfig(hWndParent); HWND hWndParent; // 親ウィンドウハンドル

Visual Basic での宣言方法

Declare Sub ZgnConfig Lib "ZGNCNF32.DLL" (ByVal hWndParent As Long)

パラメータ

hWndParent ・・・・ この関数を使用する親ウィンドウハンドルを指定します。

戻り値

戻り値はありません。

# 4. 2 HatranConfig

通信デバイスに関する条件を設定します。設定した内容は、この DLL が保存されている フォルダに INI ファイル形式(HATRAN.INI)で保存されます。

B言語での宣言方法

VOID FAR PASCAL HatranConfig(hWndParent, lpDevName); HWND hWndParent; // 親ウィンドウハンドル イス名称

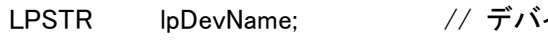

# Visual Basic での宣言方法

Declare Sub HatranConfig Lib "HACNF32.DLL" (ByVal hWndParent As Long, ByVal lpDevName As String)

パラメータ

hWndParent ・・・・ この関数を使用する親ウィンドウハンドルを指定します。 lpDevName ・・・・・ デバイス名称の略称を指定します。このパラメータに NULL を指定した場 合は、通信デバイス選択ウィンドウが表示されます。 略称は以下の通りです。

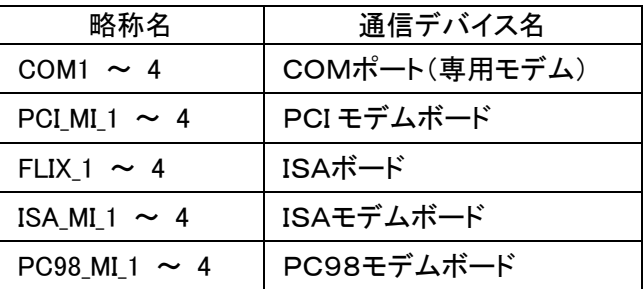

戻り値

戻り値はありません。

# 4.3 ZgnTrans

設定してある登録名称をパラメータで渡して通信を実行します。

B言語での宣言方法

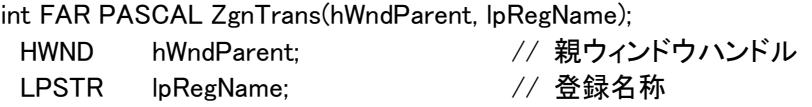

Visual Basic での宣言方法

Declare Function ZgnTrans Lib "ZGN32.DLL" (ByVal hWndParent As Long,

ByVal lpRegName As String) As Long

パラメータ

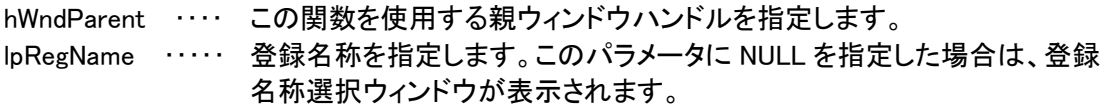

#### 戻り値

正常終了した場合は0を返し、異常終了の場合は0以外の値を返します。 異常終了した場合のエラー詳細は、終了情報ファイルに保存されます。

# 4.4 ZgnEndInfo

通信結果を表示します。

B言語での宣言方法

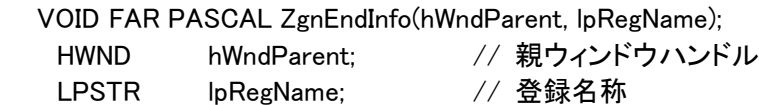

Visual Basic での宣言方法

Declare Sub ZgnEndInfo Lib "ZGNCNF32.DLL" (ByVal hWndParent As Long, ByVal lpRegName As String)

# パラメータ

hWndParent ・・・・ この関数を使用する親ウィンドウハンドルを指定します。 lpRegName ・・・・・ 登録名称を指定します。このパラメータに NULL を指定した場合は、登録 名称選択ウィンドウが表示されます。

戻り値

戻り値はありません。

# 第5章 通信実行時の動作

全銀プログラムでは通信を実行した場合、新しくウィンドウを作成し通信状況を表示します。この 章では、そのウィンドウに表示される項目、通信終了時に作成される終了情報ファイルについて 説明します。

# 5.1 通信を実行する登録名称の選択

通信を実行する条件が指定されない場合は、登録名称を選択できます。

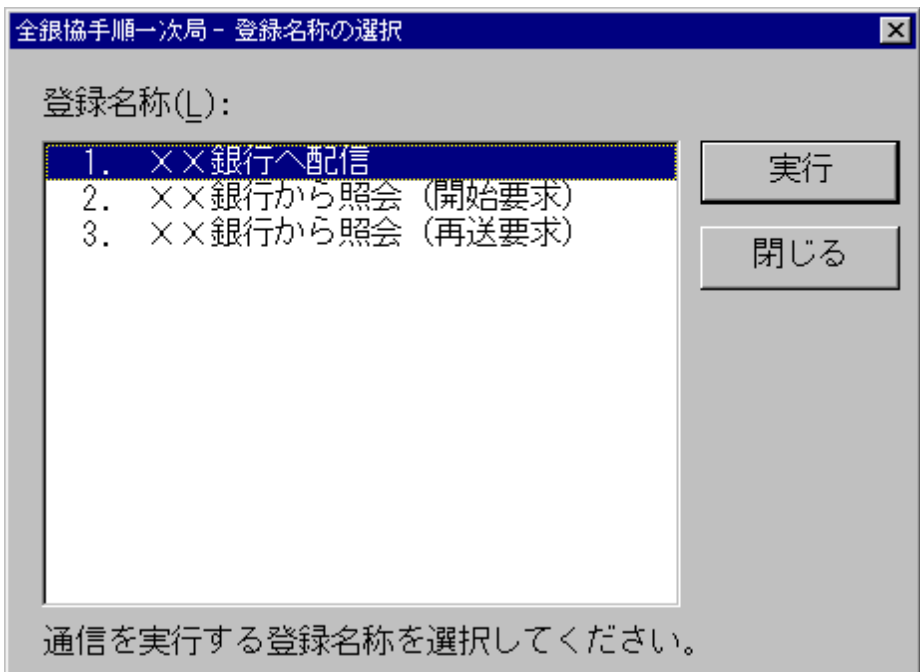

図5.1 登録名称の選択画面

登録名称 ・・・・・・ 登録名称一覧が表示されます。

- 実行 | … 選択した登録名称を実行します。
- 閉じる | … 通信実行を取り消します。

# 5.2 通信実行時の状態

通信を実行した時の状態は、図5.2に示すウィンドウ表示とアイコン表示の二種類があります。 ここでは、ウィンドウ表示されている場合の各項目について説明します。

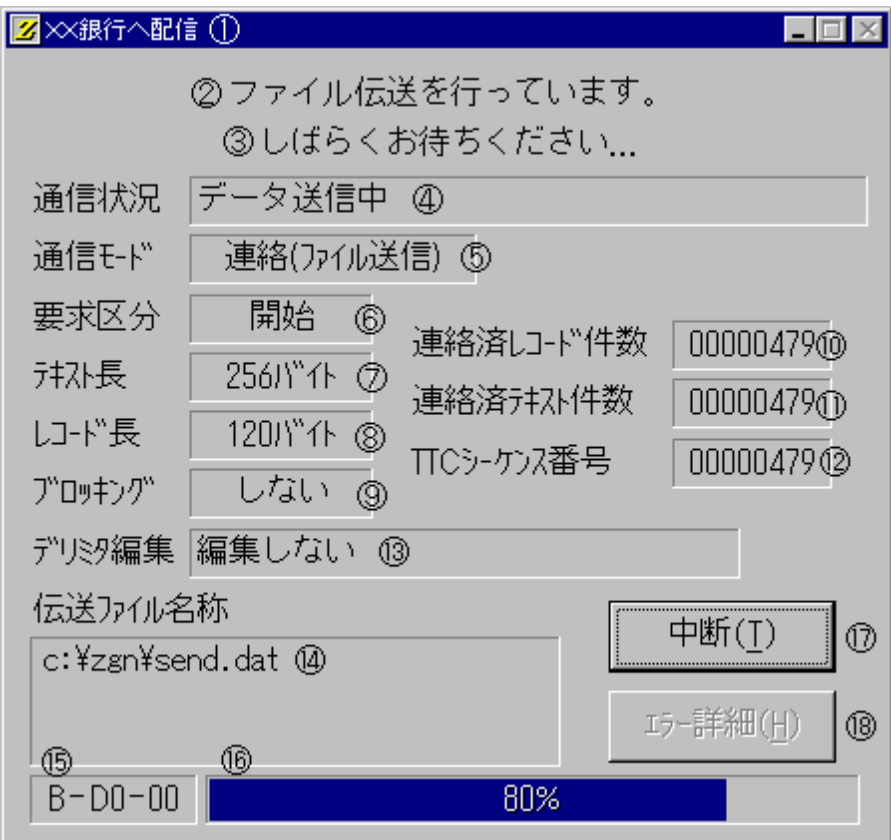

図5.2 通信実行時の状態画面

| 番号                                | 名称          | 説明                                  |
|-----------------------------------|-------------|-------------------------------------|
| $^\circledR$                      | ウィンドウタイトル   | ユーティリティで設定した通信条件の登録名称が表示されます。       |
| $^\copyright$                     | ガイダンス 1     | ユーティリティで設定したガイダンス(1)が表示されます。        |
| $\circledS$                       | ガイダンス 2     | ユーティリティで設定したガイダンス(2)が表示されます。        |
| ④                                 | 通信状況        | 実行時の状態を表示します。                       |
| $\circledS$                       | 通信モード       | 伝送方向を表示します。                         |
| $^\copyright$                     | 要求区分        | 要求区分を表示します。                         |
| $^\circledR$                      | テキスト長       | 制御電文の長さを表示します。                      |
| $^\circledR$                      | レコード長       | データ電文の長さを表示します。                     |
| $^\circledR$                      | ブロッキング      | ブロッキング方法を表示します。                     |
| $^{\circledR}$                    | 伝送済レコード件数   | 伝送済レコード件数を表示します。                    |
| $^\circledR$                      | 伝送済テキスト件数   | 伝送済テキスト(DLE・STX~DLE・ETX)件数を表示します。   |
| $\circledR$                       | TTC シーケンス番号 | 伝送テキストの TTC シーケンス番号を表示します。          |
| $\circled{1}$                     | 編集方法        | 伝送ファイルの編集方法を表示します。                  |
| $^{\circledR}$                    | 伝送ファイル      | 伝送ファイル名称を表示します。                     |
| $\circledA$                       | ステータス 1     | この項目は、Ver1.xx までと同様のステータスを表示します。    |
|                                   |             | このステータスは、「動作モード - 状況 - エラー詳細」の形式で表し |
|                                   |             | ます。それぞれの内容は以下の表5.2を参照してください。        |
| $\circledA$                       | ステータス2      | この項目は、伝送時の状態やエラーが発生した場合の内容を表示しま     |
|                                   |             | す。                                  |
| $\textcircled{\tiny{\textsf{1}}}$ | 中断          | このボタンは伝送を中断する場合、クリックします。また、伝送が終了し   |
|                                   |             | た場合には「閉じる」に名称が変わります。                |
| $\circledR$                       | エラー詳細       | 通常は使用できませんが、エラーが発生した場合有効になり、このボタ    |
|                                   |             | ンをクリックしてエラーに関する詳しいオンラインヘルプを参照します。   |

表5.1 表示項目の説明

| ステータス | コード            | 内容                          |
|-------|----------------|-----------------------------|
| 動作モード | 0              | 正常終了                        |
|       | A              | 照会(ファイル受信)                  |
|       | в              | 連絡(ファイル送信)                  |
|       | $\mathsf{C}$   | 準備中                         |
| 終了状況  | 00             | アイドル状態(準備中 / 終了)            |
|       | <b>DL</b>      | 回線接続中                       |
|       | TO             | 開局要求電文 - 送信中                |
|       | T1             | 開局回答電文 - 受信中                |
|       | T <sub>2</sub> | 閉局要求電文 - 送信中                |
|       | T <sub>3</sub> | 閉局回答電文 - 受信中                |
|       | F <sub>O</sub> | 開始要求電文 - 送信中                |
|       | F <sub>1</sub> | 開始回答電文 - 受信中                |
|       | F <sub>2</sub> | 終了要求電文 - 送信中 / 終了要求電文 - 受信中 |
|       | F <sub>3</sub> | 終了回答電文 - 送信中 / 終了回答電文 - 受信中 |
|       | F4             | 再送要求電文 - 送信中                |
|       | D <sub>O</sub> | データ送信中                      |
|       | D <sub>1</sub> | データ受信中                      |
| エラー詳細 | 00             | 正常                          |
|       | E <sub>0</sub> | オペレータキャンセル                  |
|       | B <sub>0</sub> | ハード異常(BSCドライバ無応答)           |
|       | <b>B1</b>      | 回線断(DISC 受信)                |
|       | <b>B2</b>      | タイムアウト検出                    |
|       | B <sub>3</sub> | データチェックエラー                  |
|       | <b>B4</b>      | 交互性エラー                      |
|       | <b>B6</b>      | プロトコル違反した制御文字受信             |
|       | <b>B7</b>      | 受信長エラー                      |
|       | <b>B8</b>      | 受信レコードと指定レコード長が不一致          |
|       | B9             | 圧縮データの解凍に失敗しました             |
|       | Ba             | 送信ファイルの圧縮に失敗しました            |

表5.2 ステータスの説明

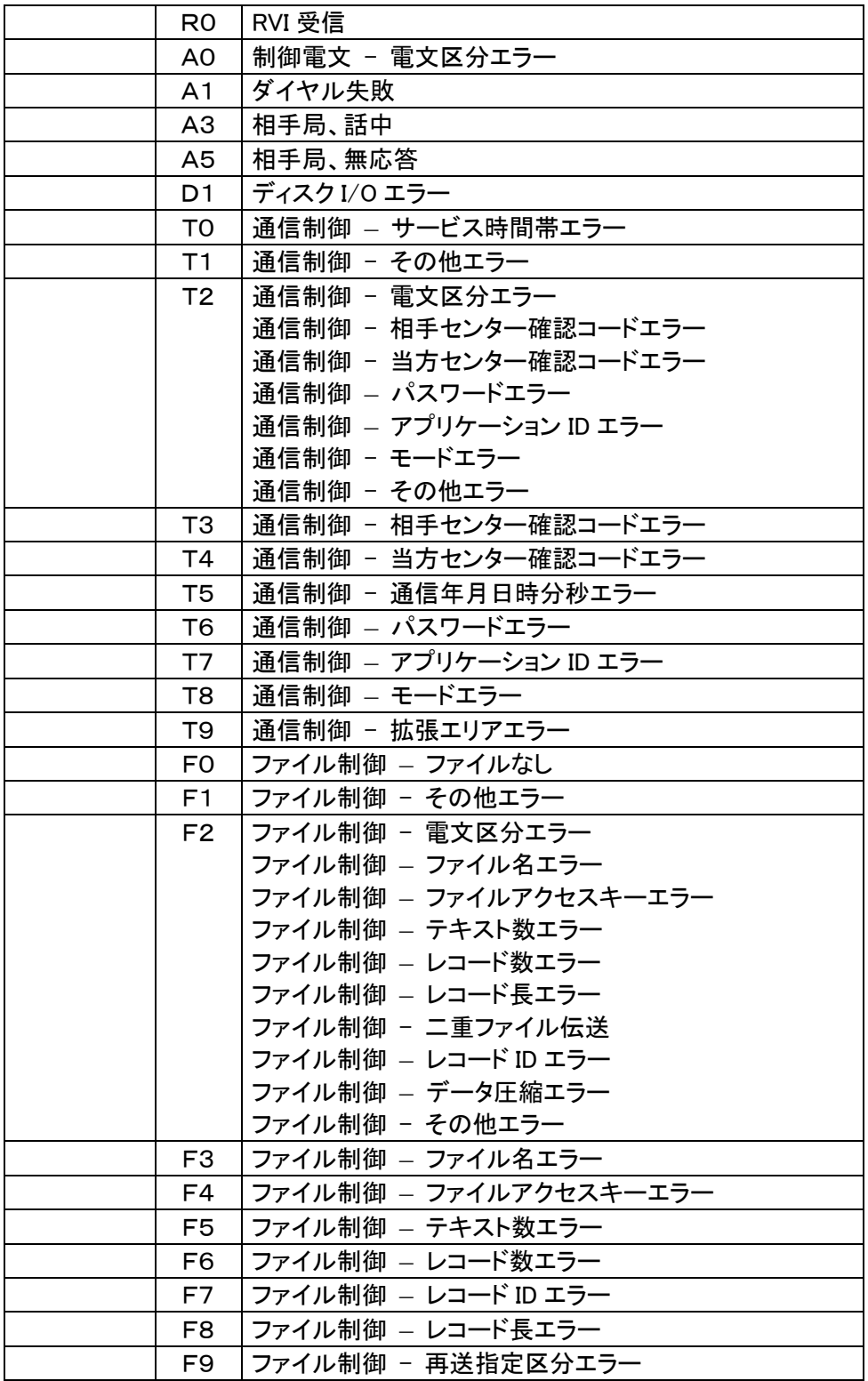

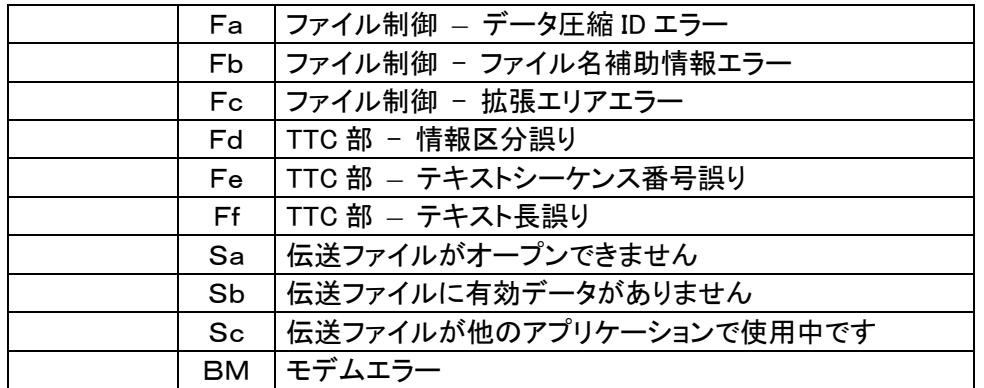

※0T2 および F2 は受信した制御電文の処理結果コードによって内容が違います。

※2エラー詳細に関する詳しい説明は「第6章 エラー処理について」を参照してください。

# 5.3 終了情報ファイルの構成

終了情報ファイルは、1レコード80バイトで構成されています。

| ステータス      |    |     |      |       |       |    |    |        |  |
|------------|----|-----|------|-------|-------|----|----|--------|--|
|            |    | エラー | 制御電文 | 伝送    | 伝送    |    | 登録 | ⌒<br>╰ |  |
| - 1<br>モート | 状況 | 詳細  | 処理結果 | レコード数 | テキスト数 | 日付 | 名称 | г      |  |
|            |    |     |      |       |       | 24 | 34 |        |  |

#### (0)ステータス

通信中に受信した制御電文の処理結果コードを編集します。エラーが発生した場合、そのとき に受信した処理結果コードを編集します。

#### (2)制御電文処理結果

開始番号からの伝送件数が編集されます。 配信の場合はホストコンピュータから受信した開始承認電文のデータカウント(1)からの伝送 件数が編集されます。

### (2)伝送レコード数

全銀プログラムが終了した時点の伝送レコード件数を編集します。この値は、通信処理が正 常終了した場合のみ有効になります。

#### (3)伝送テキスト数

全銀プログラムが終了した時点の伝送テキスト件数(DLE・STX ~ DLE・ETX)を編集します。 この値は、通信処理が正常終了した場合のみ有効になります。 配信の場合はスペースが編集されます。

# (5)日付

通信の実行を終了した時の日付を表示します。

## (5)登録名称

この通信を実行した登録名称が編集されます。 登録名称の後ろにはスペースが埋められます。

# 第6章 エラー処理について

この章では、エラーが発生した原因と対策方法について説明します。

# 6.1 エラーが発生した理由と対策方法

| 項番             |           | エラー詳細                      | 理由と原因                                                                                                    |
|----------------|-----------|----------------------------|----------------------------------------------------------------------------------------------------|
| $\mathbf{1}$   | F0.       | オペレータキャン<br>セル             | オペレータ指示により、通信を中断した場合に発生します。                                                                                                    |
| $\overline{2}$ | B0        | ハード異常(BSC<br>ドライバ無応答)      | 実行する前にダウンロード処理を行わずに COM ポートを使用し<br>ている場合やケーブルが外れたときに設定されます。この場合<br>は、「第2章 ご使用の前に」を参照して正しく準備できているか<br>確認してください。また、通信中にこのエラーになる場合は、トレ<br>一スを取得して確認してください。                    |
| 3              | B1        | 回線断<br>(DISC 受信)           | ホストコンピュータが回線を切断してきたとき設定されます。これ<br>は、制御電文に設定する内容が誤っていることが考えられます。<br>この場合は、トレースを取得してみて、通信条件の設定が正しい<br>か確認し設定があっていれば、なぜ切断したかホストコンピュー<br>タの担当者に確認してください。                       |
| 4              | <b>B2</b> | タイムアウト検出                   | ホストコンピュータからの応答がなくなったとき設定されます。こ<br>の場合は、トレースを取得して確認してください。                                                                                                    |
| 5.             | B3 I      | データチェックエ<br>ラー             | 回線上に異常が発生したとき設定されます。この場合は、トレー<br>スを取得して確認してください。                                                                                                    |
| 6              | B4        | 交互性エラー                     | 同上                                                                                                    |
| 7              | B6        | プロトコル違反し<br>た制御文字受信        | 同上                                                                                                    |
| 8              | B7        | 受信長エラー                     | 指定した電文長と違う長さのデータを受信したとき設定されま<br>す。この場合は、トレースを取得して確認してください。                                                                                                    |
| 9              | B8.       | 受信レコードと<br>指定レコード長<br>が不一致 | 受信テキストが指定レコード長の倍数でないとき設定されます。<br>この場合は、トレースを取得して確認してください。                                                                                                    |
| 10             | B9        | 圧縮データの解<br>凍に失敗しまし<br>tΞ   | 受信した圧縮テキストを正常に解凍できませんでした。<br>相手局に確認してください。                                                                                                    |
| 11             | Ba        | 送信ファイルの<br>圧縮に失敗しま<br>した   | 送信するファイルの圧縮処理に失敗しました。レコード長に80バ<br>イト未満の値が指定されていないか、もしくはディスク系の障害<br>が発生していないか確認して下さい。<br>いずれも正しい場合は、圧縮後の伝送テキストが伝送最大テキ<br>スト長を超えています。伝送最大テキスト長を大きくするか、圧縮<br>をしないで伝送を行ってください。 |

表6.1 エラーが発生した理由と対策方法

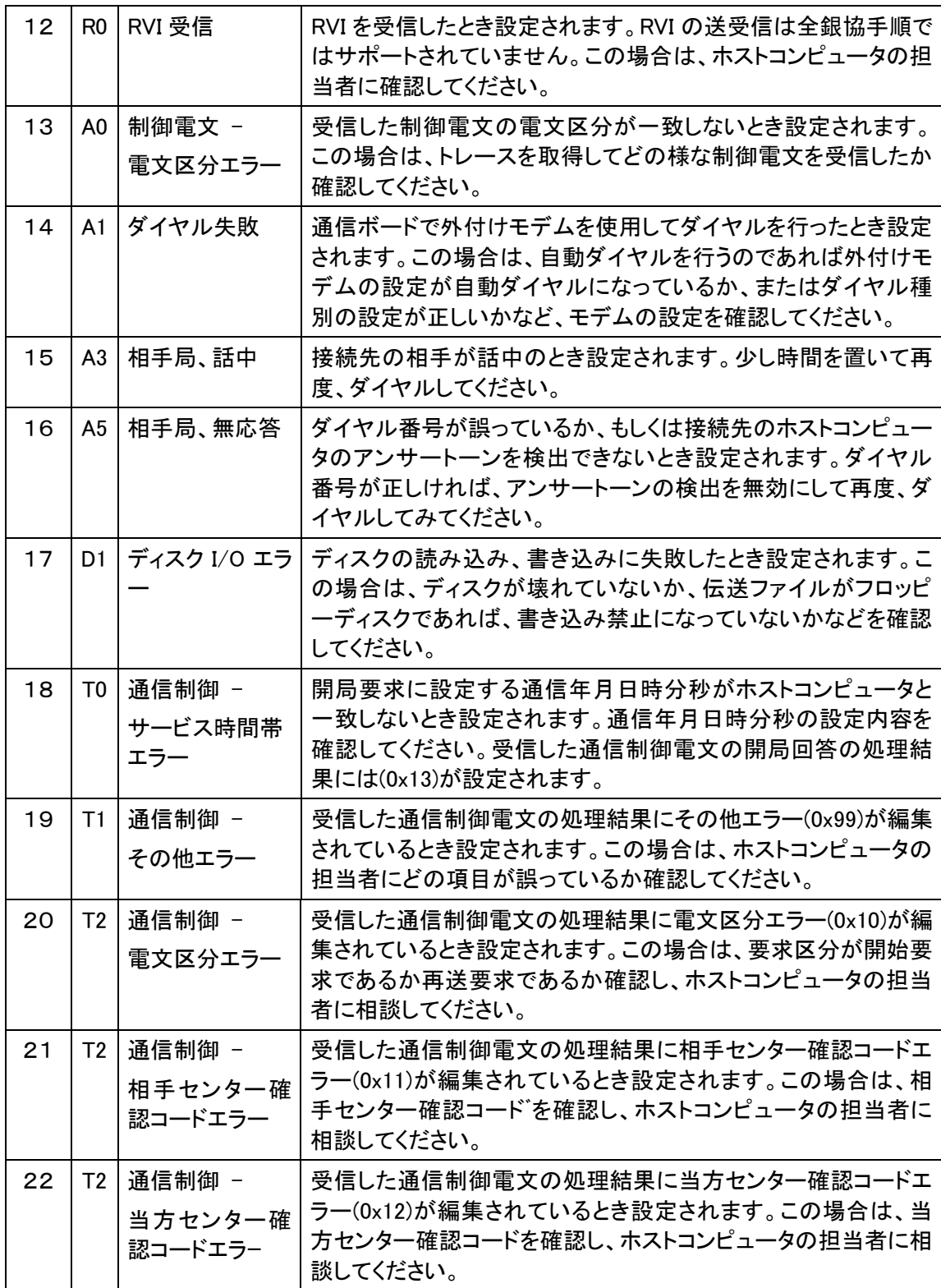

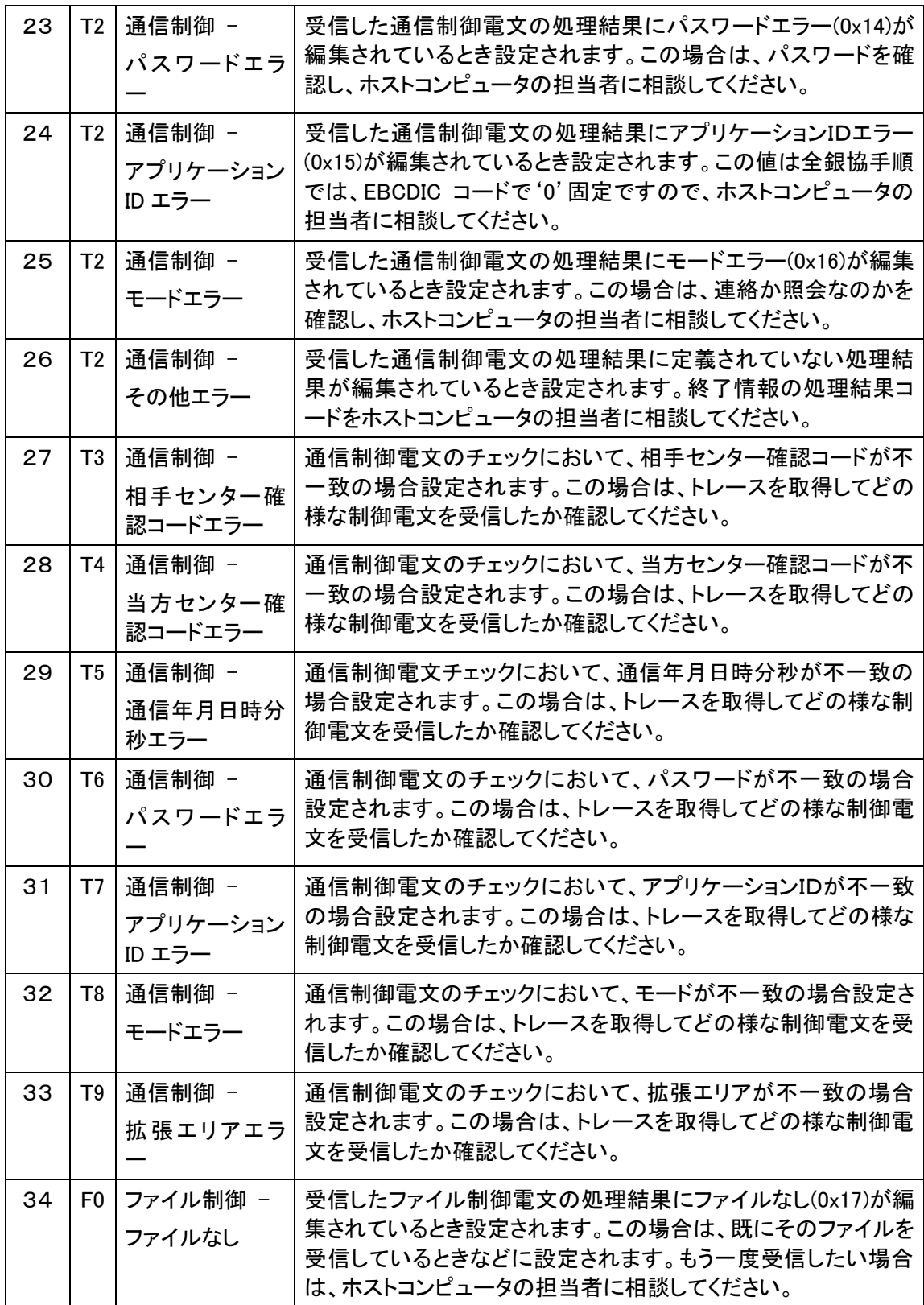

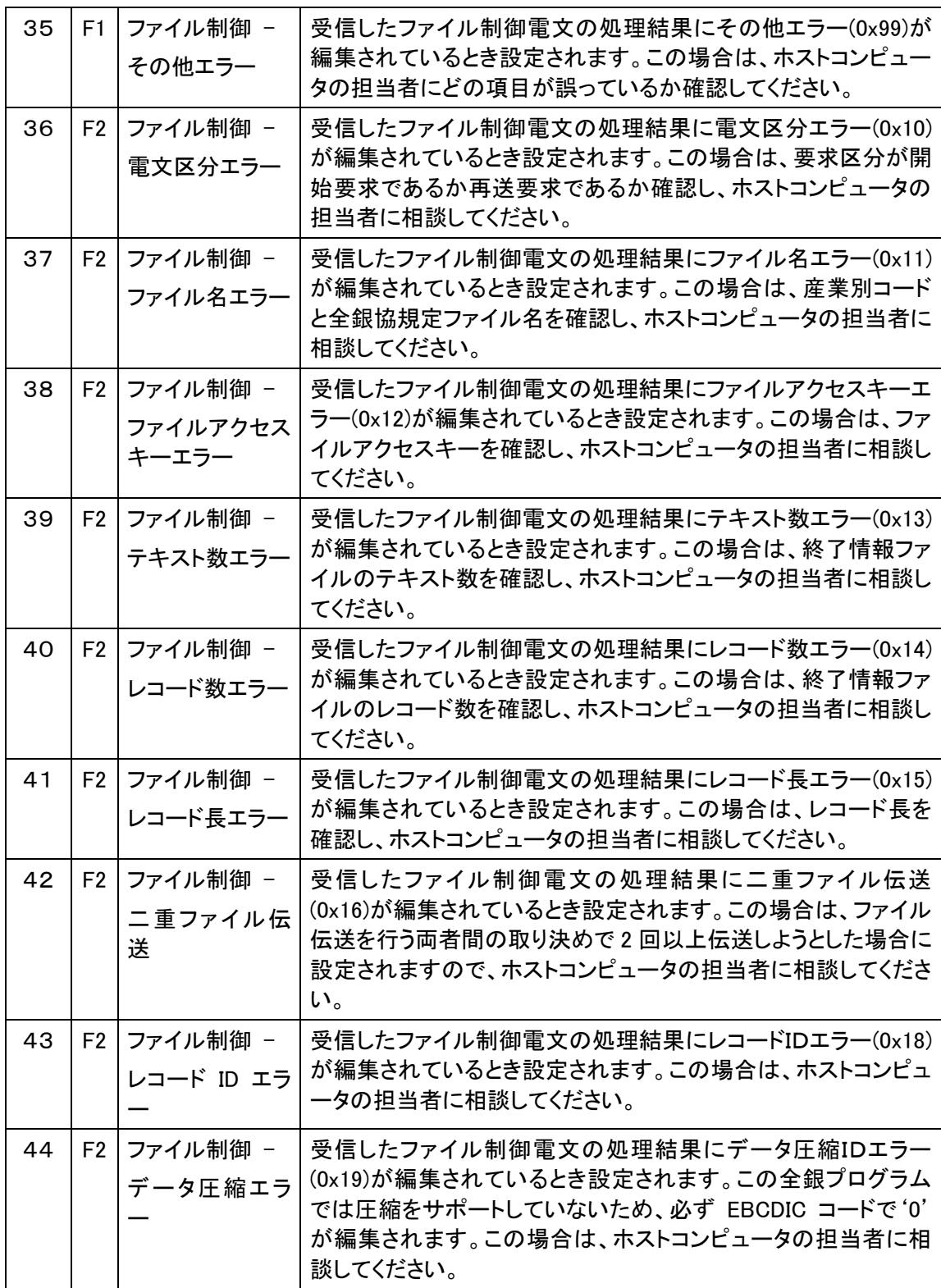

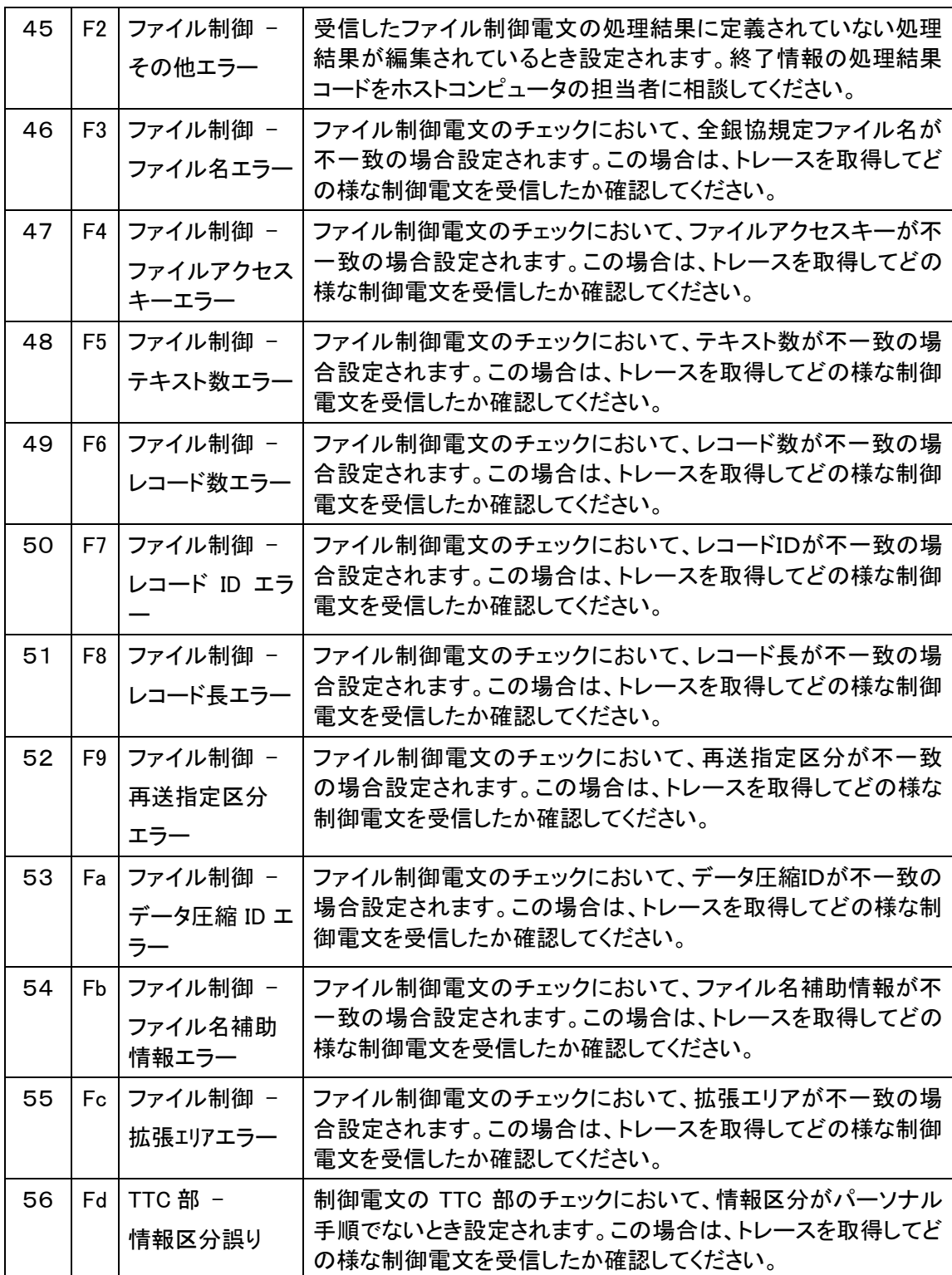

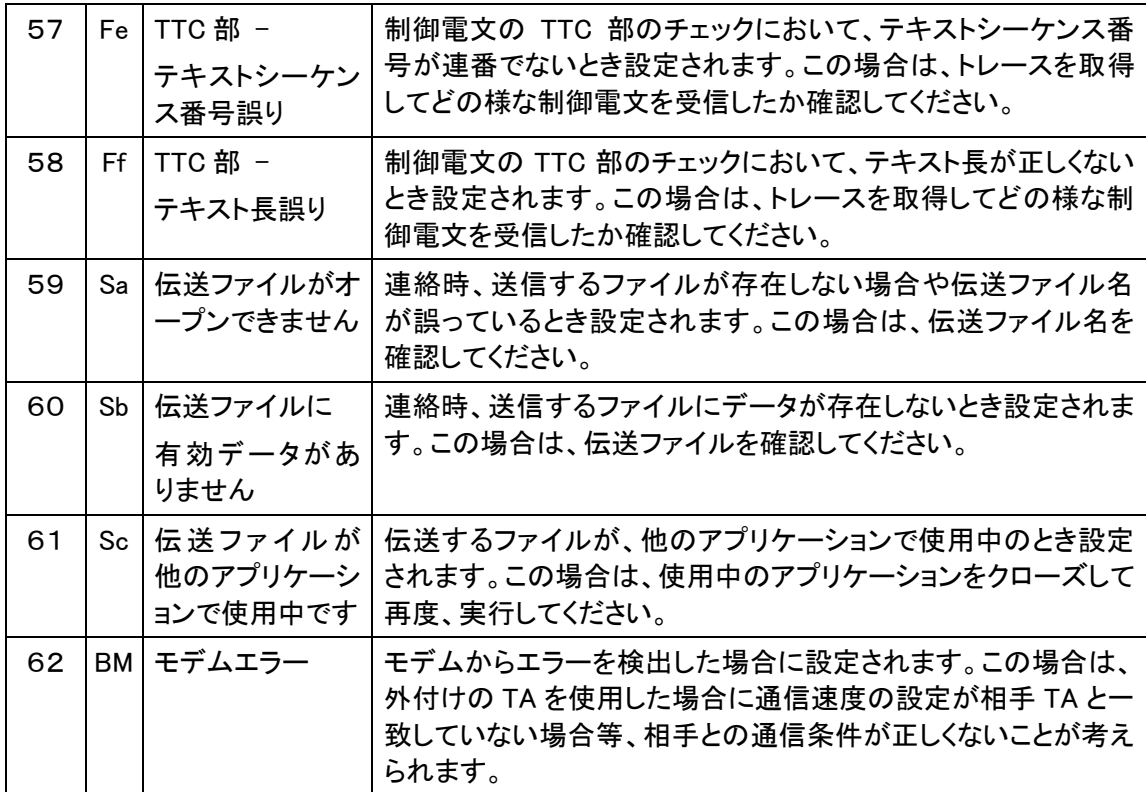

# 6.2 トレース

ユーティリティで通信デバイスにおいて「トレースの取得をする」に設定した場合、通信実行後に 実行結果を編集したウィンドウを表示します。 ここではそのウィンドウの使用方法について説明します。

6.2.1 作成時の状態

このウィンドウは通信を実行するごとにアイコン化の状態で表示します。 タイトルには使用した通信デバイスの略称名が編集されます。

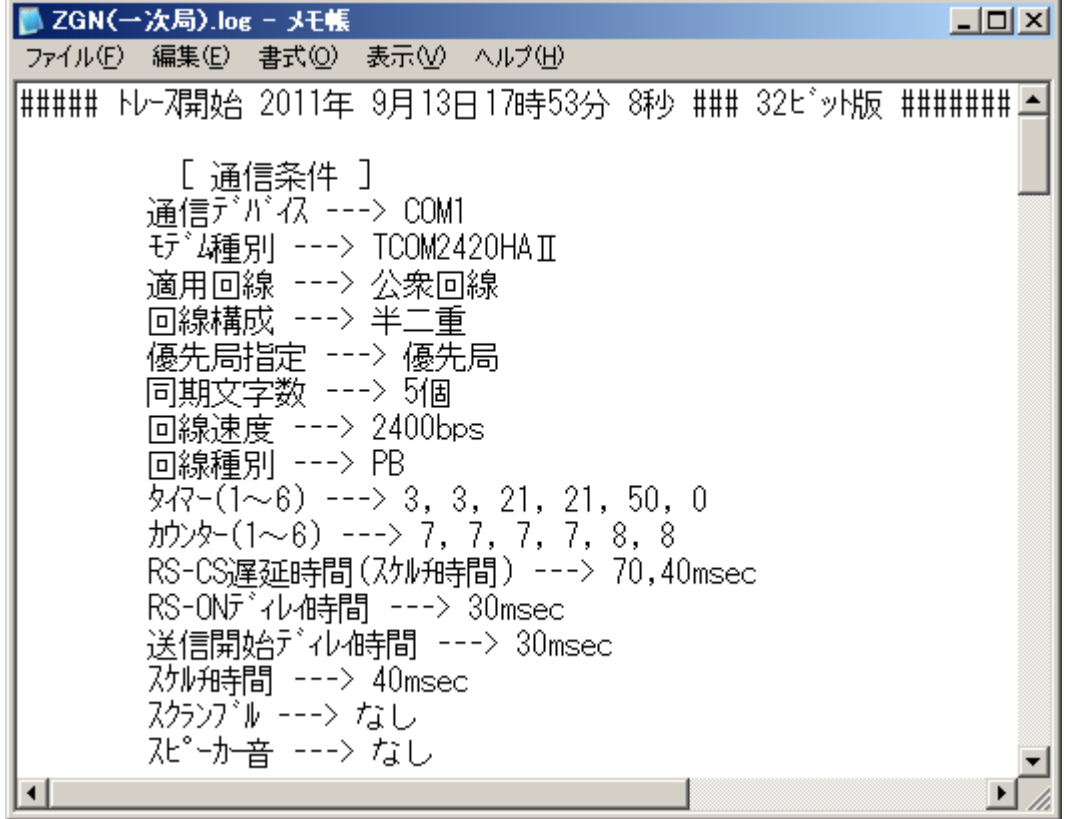

図6.1 トレース結果ウィンドウ画面

6.2.2 内容の説明

トレースは例の示す通りに BSC ドライバとの応答内容を編集して表示します。 編集内容が20Kバイトのバッファをオーバーした場合はそれまでの内容をクリアして 新しく編集します。

- ▼ ・・・・・・ BSC ドライバに要求した内容です。
- ▲ …… 要求に対する返答です。

送受信したデータの内容は16進数で表示してあります。

#### 6.2.3 トレースサンプル

・編集方法で「全て」を選択した場合

##### トレース開始 2011 年 9 月 13 日 17 時 53 分 8 秒 ### 32 ピット版 #######

```
 [ 通信条件 ] 
 通信デバイス ---> COM1 
モデム種別 ---> TCOM2420HA II
         適用回線 ---> 公衆回線 
          回線構成 ---> 半二重 
         優先局指定 ---> 優先局 
          同期文字数 ---> 5 個 
          回線速度 ---> 2400bps 
          回線種別 ---> PB 
        9<sup>4</sup>7 –(1 \sim 6) ---> 3, 3, 21, 21, 50, 0
        \pi<sup>+</sup>/<sub>2</sub>\rightarrow (1~6) ---> 7, 7, 7, 7, 8, 8
         RS-CS 遅延時間(スケルチ時間) ---> 70,40msec 
        RS-ON ディレイ時間 --> 30msec
         送信開始ディレイ時間 ---> 30msec 
 スケルチ時間 ---> 40msec 
 スクランブル ---> なし 
         スピーカー音 ---> なし
```
------------------------------------------------------

```
17:53:08 ▼初期化コマント 1(ATくcr>)
17:53:08|▲ステータス受信(OK<cr><lf>) - [正常終了(00)]
17:53:09 ▼初期化コマント 2(AT*Y1くcr>)
17:53:09 ▲ステータス受信(OK<cr><lf>) - [正常終了(00)]
17:53:10 ▼初期化コマント 3(ATS1<cr>)
17:53:10 ▲ステータス受信(OK<cr><lf>) - [正常終了(00)]
17:53:10 ▼初期化コマント 4(ATX0<cr>)
17:53:10 ▲ステータス受信(OK<cr><lf>) - [正常終了(00)]
17:53:11 ▼初期化コマント 5(ATP0<cr>)
17:53:11 ▲ステータス受信(OK<cr><lf>) - [正常終了(00)]
|| || || || || ||
17:53:11|▼ダイヤル要求(CN) - [ダイヤル番号 = 222] 
17:53:21 | ▲ステータス受信(CONNECT<cr><lf>) - [正常終了(00)]
17:53:21|▼ENQ 送信 
17:53:22|▲ACK0 受信 
17:53:22|▼データ送信(SD) - [テキストタイプ = DLE・STX∼DLE・ETX][サイズ = 69][ - 開局要求 - ]
         |[01][ 10 00 00 00 45 00 00 98 76 54 32 10 00 00 00 00 01 23 45 67 89 11 09 13 17 ] 
         |[02][ 53 21 00 00 00 00 00 00 F0 F0 00 00 00 00 00 00 00 00 00 00 00 00 00 00 00 ] 
         |[03][ 00 00 00 00 00 00 00 00 00 00 00 00 00 00 00 00 00 00 00 ] 
17:53:22|▲ACK1 受信 
17:53:22|▼EOT 送信 
17:53:23|▲ENQ 受信 
17:53:23|▼ACK0 送信 
17:53:24|▲データ受信(RD) - [テキストタイプ = DLE・STX~DLE・ETX][サイズ = 69][ - 開局回答 - ]
         |[01][ 10 00 00 00 45 01 00 00 00 01 23 45 67 89 98 76 54 32 10 00 00 11 09 13 17 ] 
         |[02][ 53 21 00 00 00 00 00 00 F0 F0 00 00 00 00 00 00 00 00 00 00 00 00 00 00 00 ] 
         |[03][ 00 00 00 00 00 00 00 00 00 00 00 00 00 00 00 00 00 00 00 ] 
         |[CRC1=6BBA][CRC2=6BBA] 
17:53:24|▼ACK1 送信 
17:53:24|▲EOT 受信 
17:53:24|▼ENQ 送信 
17:53:25|▲ACK0 受信
```
 |[01][ 11 00 06 00 7D 2F 76 34 32 62 69 73 2F 41 31 42 32 43 33 44 34 45 35 46 36 ] |[02][ 47 37 48 38 49 39 4A 30 4B 61 4C 62 4D 63 4E 64 4F 65 50 66 20 20 20 20 20 ] |[03][ 20 20 20 20 20 20 20 20 20 20 20 20 20 20 20 20 20 20 20 20 20 20 20 20 20 ] |[04][ 20 20 20 20 20 20 20 20 20 20 20 20 20 20 20 20 20 20 20 20 20 20 20 20 20 ] |[05][ 20 20 20 20 20 20 20 20 20 20 20 20 20 20 20 20 20 20 20 20 20 20 20 20 20 ]

17:53:35|▲ACK0 受信

```
17:53:35|▼データ送信(SD) - [テキストタイプ = DLE・STX~DLE・ETX][サイズ = 69][ - 終了要求 - ]
         |[01][ 10 00 00 00 45 12 00 F5 F0 F2 F0 F0 F0 F0 F0 F0 F1 F0 F0 00 00 00 00 00 00 ] 
         |[02][ 00 06 00 00 06 F0 00 78 00 01 FF FF F0 00 00 00 00 00 00 00 00 00 00 00 00 ] 
         |[03][ 00 00 00 00 00 00 00 00 00 00 00 00 00 00 00 00 00 00 00 ] 
17:53:35|▲ACK1 受信 
17:53:35|▼EOT 送信 
17:53:36|▲ENQ 受信 
17:53:36|▼ACK0 送信 
17:53:37|▲データ受信(RD) - 「テキストタイプ = DLE・STX~DLE・ETX]「サイス' = 69]「 - 終了回答 - ]
         |[01][ 10 00 00 00 45 13 00 F5 F0 F2 F0 F0 F0 F0 F0 F0 F1 F0 F0 00 00 00 00 00 00 ] 
         |[02][ 00 06 00 00 06 F0 00 78 00 01 FF FF F0 00 00 00 00 00 00 00 00 00 00 00 00 ] 
         |[03][ 00 00 00 00 00 00 00 00 00 00 00 00 00 00 00 00 00 00 00 ] 
         |[CRC1=853D][CRC2=853D] 
17:53:37|▼ACK1 送信 
17:53:37|▲EOT 受信 
17:53:37|▼ENQ 送信 
17:53:38|▲ACK0 受信 
17:53:38|▼データ送信(SD) - [テキストタイプ = DLE・STX∼DLE・ETX][サイス = 69][ - 閉局要求 - ]
         |[01][ 10 00 00 00 45 02 00 98 76 54 32 10 00 00 00 00 01 23 45 67 89 11 09 13 17 ] 
         |[02][ 53 21 00 00 00 00 00 00 F0 F0 00 00 00 00 00 00 00 00 00 00 00 00 00 00 00 ] 
         |[03][ 00 00 00 00 00 00 00 00 00 00 00 00 00 00 00 00 00 00 00 ] 
17:53:39|▲ACK1 受信 
17:53:39|▼EOT 送信 
17:53:39|▲ENQ 受信 
17:53:39|▼ACK0 送信 
17:53:40|▲データ受信(RD) - [テキストタイプ = DLE・STX∼DLE・ETX][サイス' = 69][ - 閉局回答 - ]
         |[01][ 10 00 00 00 45 03 00 00 00 01 23 45 67 89 98 76 54 32 10 00 00 11 09 13 17 ] 
         |[02][ 53 21 00 00 00 00 00 00 F0 F0 00 00 00 00 00 00 00 00 00 00 00 00 00 00 00 ] 
         |[03][ 00 00 00 00 00 00 00 00 00 00 00 00 00 00 00 00 00 00 00 ] 
         |[CRC1=0ADA][CRC2=0ADA] 
17:53:40|▼ACK1 送信 
17:53:41|▲EOT 受信 
17:53:41|▼DLE・EOT 送信 
17:53:41|▲ステータス受信 - [正常終了(00)]
```
##### トレース終了 2011 年 9 月 13 日 17 時 53 分 41 秒 ### 32 ピット版 #######

・編集方法で「先頭10バイト分」を選択した場合

##### トレース開始 2011 年 9 月 13 日 18 時 0 分 37 秒 ### 32 ピット版 #######

```
 [ 通信条件 ] 
通信デバイス ---> COM1
 モデム種別 ---> TCOM2420HAⅡ 
 適用回線 ---> 公衆回線 
 回線構成 ---> 半二重 
 優先局指定 ---> 優先局 
 同期文字数 ---> 5 個 
 回線速度 ---> 2400bps 
 回線種別 ---> PB 
9<sup>4</sup>7 –(1 \sim 6) ---> 3, 3, 21, 21, 50, 0
 カウンター(1~6) ---> 7, 7, 7, 7, 8, 8 
 RS-CS 遅延時間(スケルチ時間) ---> 70,40msec 
RS-ON ディレイ時間 ---> 30msec
 送信開始ディレイ時間 ---> 30msec 
 スケルチ時間 ---> 40msec 
 スクランブル ---> なし 
 スピーカー音 ---> なし
```
------------------------------------------------------

```
18:00:37 ▼初期化コマント 1(ATくcr>)
18:00:37 | ▲ステータス受信(OK<cr><lf>) - [正常終了(00)]
18:00:38 ▼初期化コマント 2(AT*Y1くcr>)
18:00:38 ▲ステータス受信(OK<cr><lf>) - [正常終了(00)]
18:00:39 ▼初期化コマント 3(ATS1<cr>)
18:00:39|▲ステータス受信(OK<cr><lf>) - [正常終了(00)]
18:00:39 ▼初期化コマント 4(ATX0くcr>)
18:00:39|▲ステータス受信(OK<cr><lf>) - [正常終了(00)]
18:00:40 ▼初期化コマント 5(ATP0<cr>)
18:00:40|▲ステータス受信(OK<cr><lf>) - [正常終了(00)]
|| || || || || ||
18:00:40|▼ダイヤル要求(CN) - [ダイヤル番号 = 222] 
18:00:50|▲ステータス受信(CONNECT<cr><lf>) - [正常終了(00)]
18:00:50|▼ENQ 送信 
18:00:50|▲ACK0 受信 
18:00:50|▼データ送信(SD) - [テキストタイプ = DLE・STX∼DLE・ETX][サイス = 69][ - 開局要求 - ]
         |[01][ 10 00 00 00 45 00 00 98 76 54 32 10 00 00 00 00 01 23 45 67 89 11 09 13 18 ] 
         |[02][ 00 50 00 00 00 00 00 00 F0 F0 00 00 00 00 00 00 00 00 00 00 00 00 00 00 00 ] 
         |[03][ 00 00 00 00 00 00 00 00 00 00 00 00 00 00 00 00 00 00 00 ] 
18:00:51|▲ACK1 受信 
18:00:51|▼EOT 送信 
18:00:52|▲ENQ 受信 
18:00:52|▼ACK0 送信 
18:00:53|▲データ受信(RD) - [テキストタイプ = DLE・STX~DLE・ETX][サイズ = 69][ - 開局回答 - ] 
         |[01][ 10 00 00 00 45 01 00 00 00 01 23 45 67 89 98 76 54 32 10 00 00 11 09 13 18 ] 
         |[02][ 00 50 00 00 00 00 00 00 F0 F0 00 00 00 00 00 00 00 00 00 00 00 00 00 00 00 ] 
         |[03][ 00 00 00 00 00 00 00 00 00 00 00 00 00 00 00 00 00 00 00 ] 
         |[CRC1=5780][CRC2=5780] 
18:00:53|▼ACK1 送信 
18:00:53|▲EOT 受信 
18:00:53|▼ENQ 送信 
18:00:54|▲ACK0 受信 
18:00:54|▼データ送信(SD) - [テキストタイプ = DLE・STX∼DLE・ETX][サイス = 69][ - 開始要求 - ]
         |[01][ 10 00 00 00 45 10 00 F5 F0 F2 F0 F0 F0 F0 F0 F0 F1 F0 F0 00 00 00 00 00 00 ] 
         |[02][ 00 00 00 00 00 F0 00 78 00 01 FF FF F0 00 00 00 00 00 00 00 00 00 00 00 00 ]
```
 |[03][ 00 00 00 00 00 00 00 00 00 00 00 00 00 00 00 00 00 00 00 ] 18:00:55|▲ACK1 受信 18:00:55|▼EOT 送信 18:00:55|▲ENQ 受信 18:00:55|▼ACK0 送信 18:00:56|▲データ受信(RD) - [テキストタイプ = DLE・STX∼DLE・ETX][サイズ = 69][ - 開始回答 - ] |[01][ 10 00 00 00 45 11 00 F5 F0 F2 F0 F0 F0 F0 F0 F0 F1 F0 F0 00 00 00 00 00 00 ] |[02][ 00 00 00 00 00 F0 00 78 00 01 FF FF F0 00 00 00 00 00 00 00 00 00 00 00 00 ] |[03][ 00 00 00 00 00 00 00 00 00 00 00 00 00 00 00 00 00 00 00 ] |[CRC1=76B7][CRC2=76B7] 18:00:56|▼ACK1 送信 18:00:57|▲EOT 受信 18:00:57|▼ENQ 送信 18:00:57|▲ACK0 受信 18:00:57|▼データ送信(SD) - [テキストタイプ = DLE・STX∼DLE・ETX][サイス' = 125] |[01][ 11 00 01 00 7D 54 43 4F 4D 32 ] 18:00:58|▲ACK1 受信 18:00:58|▼データ送信(SD) - [テキストタイプ = DLE・STX~DLE・ETX][サイズ = 125] |[01][ 11 00 02 00 7D 4D 63 4E 64 4F ] 18:00:59|▲ACK0 受信 18:00:59|▼データ送信(SD) - [テキストタイプ = DLE・STX~DLE・ETX][サイズ = 125] |[01][ 11 00 03 00 7D 49 39 4A 30 4B ] 18:01:00|▲ACK1 受信 18:01:00|▼データ送信(SD) - [テキストタイプ = DLE・STX~DLE・ETX][サイス' = 125] |[01][ 11 00 04 00 7D 45 35 46 36 47 ] 18:01:01|▲ACK0 受信 18:01:01|▼データ送信(SD) - [テキストタイプ = DLE・STX~DLE・ETX][サイズ = 125] |[01][ 11 00 05 00 7D 41 31 42 32 43 ] 18:01:02|▲ACK1 受信 18:01:02|▼データ送信(SD) - [テキストタイプ = DLE・STX~DLE・ETX][サイズ = 125] |[01][ 11 00 06 00 7D 2F 76 34 32 62 ] 18:01:03|▲ACK0 受信 18:01:03|▼データ送信(SD) - [テキストタイプ = DLE・STX~DLE・ETX][サイス' = 69][ - 終了要求 - ] |[01][ 10 00 00 00 45 12 00 F5 F0 F2 F0 F0 F0 F0 F0 F0 F1 F0 F0 00 00 00 00 00 00 ] |[02][ 00 06 00 00 06 F0 00 78 00 01 FF FF F0 00 00 00 00 00 00 00 00 00 00 00 00 ] |[03][ 00 00 00 00 00 00 00 00 00 00 00 00 00 00 00 00 00 00 00 ] 18:01:04|▲ACK1 受信 18:01:04|▼EOT 送信 18:01:05|▲ENQ 受信 18:01:05|▼ACK0 送信 18:01:06|▲データ受信(RD) - [テキストタイプ = DLE・STX∼DLE・ETX][サイス' = 69][ - 終了回答 - ] |[01][ 10 00 00 00 45 13 00 F5 F0 F2 F0 F0 F0 F0 F0 F0 F1 F0 F0 00 00 00 00 00 00 ] |[02][ 00 06 00 00 06 F0 00 78 00 01 FF FF F0 00 00 00 00 00 00 00 00 00 00 00 00 ] |[03][ 00 00 00 00 00 00 00 00 00 00 00 00 00 00 00 00 00 00 00 ] |[CRC1=853D][CRC2=853D] 18:01:06|▼ACK1 送信 18:01:06|▲EOT 受信 18:01:06|▼ENQ 送信 18:01:07|▲ACK0 受信 18:01:07|▼データ送信(SD) - [テキストタイプ = DLE・STX∼DLE・ETX][サイズ = 69][ - 閉局要求 - ] |[01][ 10 00 00 00 45 02 00 98 76 54 32 10 00 00 00 00 01 23 45 67 89 11 09 13 18 ] |[02][ 00 50 00 00 00 00 00 00 F0 F0 00 00 00 00 00 00 00 00 00 00 00 00 00 00 00 ] |[03][ 00 00 00 00 00 00 00 00 00 00 00 00 00 00 00 00 00 00 00 ] 18:01:08|▲ACK1 受信 18:01:08|▼EOT 送信 18:01:08|▲ENQ 受信 18:01:08|▼ACK0 送信 18:01:09|▲データ受信(RD) - [テキストタイプ = DLE・STX~DLE・ETX][サイズ = 69][ - 閉局回答 - ]

 |[01][ 10 00 00 00 45 03 00 00 00 01 23 45 67 89 98 76 54 32 10 00 00 11 09 13 18 ] |[02][ 00 50 00 00 00 00 00 00 F0 F0 00 00 00 00 00 00 00 00 00 00 00 00 00 00 00 ] |[03][ 00 00 00 00 00 00 00 00 00 00 00 00 00 00 00 00 00 00 00 ] |[CRC1=36E0][CRC2=36E0] 18:01:09|▼ACK1 送信 18:01:10|▲EOT 受信 18:01:10|▼DLE・EOT 送信 18:01:10|▲ステータス受信 - [正常終了(00)]

##### トレース終了 2011 年 9 月 13 日 18 時 1 分 10 秒 ### 32 ピット版 #######

# 第7章 動作仕様マトリクス
#### この章は、弊社全銀協手順通信プログラムの動作仕様のマトリクスです。

#### 7. 1 動作仕様マトリクス<br>- カルディングの<mark>表7. 1 金銀マトリクス (TCOM2420HAⅡ対応)</mark>

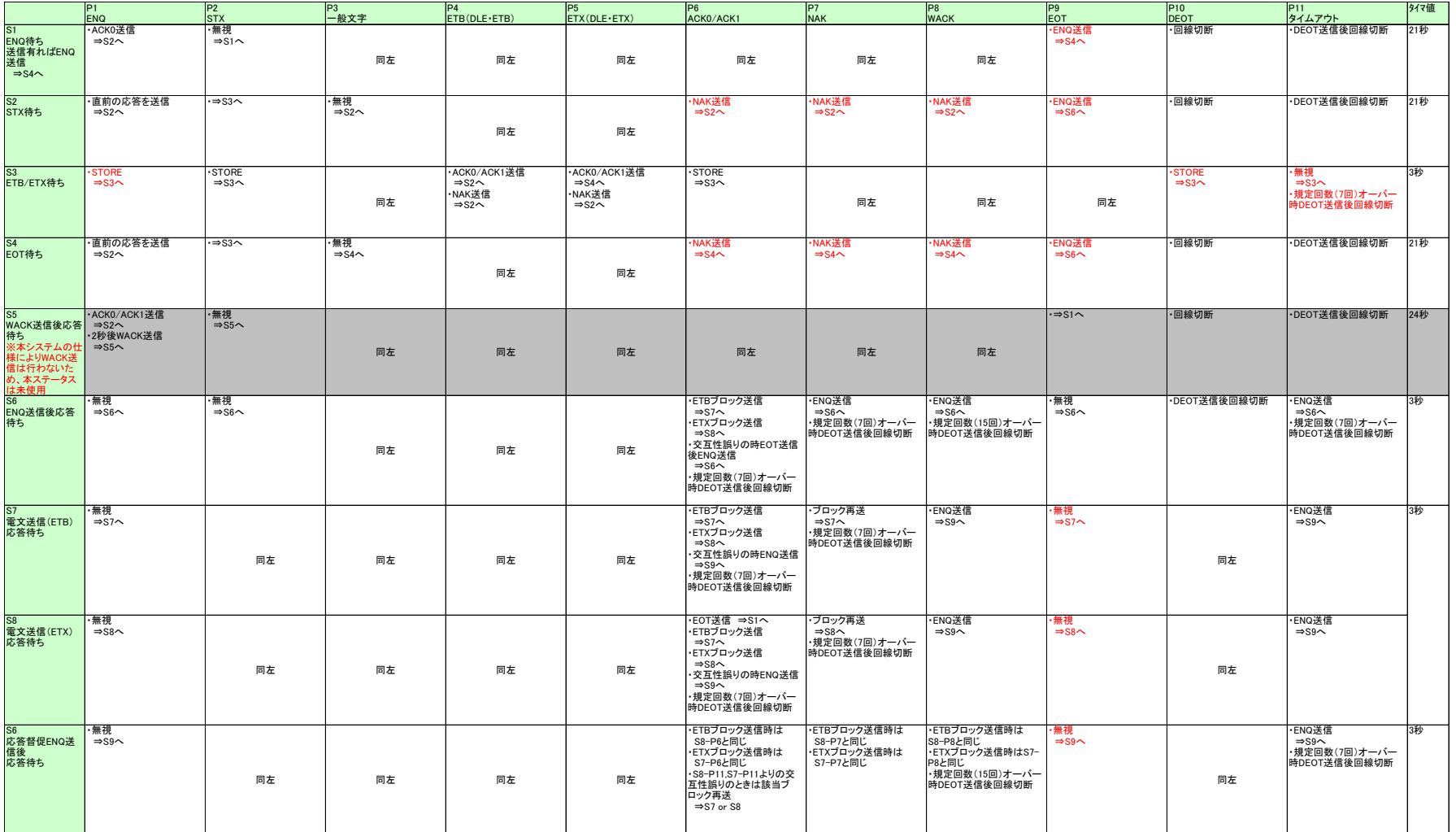

# 付録 A 全銀協標準通信プロトコルの仕様

本付録は「全銀協パーソナル・コンピュータ用標準通信プロトコルーベーシック 手順一:全国銀行協会連合会」より抜粋したものです。

#### Ⅰ 総論

(省略)

- Ⅱ 適用回線仕様
	- (省略)
- Ⅲ 制御仕様からの抜粋
- 1.標準化の内容
	- (省略)
- 2.標準化の考え方
	- (省略)
- 3.伝送制御手順仕様
- (1) 伝 送 仕 様

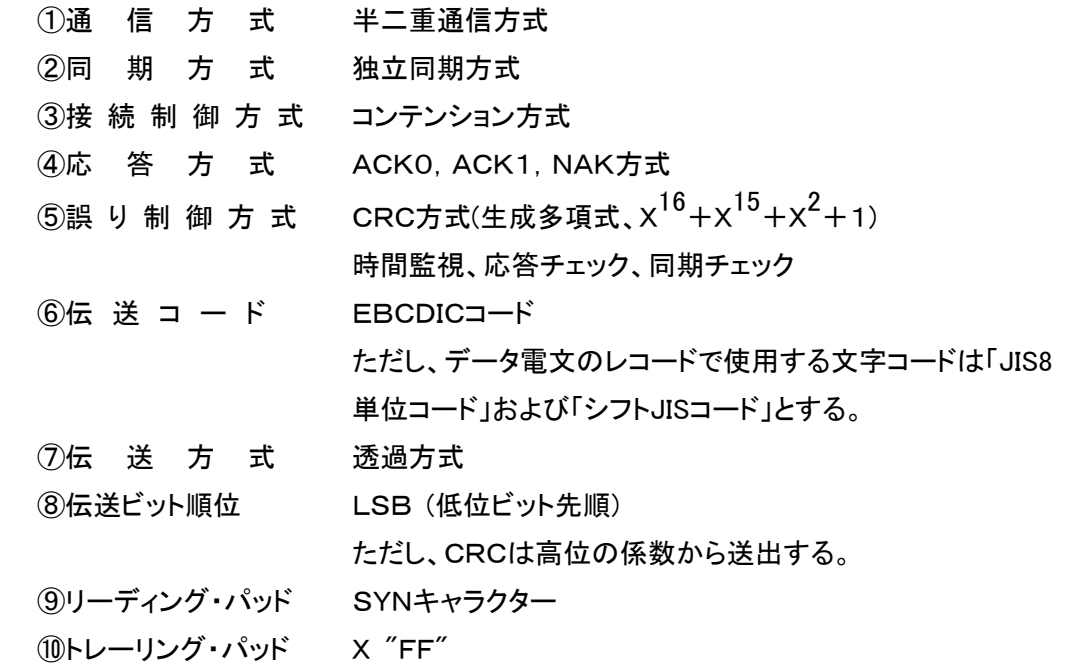

(2) 伝 送 制 御 符 号

①ACKO/ACK1 (肯定応答)

メッセージ・テキストが正常に受信され、次のメッセージの受信が可能であることを示す。肯定 の応答としてACK0とACK1を交互に使用する。すなわち、ACK0/ACK1により応答の連 続性をチェックし、前のメッセージの伝送に対する応答か否かを確かめる。ACKOはデータリ ンク確立における肯定応答としても使用する。データリンク確立後、最初に受けるメッセージ の肯定応答はACK1である。

②DEOT(回線切断)

DLE, EOTのペアで、回線の切断を示す。

(3)ENQ(受信勧誘または応答督促)

データリンク確立においてメッセージの送信要求、すなわち受信勧誘として使用する。また、 送信したメッセージに対するレスポンスの再送要求、あるいはWACKに対する応答としても 使用する。

(4) EOT (伝送終了) (注)

伝送制御の終了を示し、EOTの受信により初期ステートとなる。伝送するメッセージがなく、 伝送を終了するときに送信する。

⑤M@J (否定応答)

伝送メッセージの否定応答として使用する。BQBエラーに対する応答としても使用する。 (6)STX(テキストの開始)

伝送メッセージ・テキストの最初の文字となる。

⑦RXM (文字同期)

2つ以上の連続するSYNにより同期を確立する。

ここで確立された同期は伝送の終止を示す文字の受信により完了する。

⑧WACK (受信待機)

WACKは次のメッセージの受信が受信ステーション側で一時的(2秒間)に不可能であること を示す。これはメッセージの受信あるいは初期ステートでのENQ受信に対する肯定応答とし て使用され、交互チェックに含めない。

(9)ETB (伝送ブロック終結)

STXで始まる伝送ブロックの終わりを示す。

(DETX (伝送テキスト終結)

STXで始まる伝送テキストの終わりを示す。

①DLE(伝送制御拡張)

伝送制御機能を追加する場合に用いる伝送制御文字で、次に続く有限個の文字の意味を変 える。

(注) 初期ステートとは、ダイヤリングされて以降データリンク確立行動が起こされるまでの間の状 態である。または、DNSにより伝送が終了し、再びデータリンク確立行動が起こされるまでの 間の状態である。

(3) 伝送制御符号のコード(EBCDIC)

| ACKO       |      | $\pm 1070$ | SYN         | $\therefore$ 32 |
|------------|------|------------|-------------|-----------------|
| ACK1       |      | : 1061     | <b>WACK</b> | : 106B          |
| <b>ENQ</b> |      | : 2D       | ETB         | : 26            |
| <b>EOT</b> |      | : 37       | <b>ETX</b>  | $\therefore$ 03 |
| <b>NAK</b> | t in | 3D         | <b>DLE</b>  | $\pm$ 10        |
| <b>STX</b> | ٠    | 02.        |             |                 |

(4) メッセージ・フォーマット

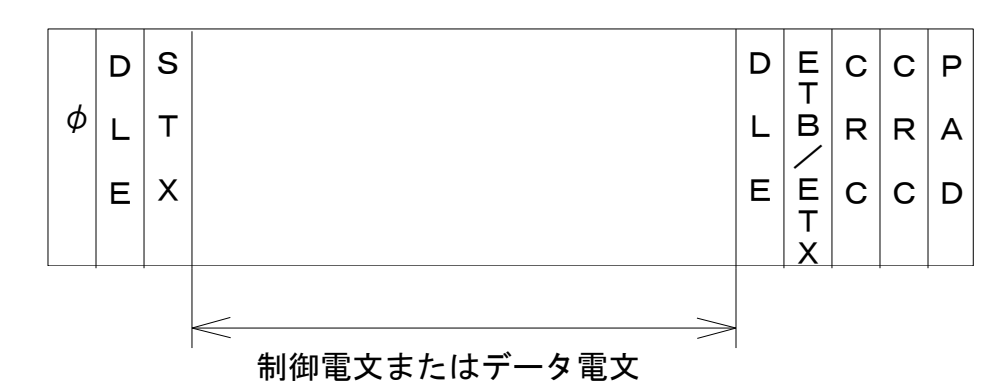

①制御電文またはデータ電文の電文長は可変長とし、MAX256バイトとする。

②φ は2個以上のSYNキャラクターを示す。

(SYNキャラクターの前にはパッドキャラクターがあってもよい。)

- (5) CRCの演算
- ① BQBの演算範囲

STXの次のキャラクターからETB/ETXまでとする。

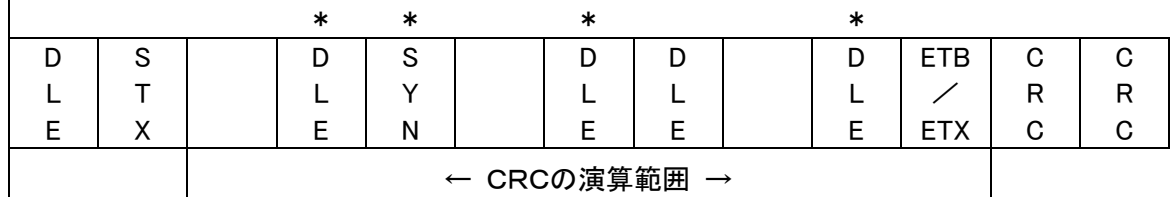

(注) \*印はCRCの演算対象外のキャラクター

- ② 演算の開始・終了
- A. 演算の開始

伝送ブロック開始キャラクターとして使用されているDLE・STXが現われたとき、演算を開始 する。これらの伝送ブロック開始キャラクターは演算に含めない。

B. 演算の終了

伝送ブロック終結シークェンスとして使用されたDLE·ETBまたはDLE·ETXが現われたとき、 演算を終了する。これらの伝送ブロック終結シークェンスのうち、DLEは演算から除外し、ET BまたはETXは演算に含める。

C. 演算から除外するキャラクターまたはシークェンス 同期またはタイムフィル用として挿入されたDLE・SYNおよび二重DLEの最初のDLEは演算 から除外する。

(6) ID交換

ID·ENQ, ID·ACKは使用しない。

(7) 優先局の定義

優先局はCALLINGステーション(起動側:パーソナル・コンピュータ側)とする。 通信はCALLINGステーション側からの開局要求電文によって開始される。

- (8) データリンクの確立ステート (初期ステート) CALLINGステーションとCALLEDステーションの間でのデータリンクの確立ステートである。
- (1) CALLINGステーションよりメッセージの送信要求としてENQを送信する。
- ② CALLEDステーションは、メッセージの受信が可能の場合ACK0を送信する。 受信が不可の場合、2秒後WACKを送信するかまたはNAKを送信する。
- 3 CALLINGステーションでは.
- A. ACKOを受信した場合、メッセージの送信ステートとなる。
- B. ACK1を受信した場合、EOTを送信後、再度ENQを送信する。これを7回繰返した場合 DEOTを送信し、回線を切断する。
- C. WACK、またはNAKを受信した場合、再度ENQを送信する。これをNAKの場合は7回、 WACKの場合は15回繰返した場合、DEOTを送信し、回線を切断する。
- D. タイムアウト(センタ側:3秒、端末側:3秒)となった場合、再度ENQを送信する。これを7回 線返すとDEOTを送信し、回線を切断する。
- $\overline{a}$  CALLEDステーションでは回線接続後、30秒間ENQを受信しない場合、DEOTを送信し、 回線を切断する。
- ⑤ CALLINGステーションにおいて送信メッセージがなく、EOTを送信した場合、CALLEDステ ーションに送信メッセージがあるときは、CALLEDステーションよりENQを送信し、データリ ンク確立を行う。CALLINGステーションよりEOTを送信後、再びCALLINGステーションに 送信メッセージが発生した場合には、再度CALLINGステーションよりENQを送信し、データ リンクの確立を行う。

また、送信メッセージがない場合は、回線を切断する。

(9) メッセージの送受信ステート

データリンクの確立後、2つのステーションの間でメッセージ・テキストの送受信を行うステート である。

- ① 送信メッセージに対して無効応答または応答なしの場合、タイムアウトをもって送信側ステー ションは応答督促のENQを送信する。これを7回繰返すとDEOTを送信し、回線を切断する。
- ② 送信側ステーションでは送信メッセージに対してNAKを受信した場合メッセージの再送を行 う。これを7回繰返すとDEOTを送信し、回線を切断する。
- ③ 送信側ステーションでは送信メッセージに対する応答としてACKO, ACK1の交互チェックを 行う。交互チェックにおいてエラーがあった場合は応答督促のENQを送信する。これを7回 線返した場合、DEOTを送信し、回線を切断する。
- (4) 送信側ステーションでは、送信メッセージに対して肯定応答(ACKO/ACK1)を受けた後、 次の送信メッセージがない場合にはEOTを送信し、初期ステートとなる。
- ⑤ 受信側ステーションにおいて、正常にメッセージを受信したが、次のメッセージの受信が一時 的に不可能な場合には2秒後WACKを送信する。送信側ステーションではこれをメッセージ に対する肯定応答とし、ENQを送信する。これを15回繰返した場合、DEOTを送信し、回線 を切断する。
- ⑥ メッセージ受信ステートにあるステーションではENQ(応答督促ENQ)を受信した場合、直前 に送信した応答を再送する。
- (10) 回線切断規定

障害が発生した場合は、回線切断により通信を終了させる。

・回線切断の定義

NCU(網制御装置)を手動もしくは自動にて「フックオン」状態とする。

ただし、MBTのタイプにより回線切断方法は異なる。

・公衆通信回線(電話型)では次の規定とする。

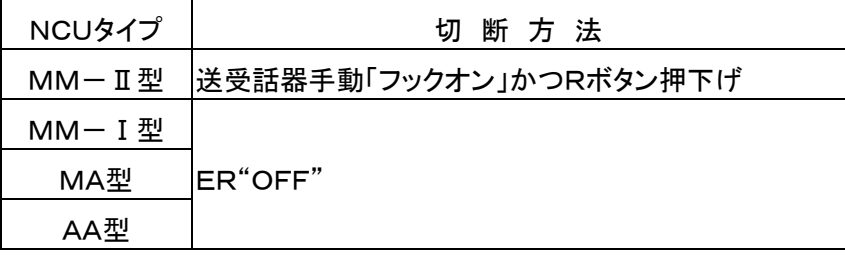

# (11)伝送状態遷移表

① インプット状態遷移表

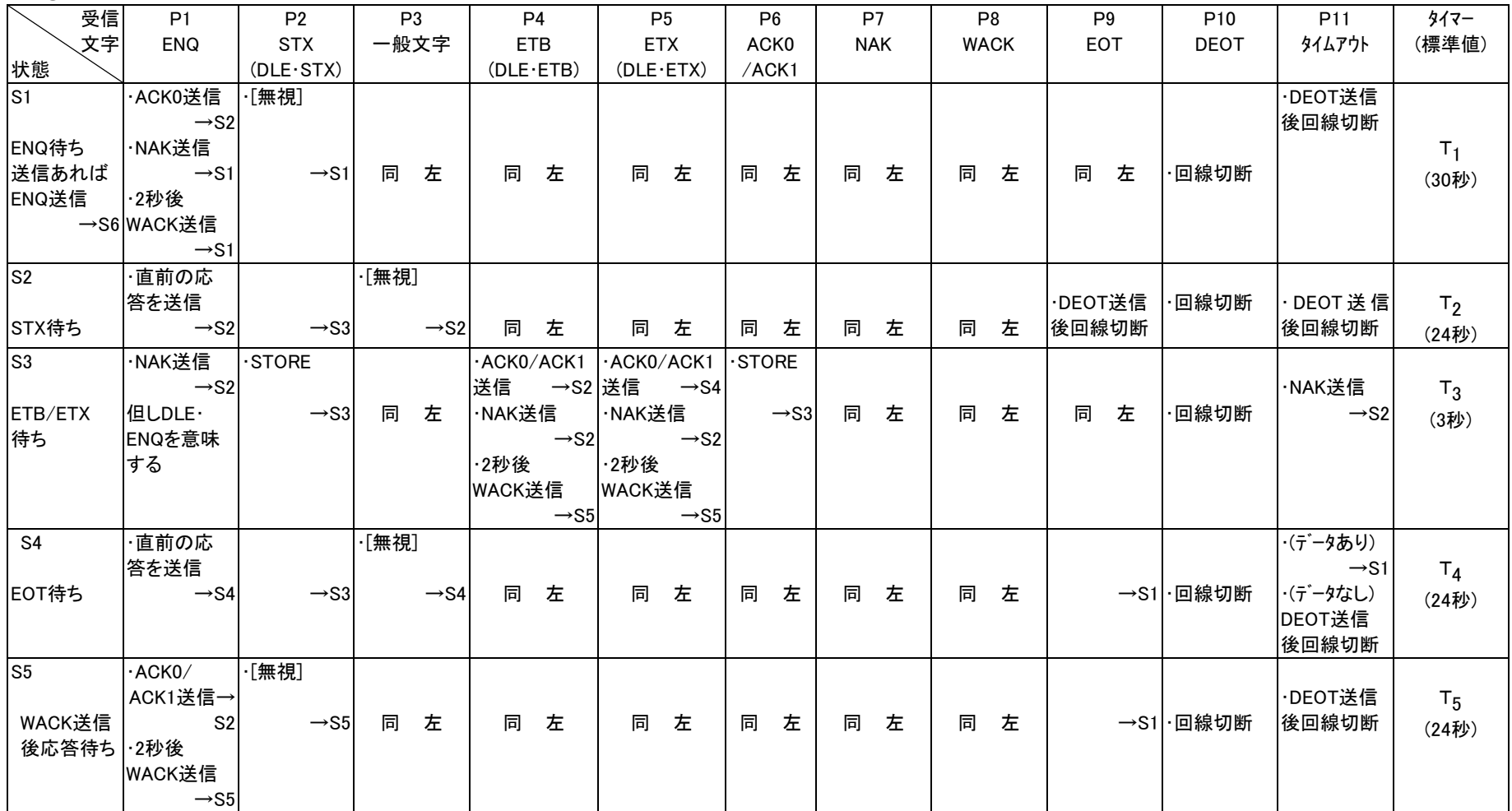

# ② アウトプット状態遷移表

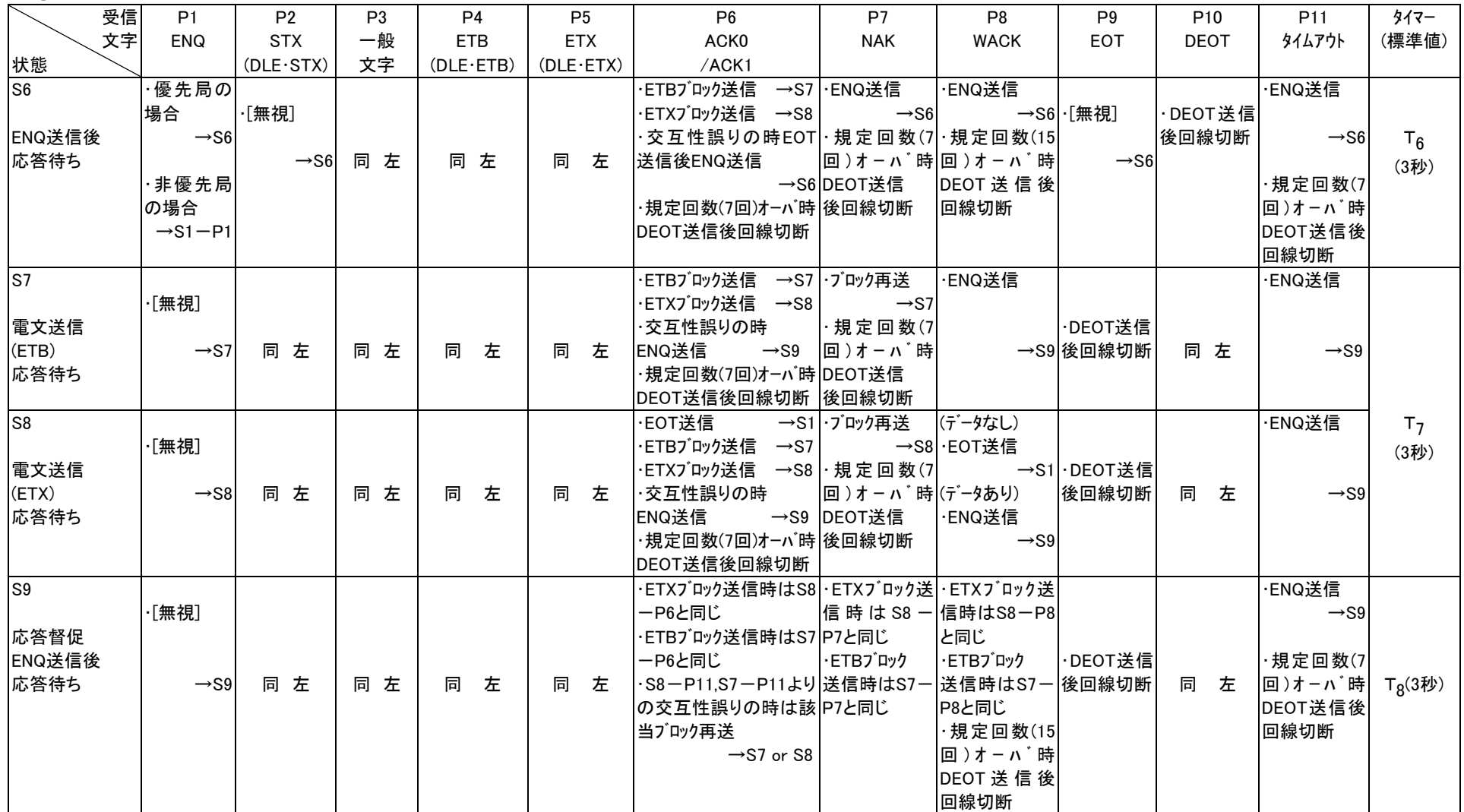

③ タイマーおよびカウンターの取扱い

A. タイマー

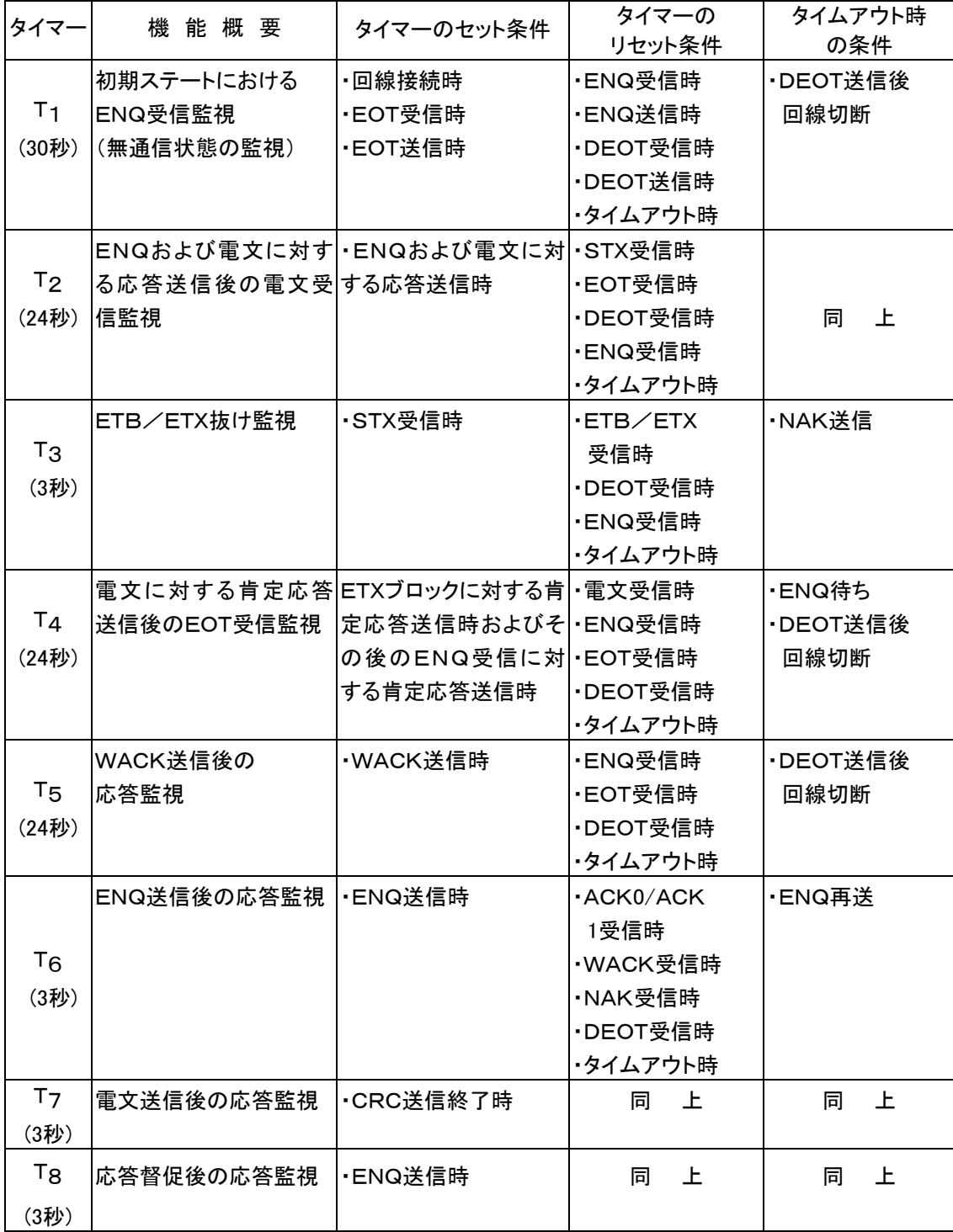

B. カウンター

| カウンタ           | 機能概要             | カウンターのセット条件                          | カウンターの<br>リセット条件 | カウンター<br>オーバー<br>時の処理 |
|----------------|------------------|--------------------------------------|------------------|-----------------------|
|                |                  | 接続要求ENQに対けT6タイマー・タイムアウ               | ・ACKO受信時         | ・DEOT送信               |
| N <sub>1</sub> | する無応答回数のト時       |                                      | ・WACK受信時         | 後回線切断                 |
| (7回)           | 監視               |                                      | ·DEOT受信時         |                       |
|                |                  | 接続要求ENQに対 ・接続要求ENQに対す ・ACK0/ACK1受信時  |                  |                       |
| N <sub>2</sub> | するWACK受信回るWACK受信 |                                      | ・NAK受信時          | 上<br>同                |
| (15)           | 数の監視             |                                      | ・DEOT受信時         |                       |
|                |                  | 接続要求ENQに対 ・接続要求ENQに対す ・ACK0/ACK1受信時  |                  |                       |
| N <sub>3</sub> | するNAK受信回数るNAK受信  |                                      | ・WACK受信時         | 上<br>同                |
| (7回)           | の監視              |                                      | ・DEOT受信時         |                       |
|                |                  | 電文または応答督 ・TァおよびTgタイマー・ ・ACK0/ACK1受信時 |                  |                       |
| N <sub>4</sub> | 促ENQに対する無タイムアウト時 |                                      | ・WACK受信時         |                       |
| (7回)           | 効/無応答受信回         |                                      | ・EOT受信時          | 上<br>同                |
|                | 数の監視             |                                      | ・DEOT受信時         |                       |
|                |                  | 電文または応答督 ・電文または応答督促E ・ACK0/ACK1受信時   |                  |                       |
| N <sub>5</sub> |                  | 促ENQに対するW NQに対するWACK受 · EOT受信時       |                  | 上<br>同                |
| (15)           | ACK受信回数の監 信時     |                                      | ・DEOT受信時         |                       |
|                | 視                |                                      |                  |                       |
|                |                  | 交互性誤りのACKO ·交互性誤りのACK0/              | ·ACK0/ACK1受信時    |                       |
| N <sub>6</sub> | /ACK1受信回数ACK1受信時 |                                      | ・WACK受信時         |                       |
| (7回)           | の監視              |                                      | ・NAK受信時          | 上<br>同                |
|                |                  |                                      | ・EOT受信時          |                       |
|                |                  |                                      | ・DEOT受信時         |                       |

- (12) メッセ ー ジ・フロー
	- (省略)
- (13) 電 文 の 破 棄 基 準

(省略)

- 4.電 文 制 御 手 順 仕 様
- (1) ア プ リ ケ ー シ ョ ン の 確 立 ス テ ー ト(初 期 ス テ ー ト)

(省略)

(2) テ キ ス ト の 送 受 信 ス テ ー ト

(省略)

(3) 電 文 の 送 受 信 状 態 遷 移 表

(省略)

- (4) 伝送テキストのシークェンス・フロー
	- ① 連 絡
		- @-通 常 処 理

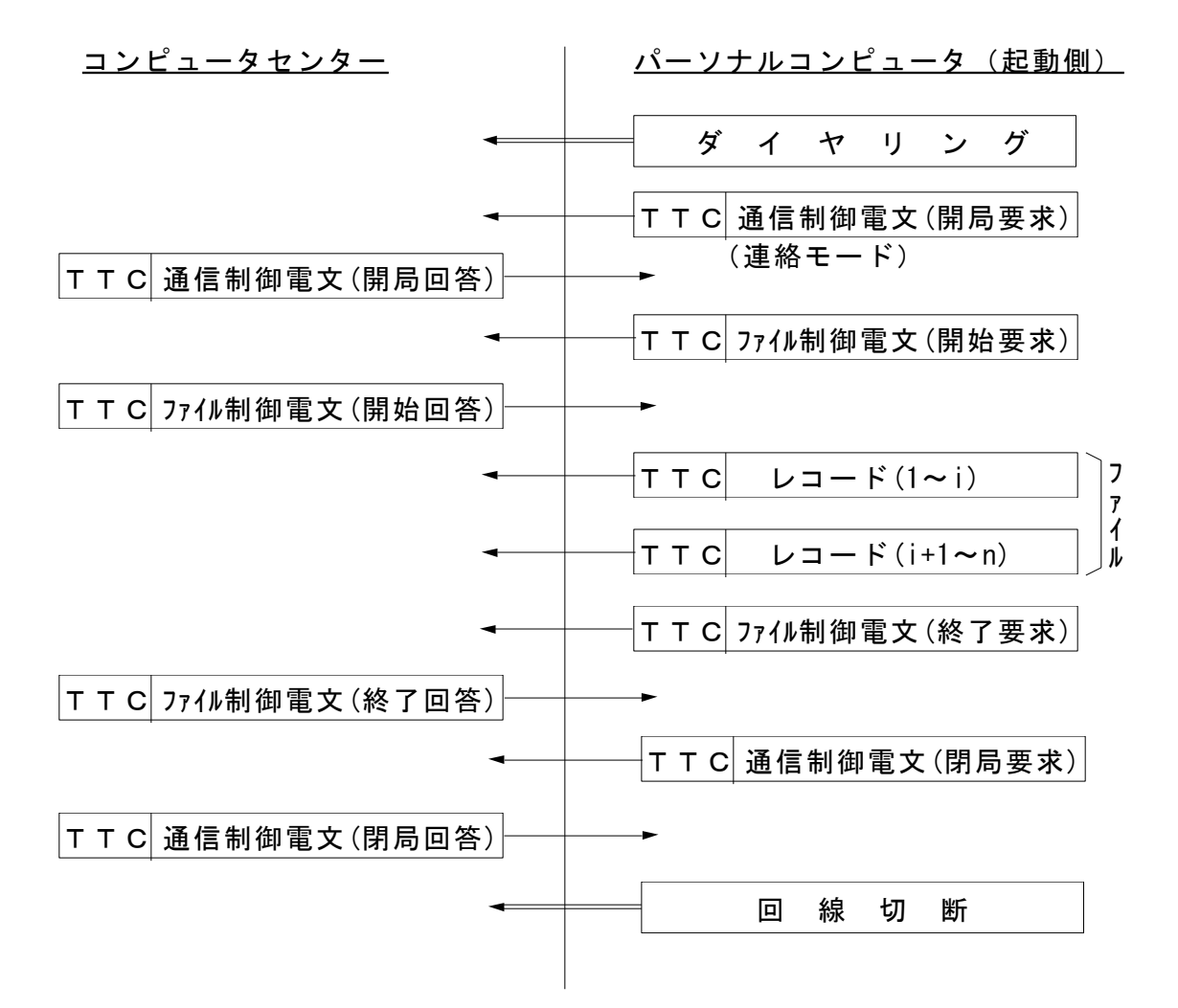

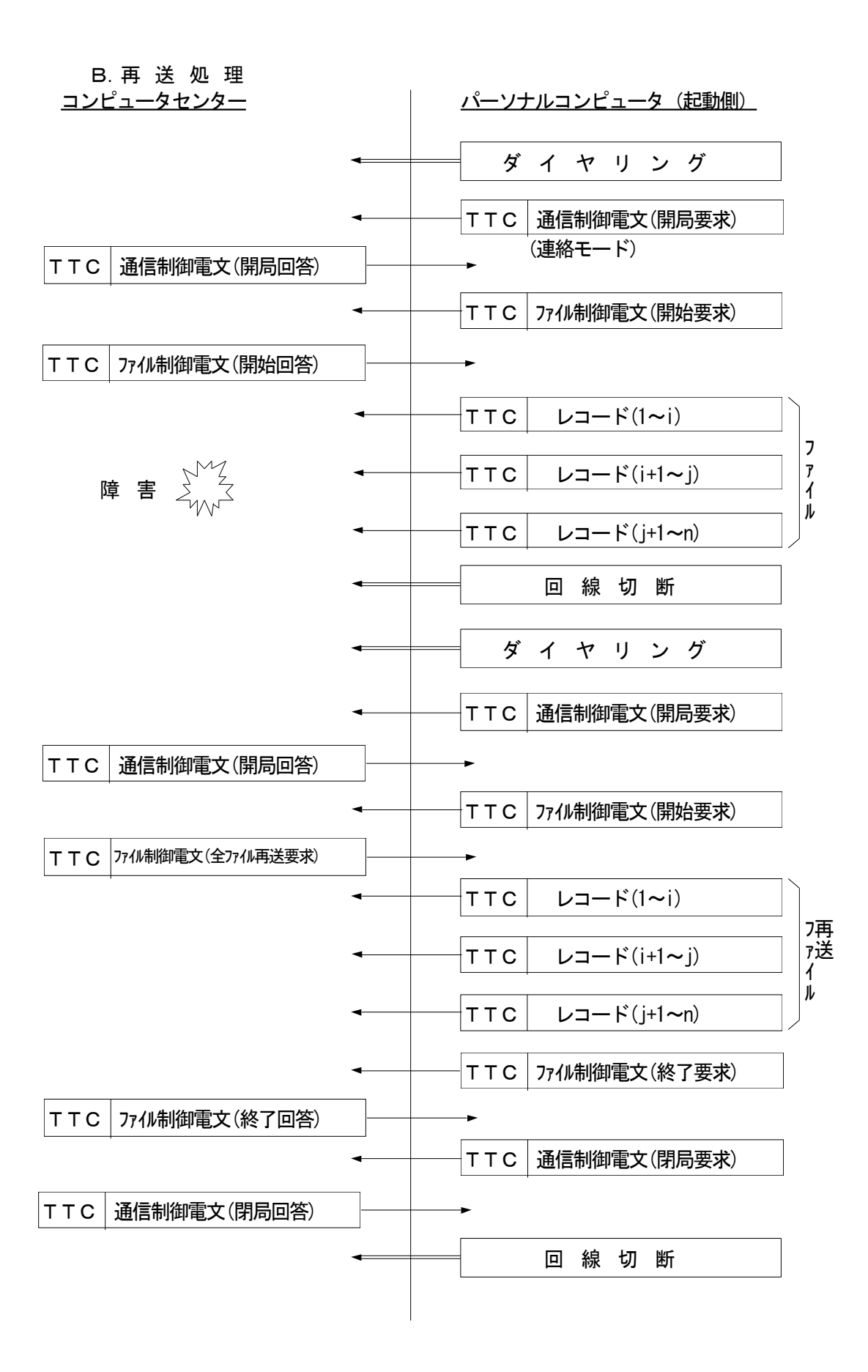

B-データリンクレベルとの関係フロー

(a)連絡ー1(1テキスト1伝送ブロックの場合)

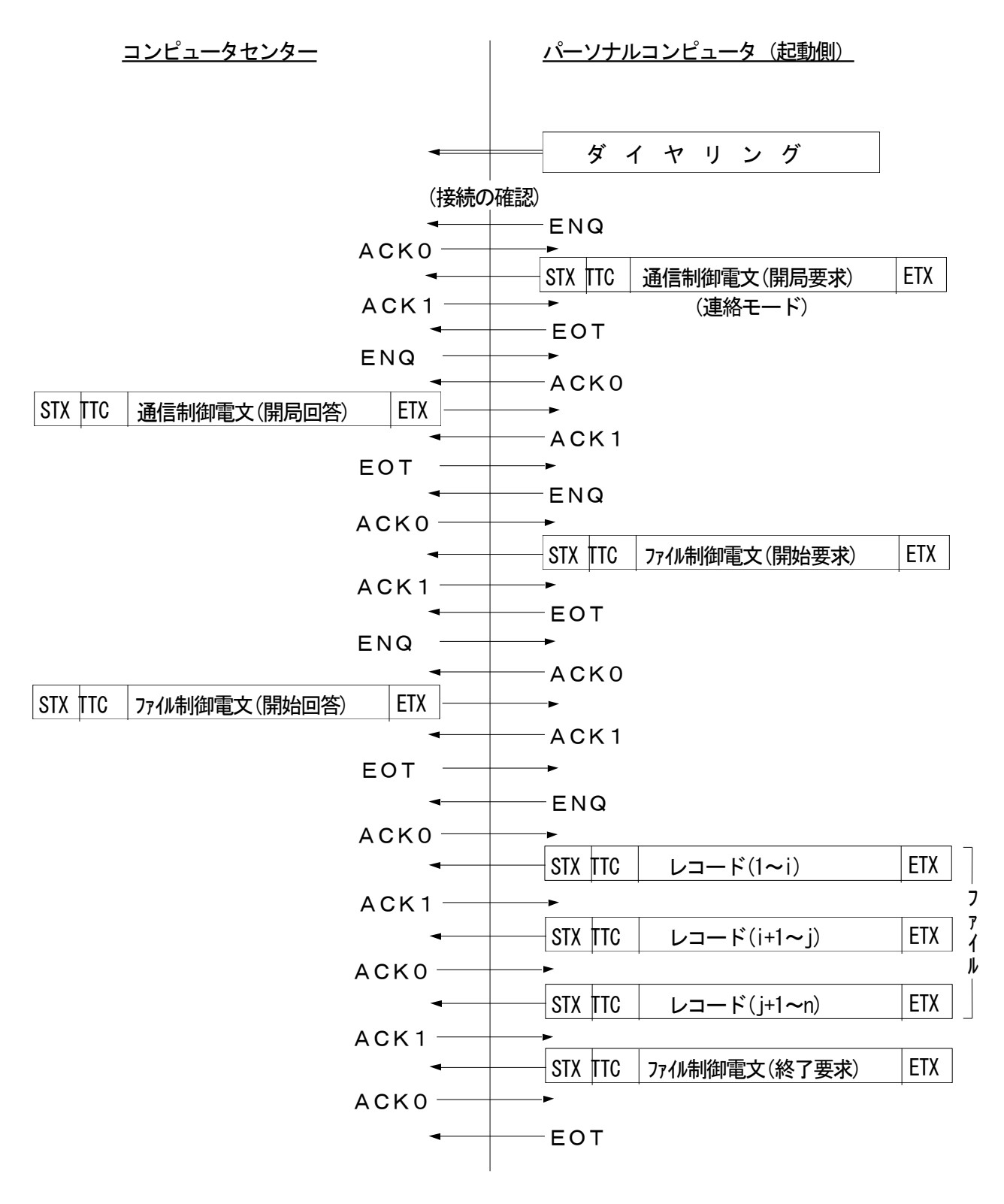

次 葉

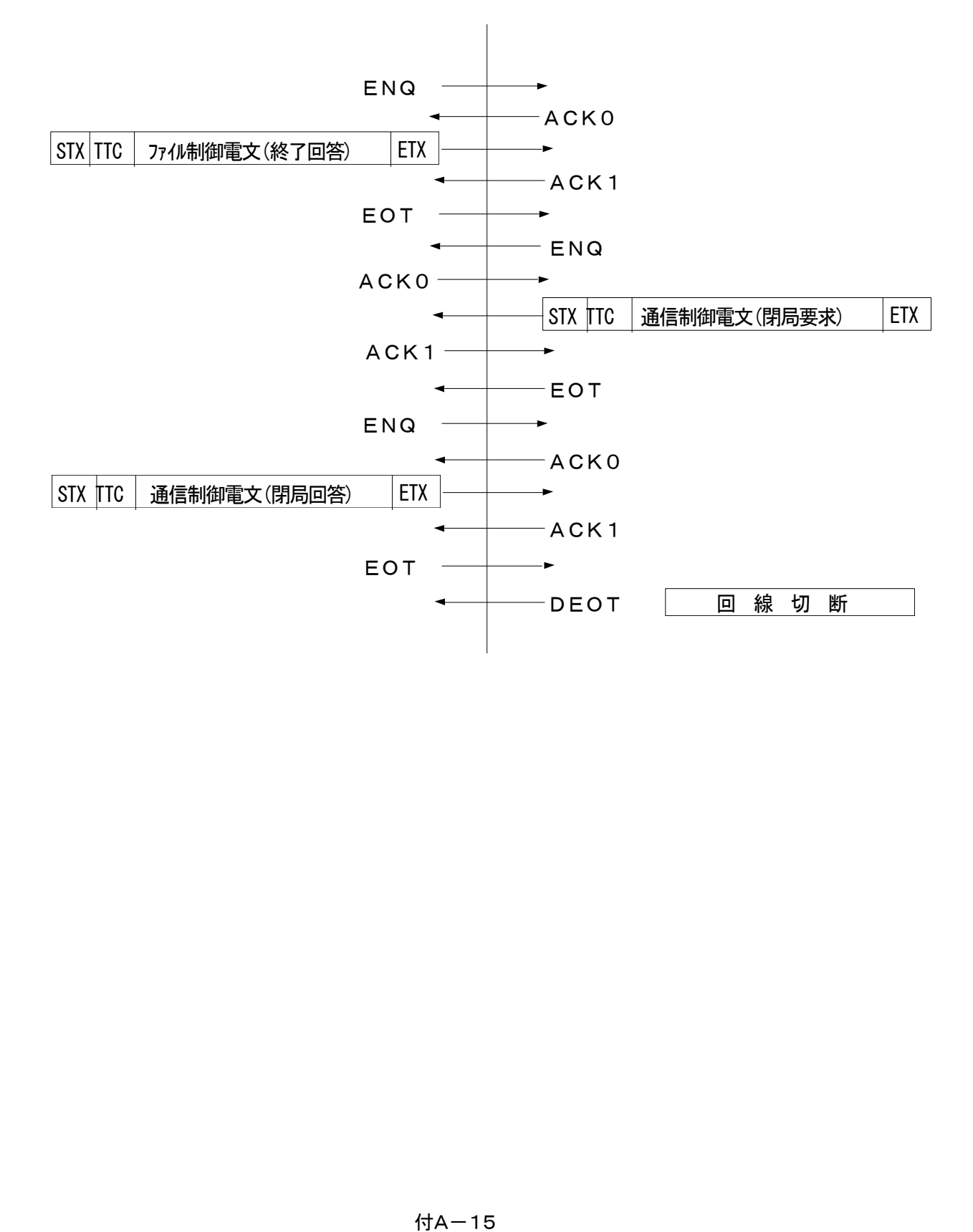

(b)連絡ー2(1テキスト複数伝送ブロックの場合)

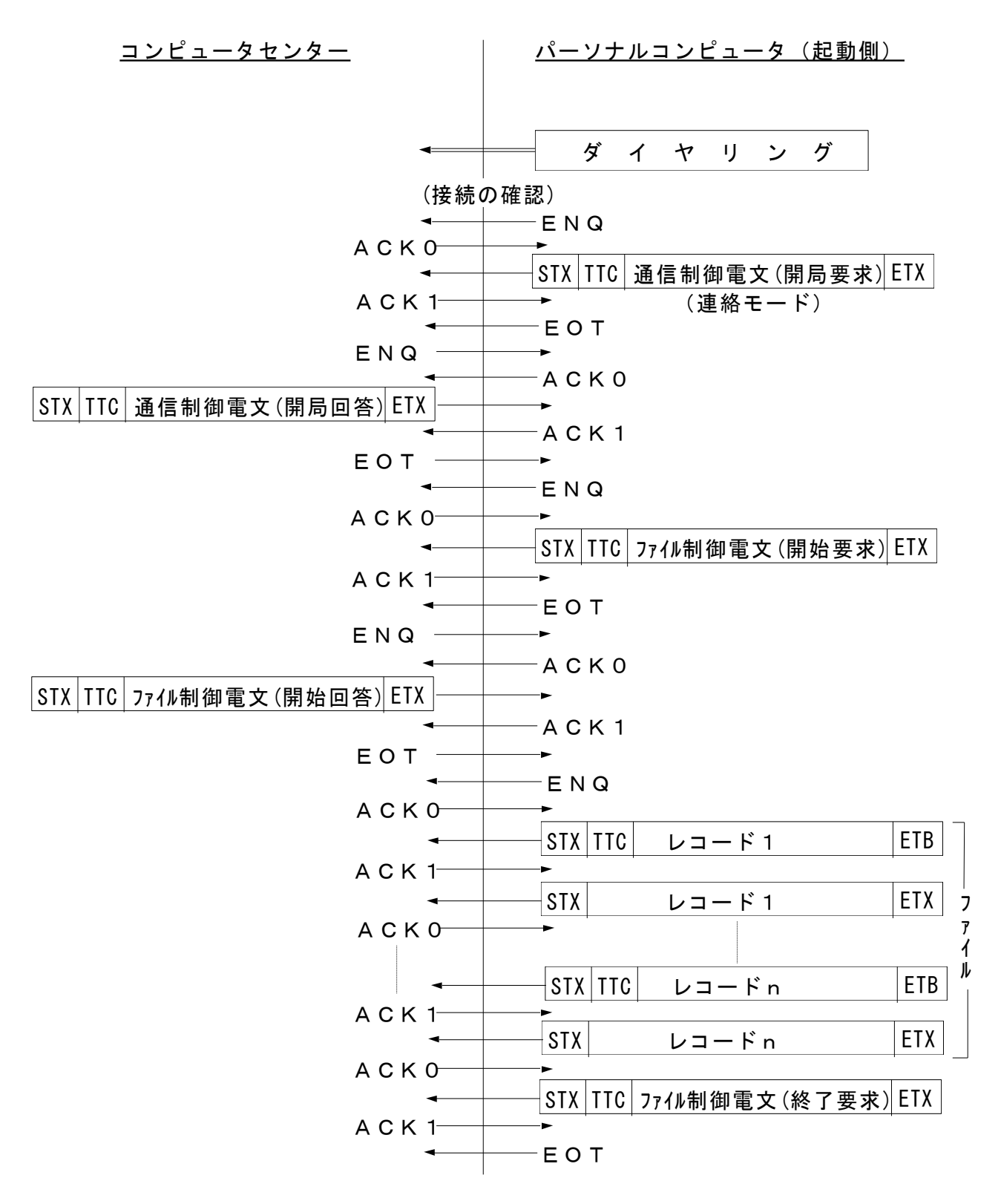

次 葉

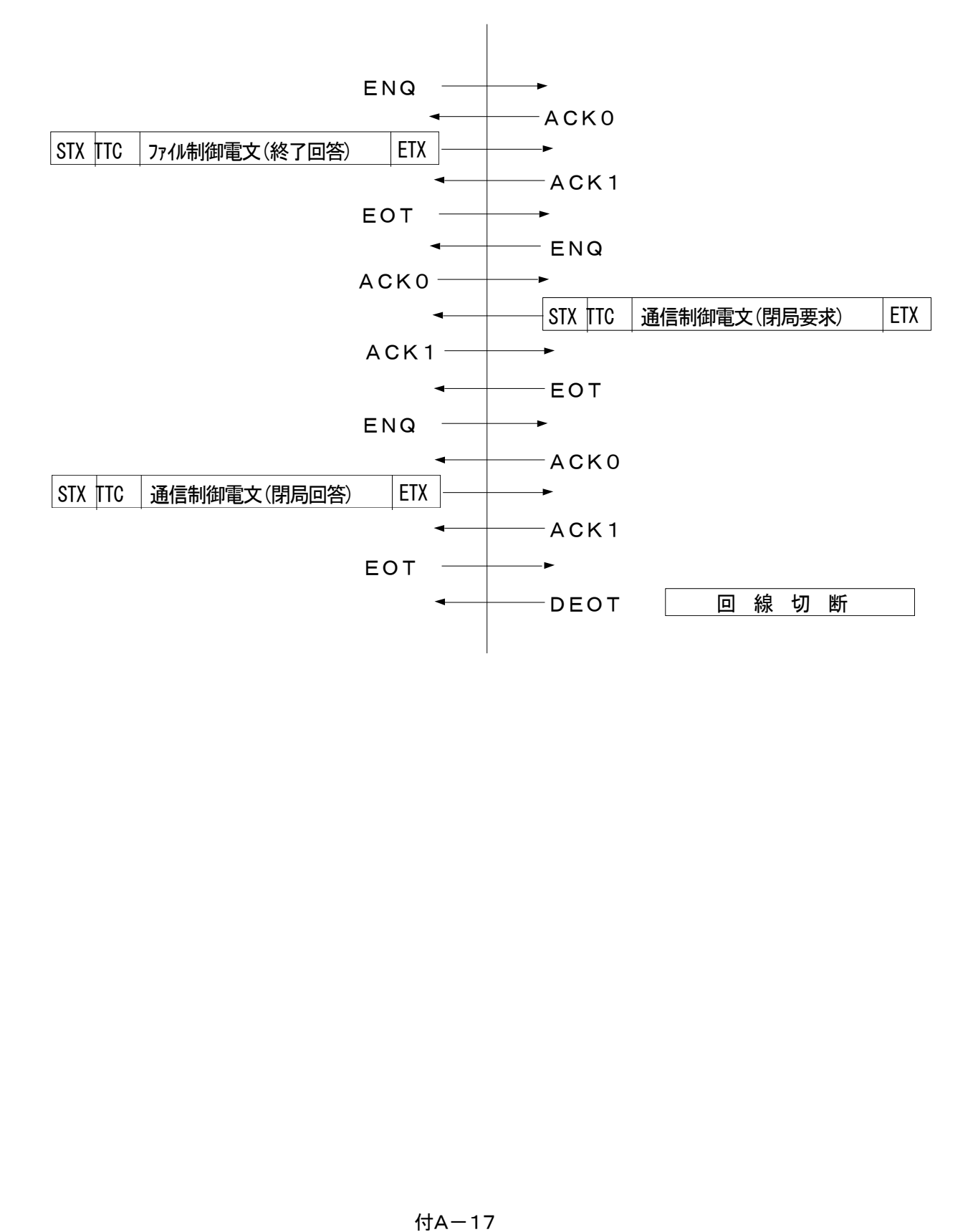

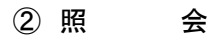

#### @-通 常 処 理

(a)照会ファイルがある場合

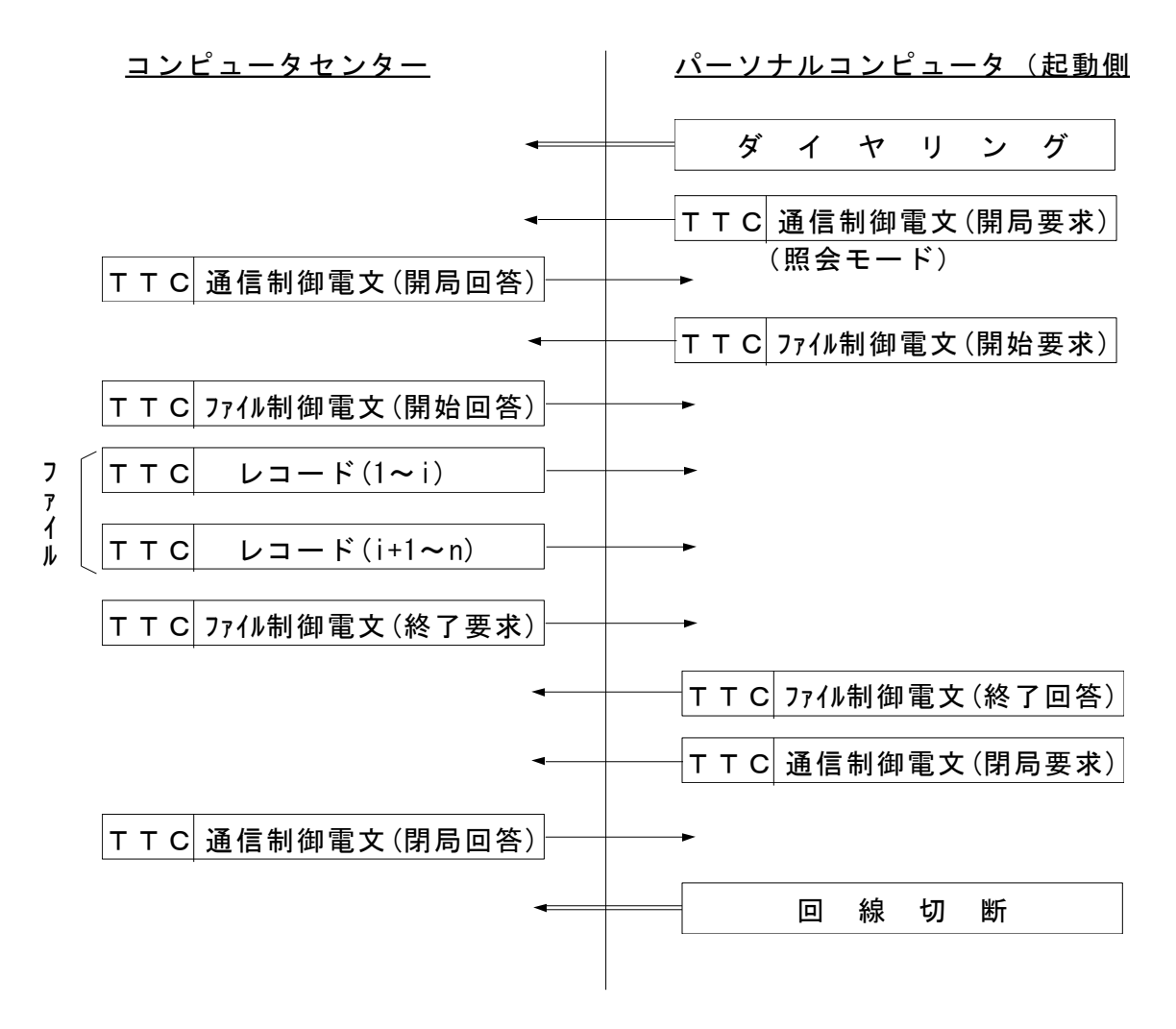

(a) 照会ファイルがない場合

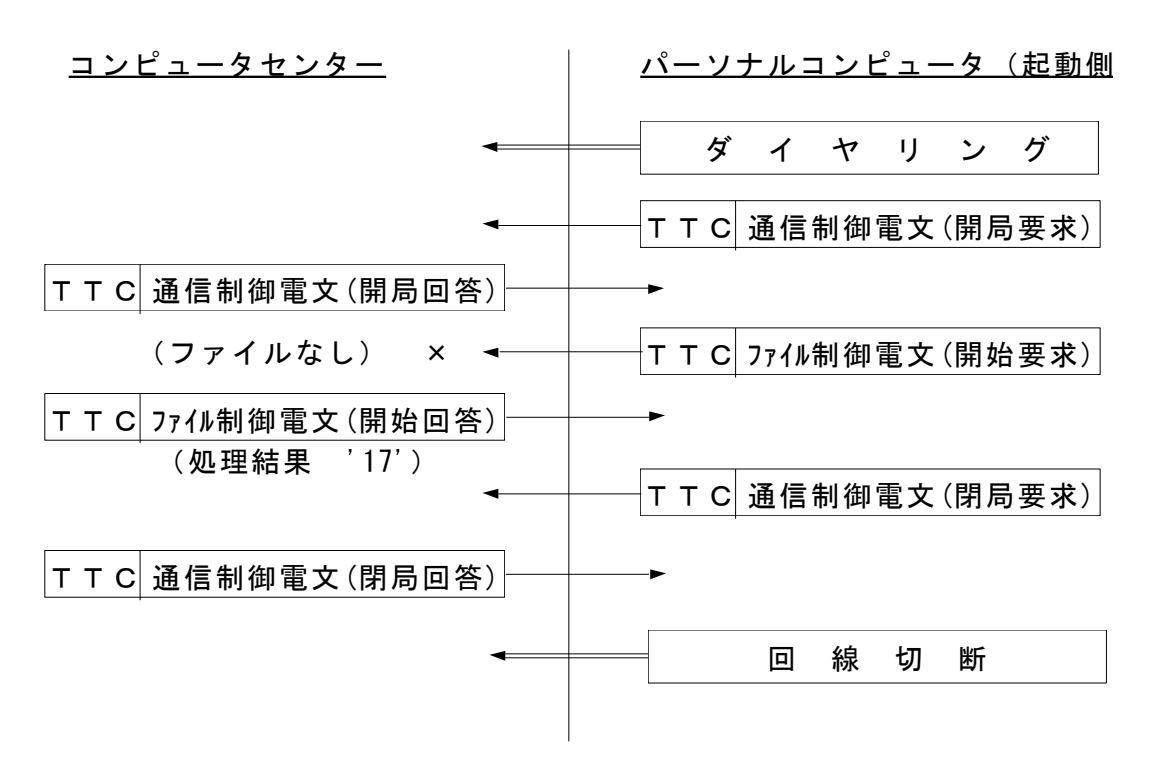

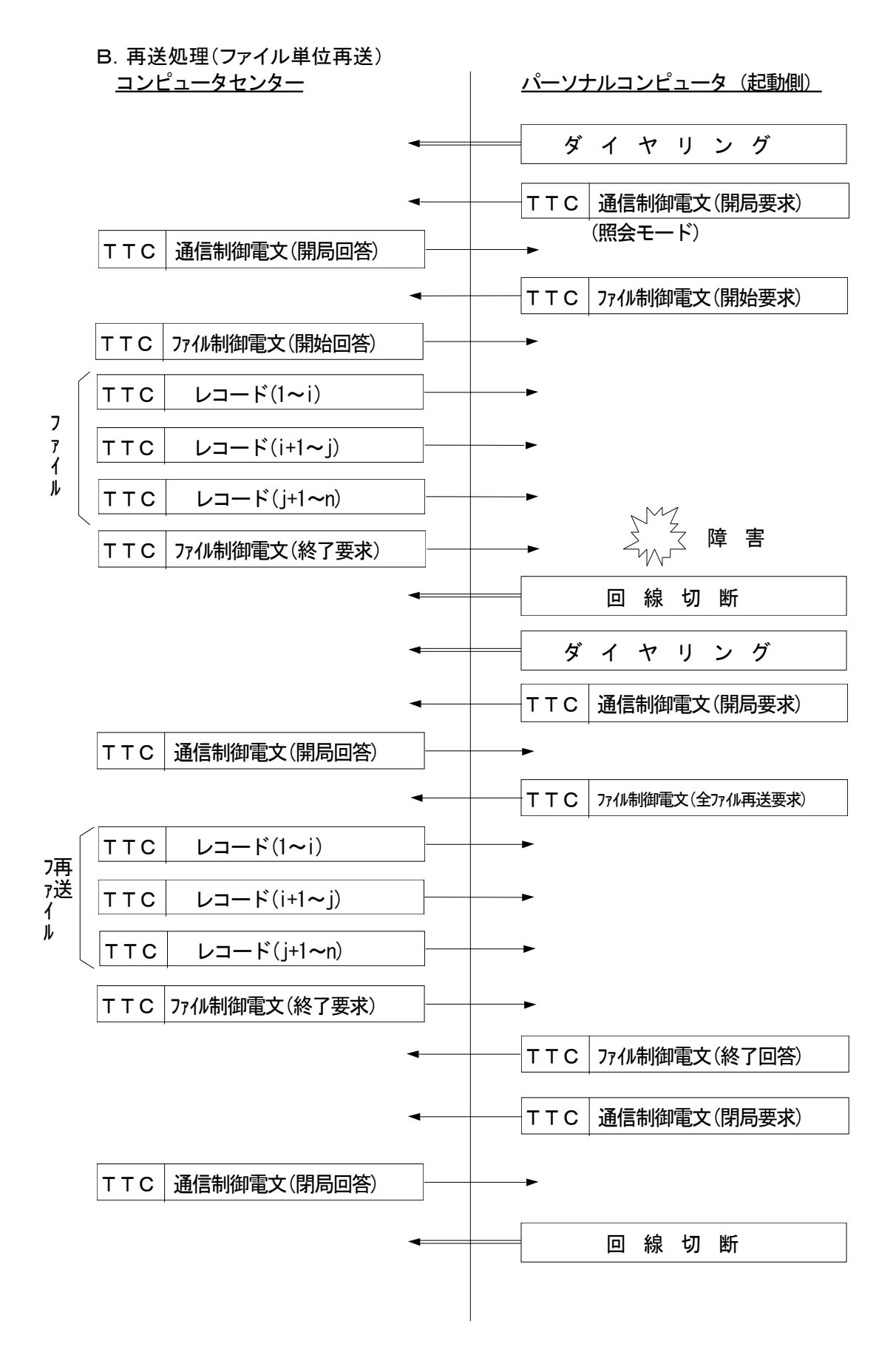

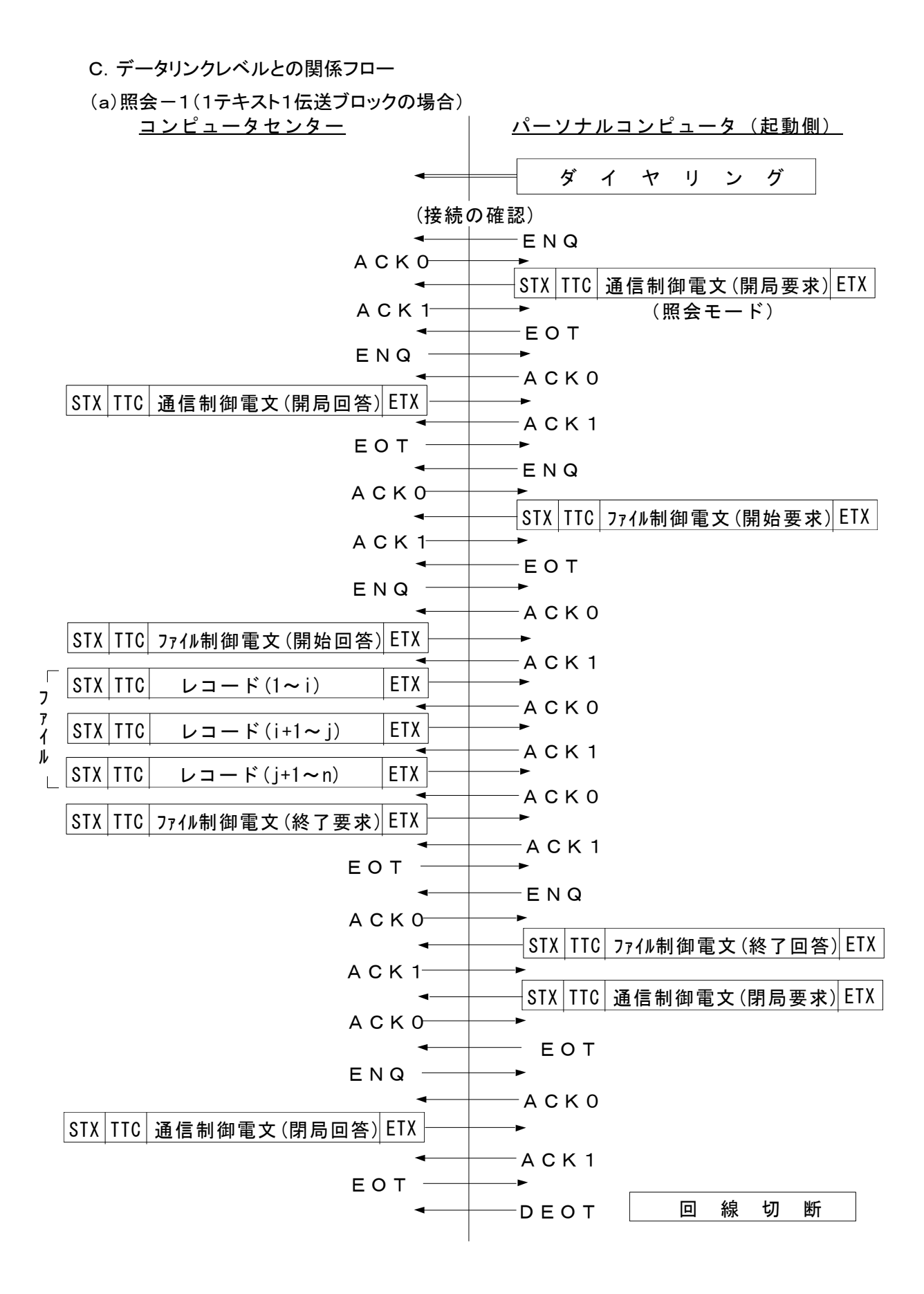

(a)照会-2(1テキスト複数伝送ブロックの場合)

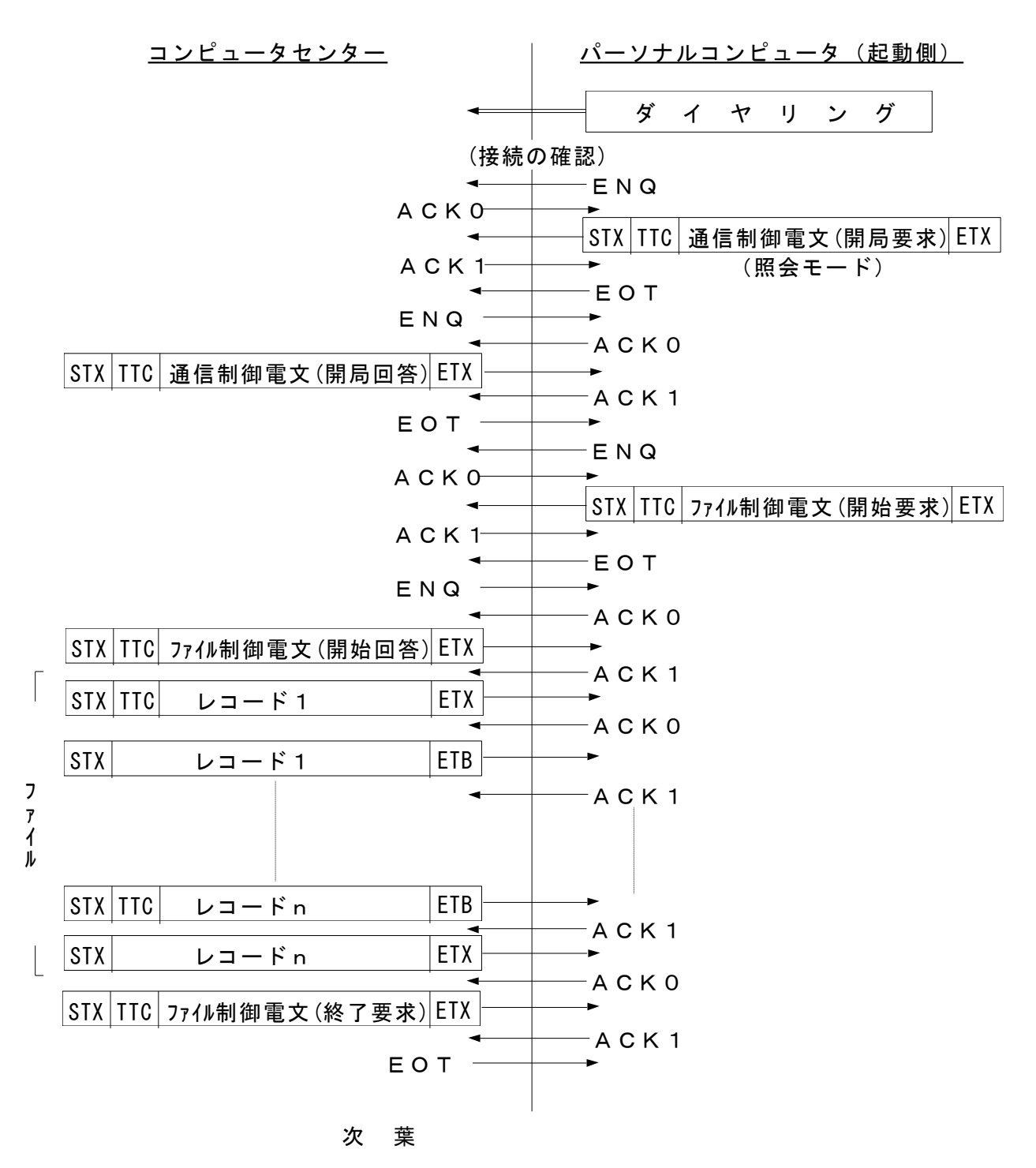

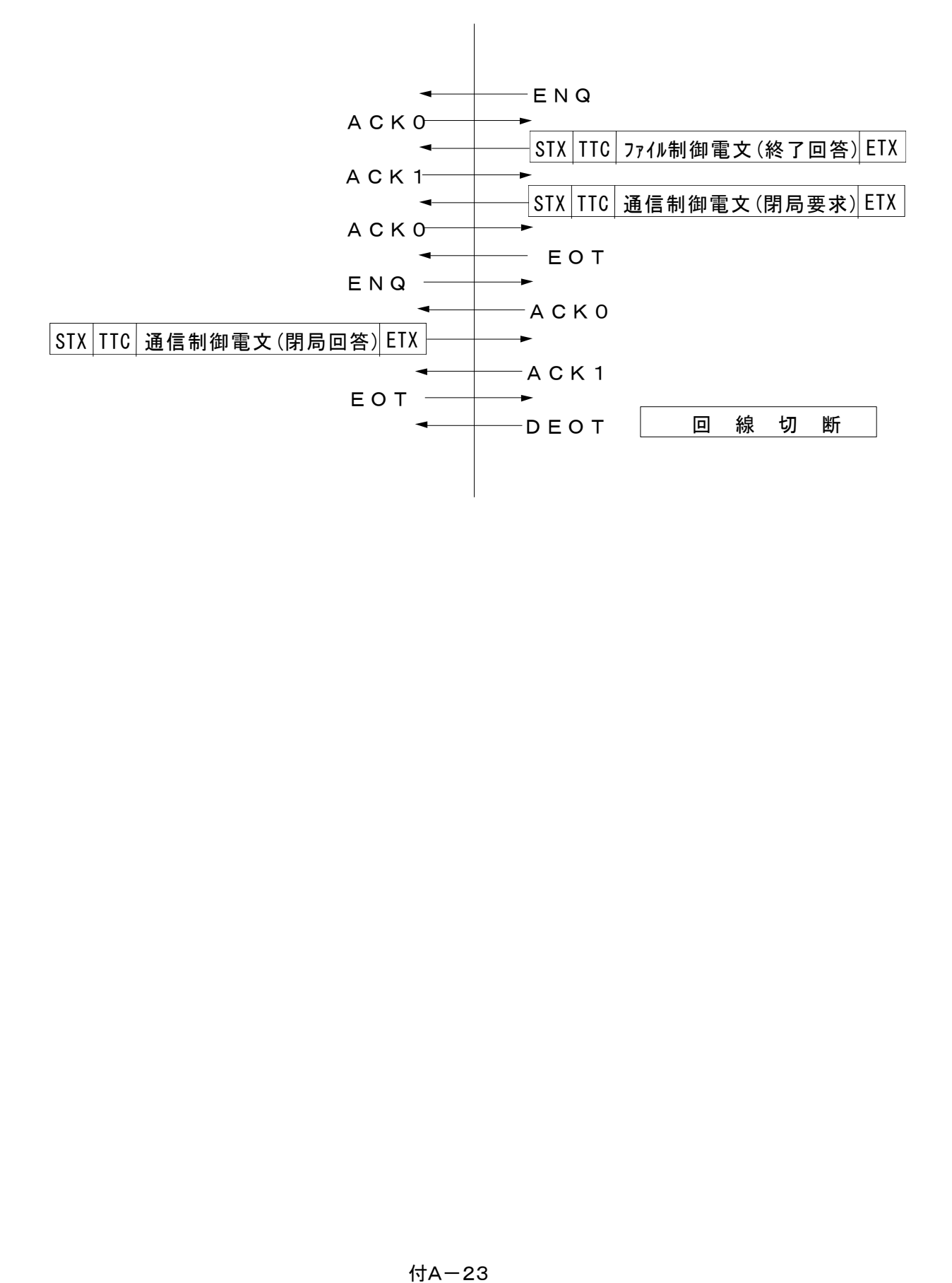

(5) ファイルの破棄基準

(省略)

'5( データのリカバリ方法

(省略)

- 5.アプリケーション制御手順仕様
	- (省略)
- Ⅳ フォーマット仕様からの抜粋
- 1. 標準化の内容
	- (省略)
- 2. 標準化の考え方
	- (省略)
- 3. 伝送データ・フォーマット
- (1) 伝送ブロックの形態
	- レコードのブロック化は次の4形態とする。
		- ・1レコードを1テキストとした伝送ブロック
		- ・1レコードを1テキストとした複数伝送ブロック
		- ・複数レコードを1テキストとした伝送ブロック
		- ・複数レコードを複数テキストに分割した伝送ブロック
	- ① 0レコードを0テキストとした伝送ブロック

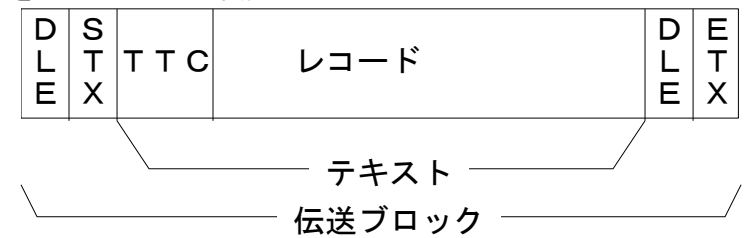

② 1レコードを1テキストとした複数伝送ブロック <先頭ブロック>

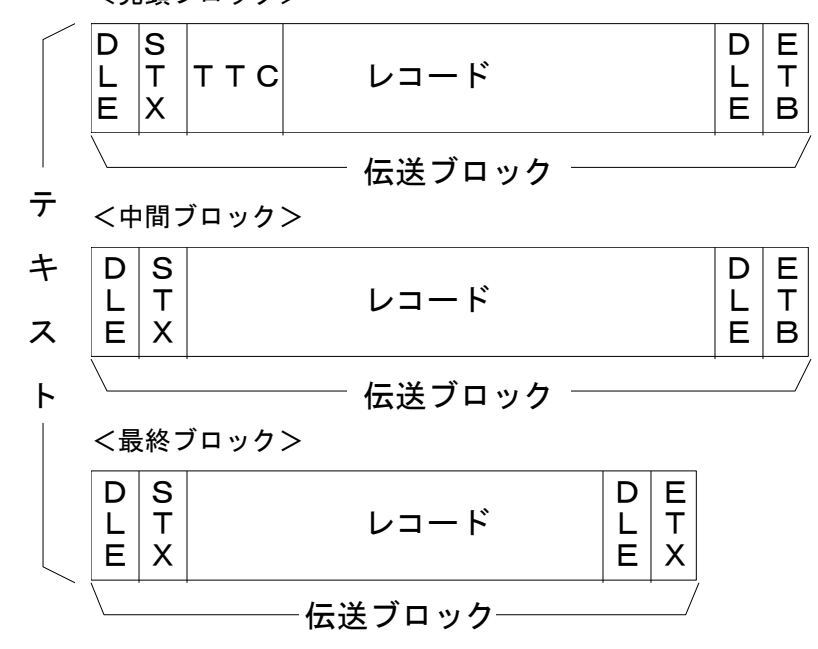

(注)ETB分割により漢字コード(2バイト)が分断される場合もある。

3 複数レコードを1テキストとした伝送ブロック

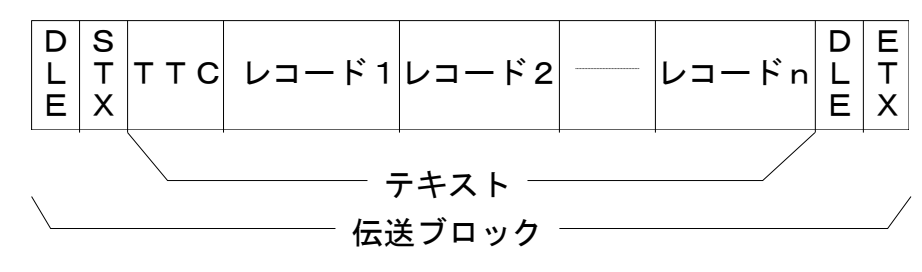

④ 複数レコードを複数テキストに分割した伝送ブロック

<先頭テキスト>

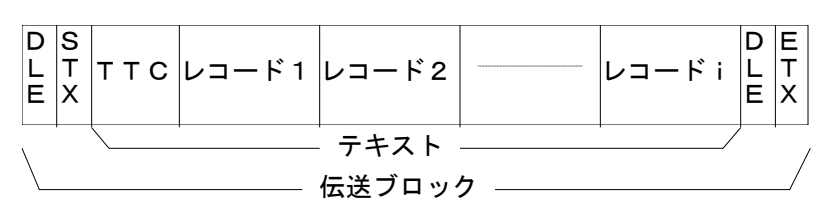

<中間テキスト>

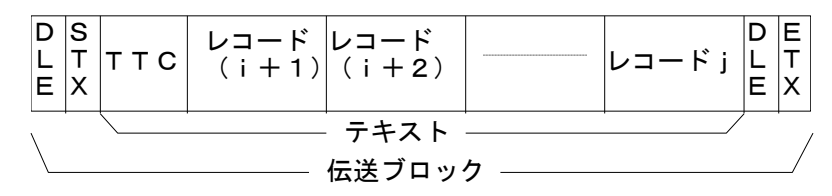

<最終テキスト>

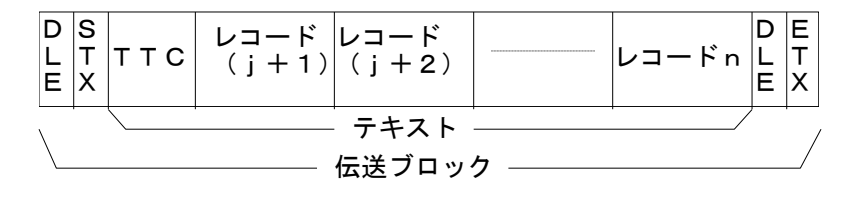

(注)次のようなブロッキング方法は採用しない。

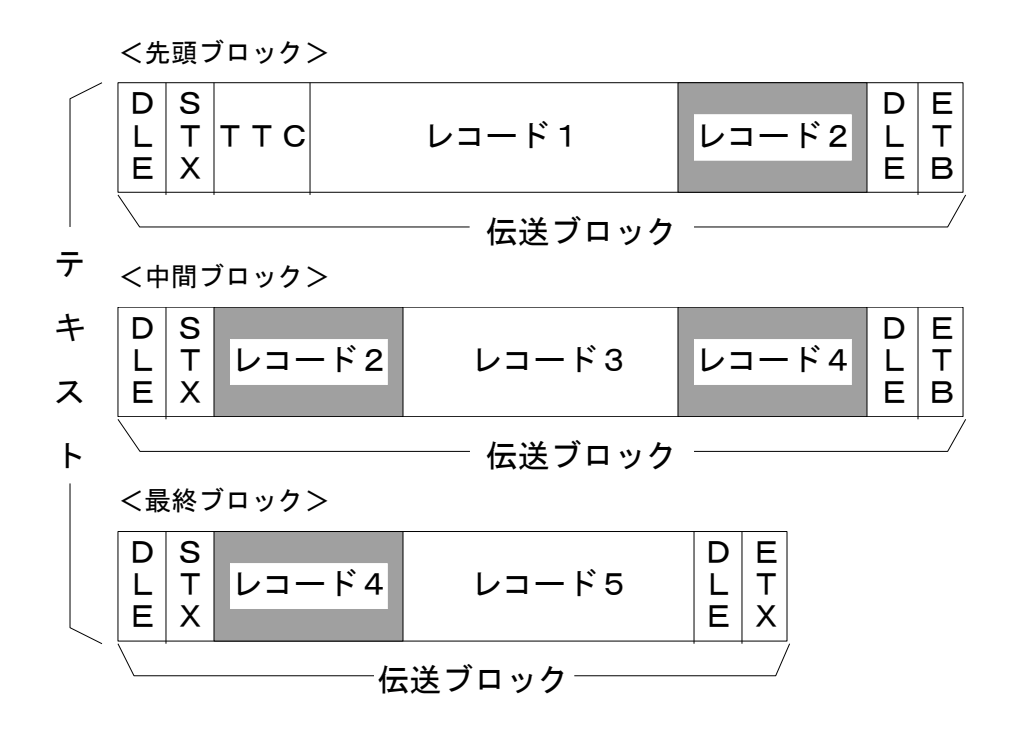

- (2) データの種類および定義
	- ① レコード

アプリケーション(業務)プログラムで処理する最小単位。例えば1件の「給与振込データ」、 1件の「総合振込データ」等でレコードの長さは固定長。

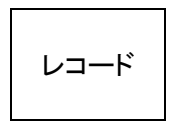

② ファイル

同一属性のレコードの集合。例えば「給与振込データ」、「総合振込データ」等。なお、「ファイ ル」の詳細な定義については別冊『全銀協パーソナル・コンピュータ用標準通信プロトコル ーベーシック手順ー (適用業務およびレコード・フォーマット』を参照。

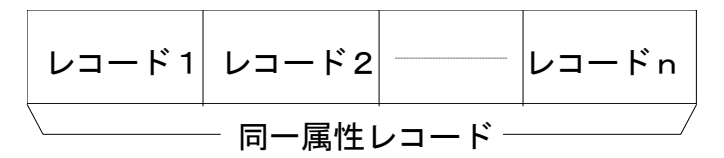

(3) 伝送ブロック (メッセージ)

データリンクレベルで使用する最小単位。DLE・STXからDLE・ETBまたはDLE・ETXまで を意味する。なお、伝送ブロック長は、DLE・STXの次のキャラクターからDLE・ETBまたは DLE·ETXの前のキャラクターまでとする。

(注:DLE·ETXとなる場合は、テキストが1伝送ブロック長以内)

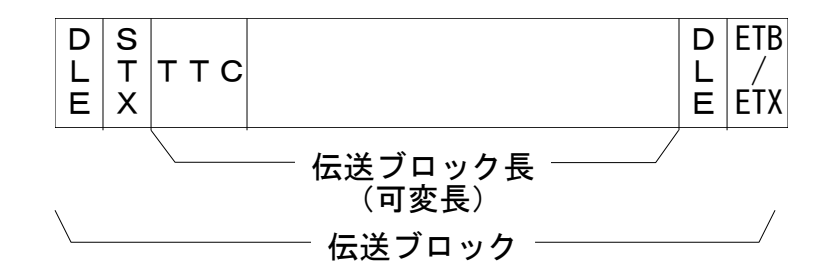

④ テキスト

DLE·STXの次からDLE·ETXの前までのデータを意味する。

レコードまたはファイルとの関係は、アプリケーション・プログラムで決定される。

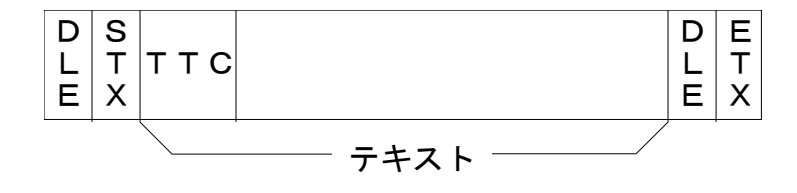

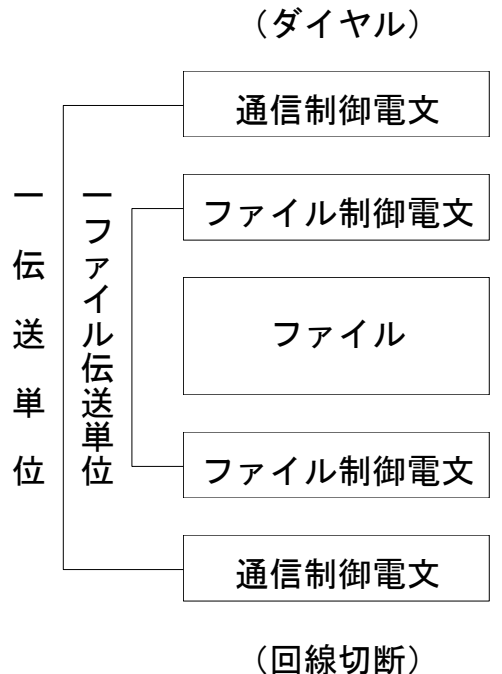

(備考)

1伝送単位とは、1回の回線接続(ダイヤリン グ)によって伝送されるデータの集合をいう。

(4) 伝送データ・フォーマットの種類

伝送データ・フォーマットの種類は、「制御電文」と「データ電文」とに大別する。 本プロトコルでは「制御電文」について標準化を行う。「データ電文」については、全銀協におい て磁気テープ・フォーマットが標準化されているもの(例えば「給与振込」、「総合振込」等の磁 気テープ・フォーマット)を利用することとする。

① 制御電文

制御電文については、データの重要性を配慮(セキュリティー面の強化)し、接続管理(企業・ 銀行間の接続正当性チェック)およびファイル・アクセス管理(該当ファイル・アクセスの正当性 チェック)の点を考慮した。

A. 制御電文の種類

- (a) 通信制御電文・・・・・ 接続相手(企業のパーソナル・コンピュータレベルまたは銀行のコンピ ュータレベル)の正当性チェックを行う。
- a 開局要求電文

ファイル制御電文に先がけ受信側に通信開始を要求する電文で、セキュリティーチェックの ためのコードをもつ。

b 開局回答電文

開局要求電文に対して、セキュリティーチェックおよび開局可否チェックの結果を回答する 電文である。

# c 閉局要求電文

当該ファイル伝送終了後、通信終了を要求する電文で、セキュリティーチェックのための コードをもつ。

# d 閉局回答電文

閉局要求電文に対して、セキュリティーチェックおよび閉局可否チェックの結果を回答する 電文である。

(b) ファイル制御電文・・・・・ ファイル・アクセス相手(該当ファイルのアクセス者レベル)の正当性 チェックを行う。

#### a 開始要求電文

通信開始処理終了後、該当ファイル伝送を要求する電文である。セキュリティーチェックの ためのファイルアクセスキーをもつ。

#### b 開始回答電文

開始要求電文に対して、セキュリティーチェックおよび該当ファイル受信可否チェックの結果 を回答する電文である。

# c 終了要求電文

該当ファイル伝送終了を要求する電文で、セキュリティーチェックのためのコードおよび送信 済ファイルのサマリー情報をもつ。

d 終了回答電文

終了要求電文に対して、セキュリティーチェックおよび受信済ファイルのサマリー情報チェッ クの結果を回答する電文である。

e 再送要求電文

伝送制御上、正常に送受されたファイルを再度送受信要求する電文、または異常終結後に 再送を要求する電文である。再送単位は、ファイル単位とする。

#### B. 制御電文の構造

制御電文の構造については、制御処理の簡素化を図るためレコード長を固定長とし、将来の 拡張性を考慮して拡張用エリア(予備)を設けた。

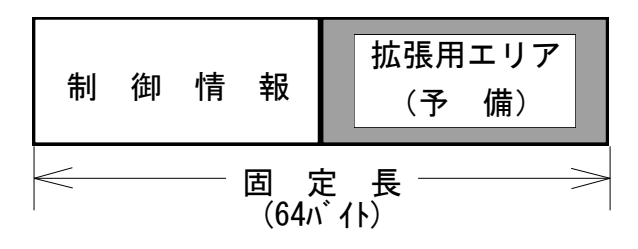

(5) 伝送テキスト内のブロッキング

①伝送テキストの構造

1伝送テキストは可変長(MAX 256バイト)であるため、伝送テキストには可変長に関する情 報(TTC:Transmission Text Control (伝送テキストコントロール))をもたせる。

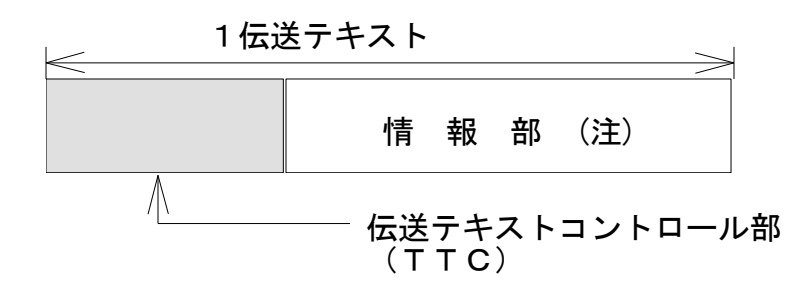

(注)情報部には、「制御電文」または「データ電文」をセットする。

(伝送テキストコントロール部)

伝送テキストコントロール部は5バイトにより構成される。 (注)「X」,「B」はそれぞれ次の意味を表わす。

> X:ヘキサデシマル B:バイナリー

 $(TTC)$ 

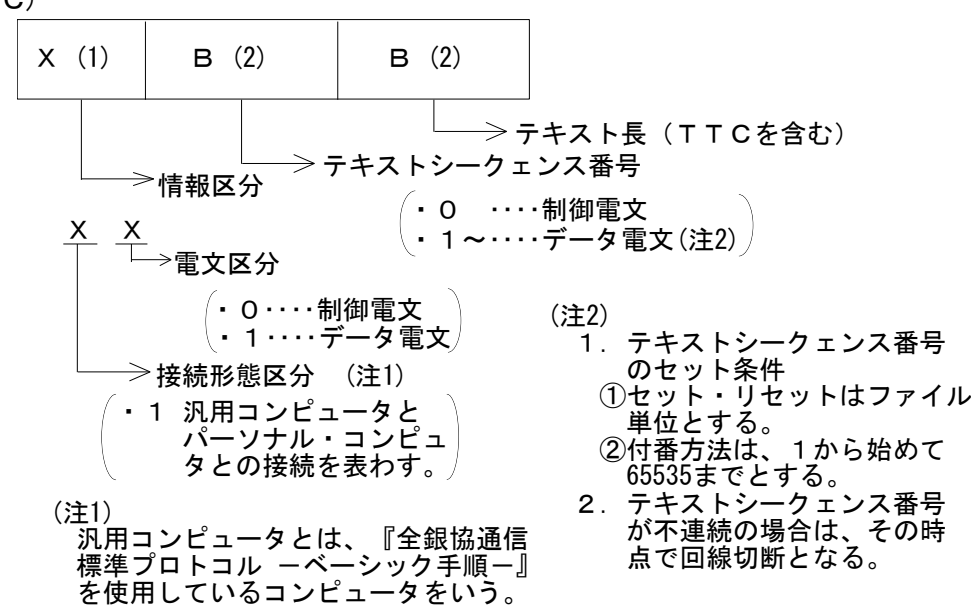

② ブロッキング規定

@-通信制御電文

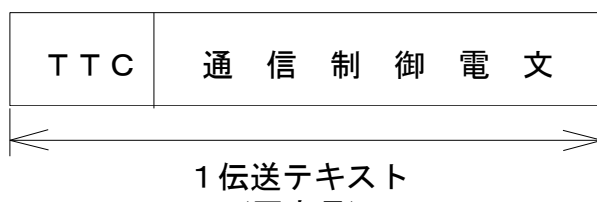

(固定長)

B. ファイル制御電文

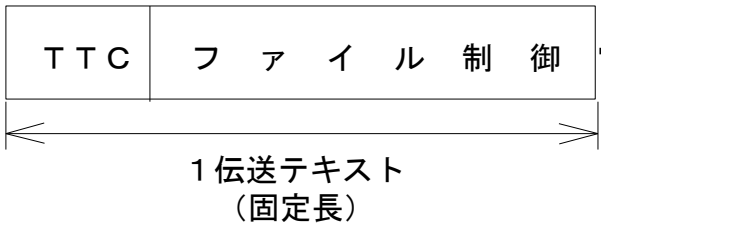

B-データ電文

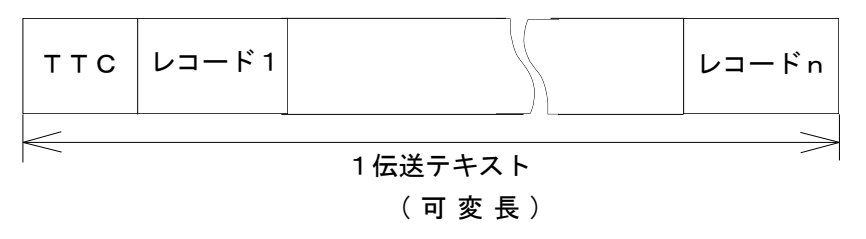

(注)各レコードは固定長。

- (6) 伝送データ・フォーマット
- (1) 機能階層(レイヤ)における制御電文およびデータ項目分類 (省略)
- ② データ項目

(省略)

③ データ項目の配列順序および桁数

(省略)

④ データ項目の内容

。<br>「X」,「B」,「C」,「バイト」はそれぞれ次の意味を表わす X:ヘキサデシマル、B:バイナリー、C:キャラクター、 バイト:X,B,Cのいずれでもよい、またはいずれの組み合わせ でもよい。
A. 通信制御電文 (64バイト)

| 項番                    | 項目名                                     | 桁数           | 容<br>内                                                                                                    |
|-----------------------|-----------------------------------------|--------------|----------------------------------------------------------------------------------------------------|
| 1                     | 電文区分                                    | X(1)         | ・通信制御電文区分を表わす。<br>·00… 開 局 要 求<br>·01…-開 局 回 答<br><b>・02… 閉 局 要 求</b><br>・03・・・・閉 局 回 答                                                                   |
| $\mathbf{2}^{\prime}$ | 処 理 結 果                                 | X(1)         | ・要求電文の内容チェックの結果を示す。複数のエラーが<br>発生した場合には、最初にチェックエラーとなったコードを<br>セットする。<br><なお、セット条件については後述><br>$\cdot 00 \cdots$ IE<br>常<br>・13……サービス時間帯エラー<br>・99・・・・その他エラー |
| 3                     | 相手センター確認<br>コード<br>センターコード<br>CPU/端末コード | X(5)<br>X(2) | ・通信セキュリティーチェックに使用する。企業側(パーソ<br>ナル・コンピュータ)および銀行側(コンピュータセンター)<br>の正当性を確認する。<br><詳細はコード体系仕様で記述><br>XXXXXXXXXX XXXX<br>CPU/端末コード<br>センターコード                   |
| $\overline{4}$        | 当方センター確認<br>コード<br>センターコード<br>CPU/端末コード | X(5)<br>X(2) | ・通信セキュリティーチェックに使用する。企業側(パーソ<br>ナル・コンピュータ)および銀行側(コンピュータセンター)<br>の正当性を確認する。<br><詳細はコード体系仕様で記述><br>XXXXXXXXXX XXXX<br>CPU/端末コード<br>センターコード                   |
| 5                     | 通信年月日時分秒                                | X(6)         | ・通信実行日付・時刻のチェックに使用する。<br>(時刻の表示コードはJIS C6263に準拠する)<br>XX XX XX XX XX XX<br>年月日時分秒<br>(年は西暦の下二桁)                                                           |

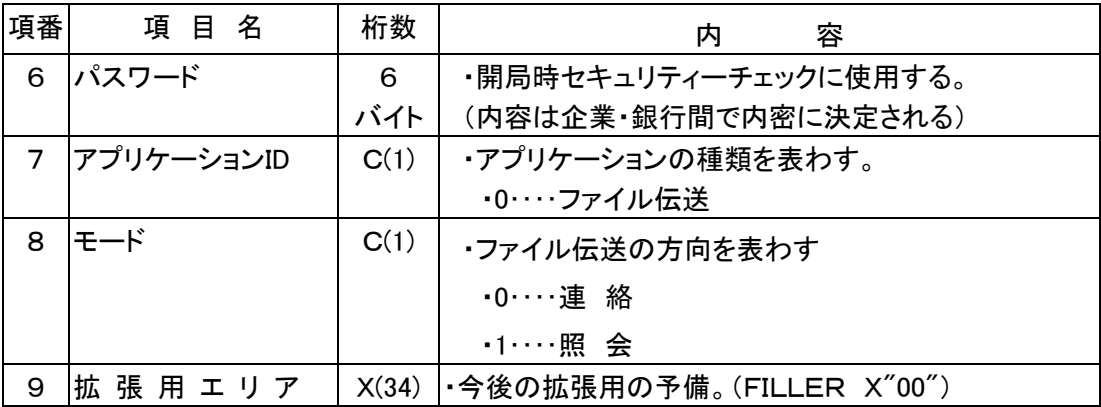

(通信制御電文処理結果コードの説明)

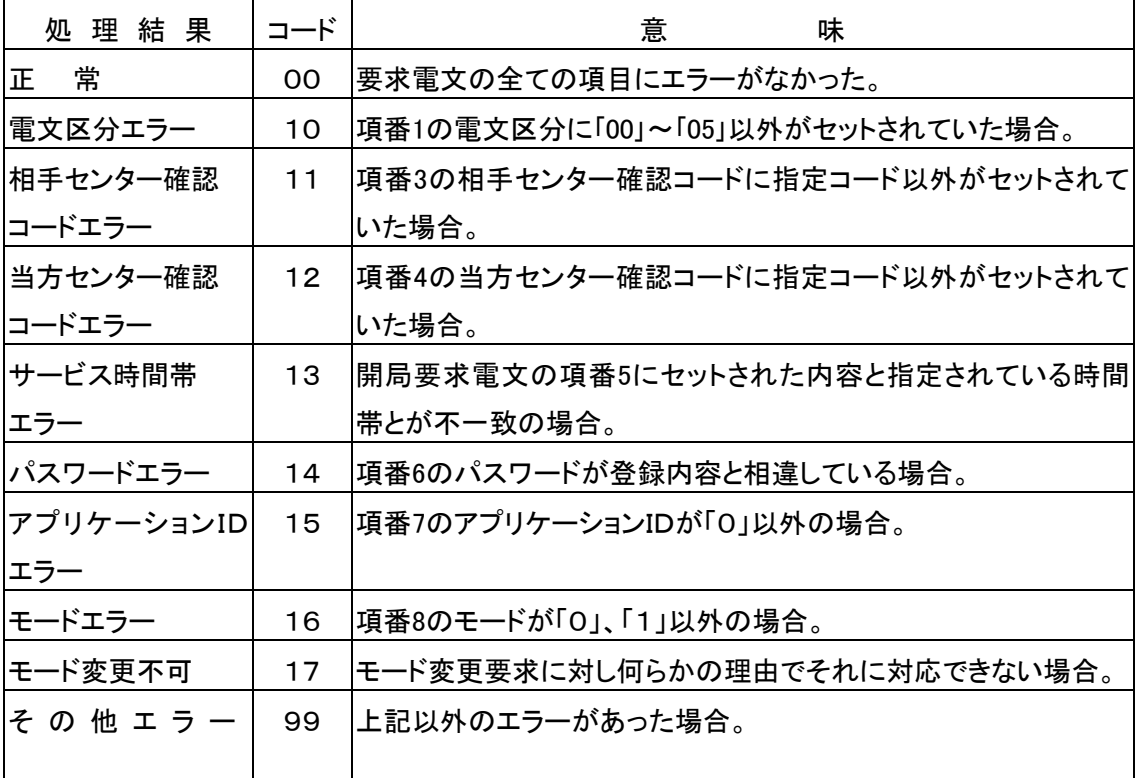

(注)

- 1. 処理結果コードのセットは全てコンピュータセンター側で行われ、処理結果コードのチェック はパーソナル・コンピュータ側で行われる。
- 2. コンピュータセンター側からの回答電文には、上記コード以外のコードがセットされてくるこ とがあるが、その場合には全て「その他エラー」として取扱う。
- 3. コード「00」、「13」、「99」以外のコードは『全銀協標準通信プロトコル ベーシック手 順 一』より抜粋したものです。

B. ファイル制御電文 (64バイト)

| 項番             | 項目名        | 桁 数             | 容<br>内                                      |
|----------------|------------|-----------------|---------------------------------------------|
| $\mathbf{1}$   | 電文区分       | X(1)            | ・ファイル制御電文区分を表わす。                            |
|                |            |                 | <b>・10… 開始要求</b>                            |
|                |            |                 | ·11… 開始回答                                   |
|                |            |                 | ·12……終了要求                                   |
|                |            |                 | ·13……終了回答                                   |
|                |            |                 | ·14…·再送要求                                   |
| $\mathbf{2}$   | 処理結果       | X(1)            | ・要求電文の内容チェックの結果を示す。複数のエラーが発生した              |
|                |            |                 | 場合には、最初のチェックエラーとなったコードをセットする。               |
|                |            |                 | <なお、セット条件については後述>                           |
|                |            |                 | ・00……正 常                                    |
|                |            |                 | ・17・・・・ファイルなし                               |
|                |            |                 | •99‥‥その他エラー                                 |
| 3              | ファイル名      | 12 <sub>2</sub> | ・伝送するファイル名を表わす。                             |
|                |            |                 | バイト  <詳細はコード体系仕様参照>                         |
| 4              | ファイルアクセ    | 6               | ・該当ファイルの送受者が正当であるかどうかを確認する。                 |
|                | スキー        | バイト             | (内容は企業・銀行間で内密に決定される)                        |
| 5              | テ キ ス ト 数  | B(2)            | ・同ーファイル伝送における総テキスト数を表わす。                    |
| 6              | レコード数      | B(3)            | ・同ーファイル中に含まれる総レコード数を表わす。                    |
| $\overline{7}$ | レコードID     | C(1)            | ・同ーファイル中のレコードが固定長であることを表わす。                 |
|                |            |                 | ∙0⋯ 固定長                                     |
| 8              | レ コ ード 長   | B(2)            | ・同ーファイル中に含まれる1件の固定長レコードの長さを表わす。             |
| 9              | 再送指定区分     | B(4)            | ・再送時の再送範囲(ファイル単位)を表わす。                      |
|                |            |                 | $B(2) B(2) From = 01$ ,                     |
|                |            |                 | (From)(To) To=全ビットオン・・・全ファイル再送              |
|                | 10 データ圧縮ID | C(1)            | ・伝送データの圧縮がされていないことを表わす。                     |
|                |            |                 | ・0‥‥圧縮なし                                    |
|                | 11 ファイル名補助 |                 | 17   ・ファイル名とペアで使用され、項番3の「ファイル名」をより細分化       |
|                | 情報         |                 | バイト  する時に用いる。アクセスID(X(2))と補助情報欄 (15バイト) より構 |
|                | (オプション)    |                 | 成される。                                       |
|                |            |                 | X(2) (15バイト)                                |
|                |            |                 | アクセスID<br>補助情報                              |
|                |            |                 | (使用の有無は企業・銀行間で決める)                          |
|                | 12  拡張用エリア |                 | X(14)   · 今後の拡張用の予備(FILLER X "00")          |

(ファイル制御電文処理結果コードの説明)

| 処 理 結 果   | コード | 意<br>味                             |
|-----------|-----|------------------------------------|
| 常<br>正    | 00  | 要求電文の全ての項目にエラーがなかった。               |
| 電文区分エラー   | 10  | 項番1の電文区分に「10」~「14」以外がセットされていた場合。   |
| ファイル名エラー  | 11  | 項番3のファイル名が登録ファイル名以外の場合。            |
| ファイルアクセスキ | 12  | 項番4のファイルアクセスキーが登録内容と相違していた場合。      |
| 一エラー      |     |                                    |
| テキスト数エラー  | 13  | 終了要求電文にセットされた項番5のテキスト数が実際に受けたテキ    |
|           |     | スト数と相違していた場合。                      |
| レコード数エラー  | 14  | 終了要求電文にセットされた項番6のレコード数が実際に受けたレコ    |
|           |     | 一ド数と相違していた場合。                      |
| レコード長エラー  | 15  | 項番7のレコード長が指定以外の場合。                 |
| 二重ファイル伝送  | 16  | ファイル伝送を行う両者間の取り決めで2回以上伝送してはいけな     |
|           |     | いファイルを2回以上伝送しようとした場合。              |
|           | 17  | 項番3で指定されたファイル名および項番11(オプション)で指定され  |
| ファイルなし    |     | たファイル名補助情報が正当であるにもかかわらず、伝送すべきレ     |
|           |     | コードがなかった。(これは必ずしもエラーということではない。)    |
| レコードID    | 18  | 項番7のレコード固定長・可変長の区分相違で、「0」、「1」以外がセッ |
| エラー       |     | トされていた場合。                          |
| データ圧縮ID   | 19  | 項番10のデータ圧縮IDに「O」、「1」以外がセットされていた場合。 |
| エラー       |     |                                    |
| その他エラー    | 99  | 要求電文にエラーがあった場合。                    |

(注)

1. 処理結果コードのセットは、照会モードにおける終了回答をパーソナル・コンピュータがコン ピュータセンターに送信するときのみセットされる。それ以外の場合はコンピュータセンター 側で処理結果コードがセットされ、チェックはパーソナル・コンピュータ側で行われる。

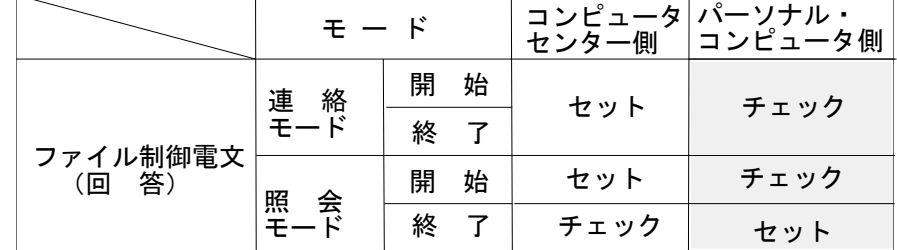

- 2. コンピュータセンター側からの回答電文には上記コード以外のコードがセットされてくること があるが、その場合には全て「その他エラー」として取扱う。
- 3. コード「00」、「17」、「99」以外のコードは『全銀協標準通信プロトコルー ベーシック手順 ,』より抜粋したものです。

## ⑤ 電文別データ項目分類

・〇印は必ずセットする項目で、△印はチェックする項目である。

・処理結果が正常以外の場合は、電文区分・処理結果以外の項目については受信した内容をそのまま返す。

A. 通信制御電文

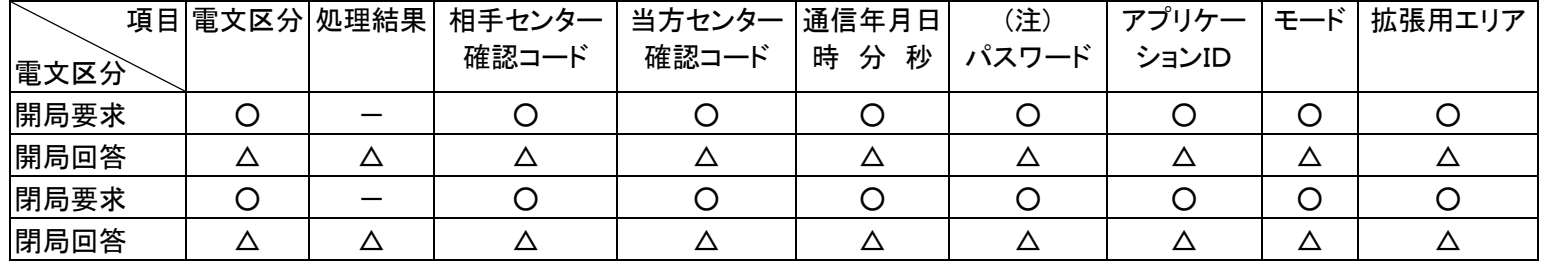

(注) パスワードは電文区分別に異なるものを使用することができる。

B. ファイル制御電文

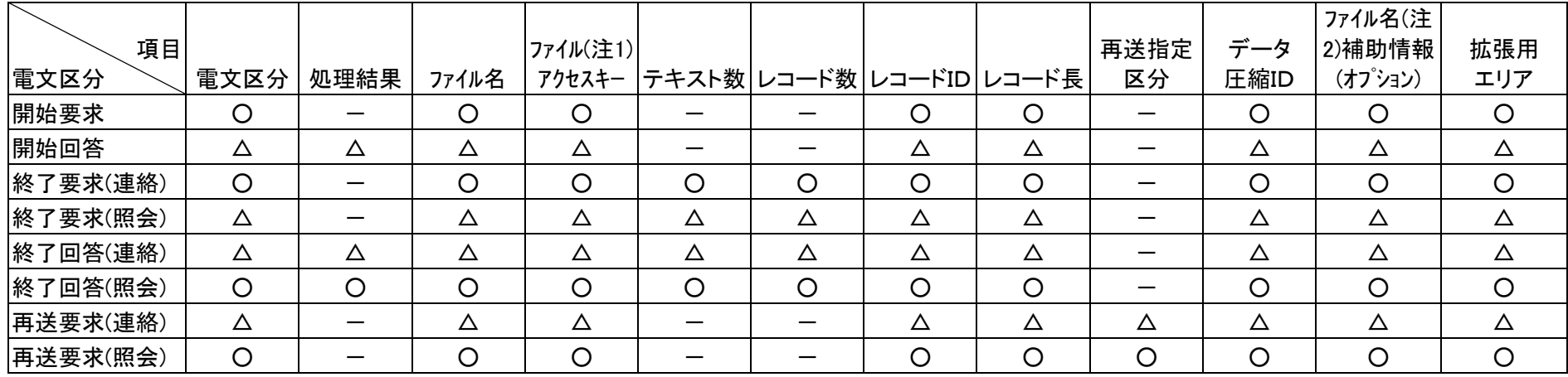

(注1)ファイルアクセスキーは電文区分別に異なるものを使用することができる。

(注2)ファイル名補助情報については、適用業務別にセットされる場合とセットされない場合とがある。したがってチェックについて

も同様である。

## 付録 B コード表

## 1. JIS8コード表

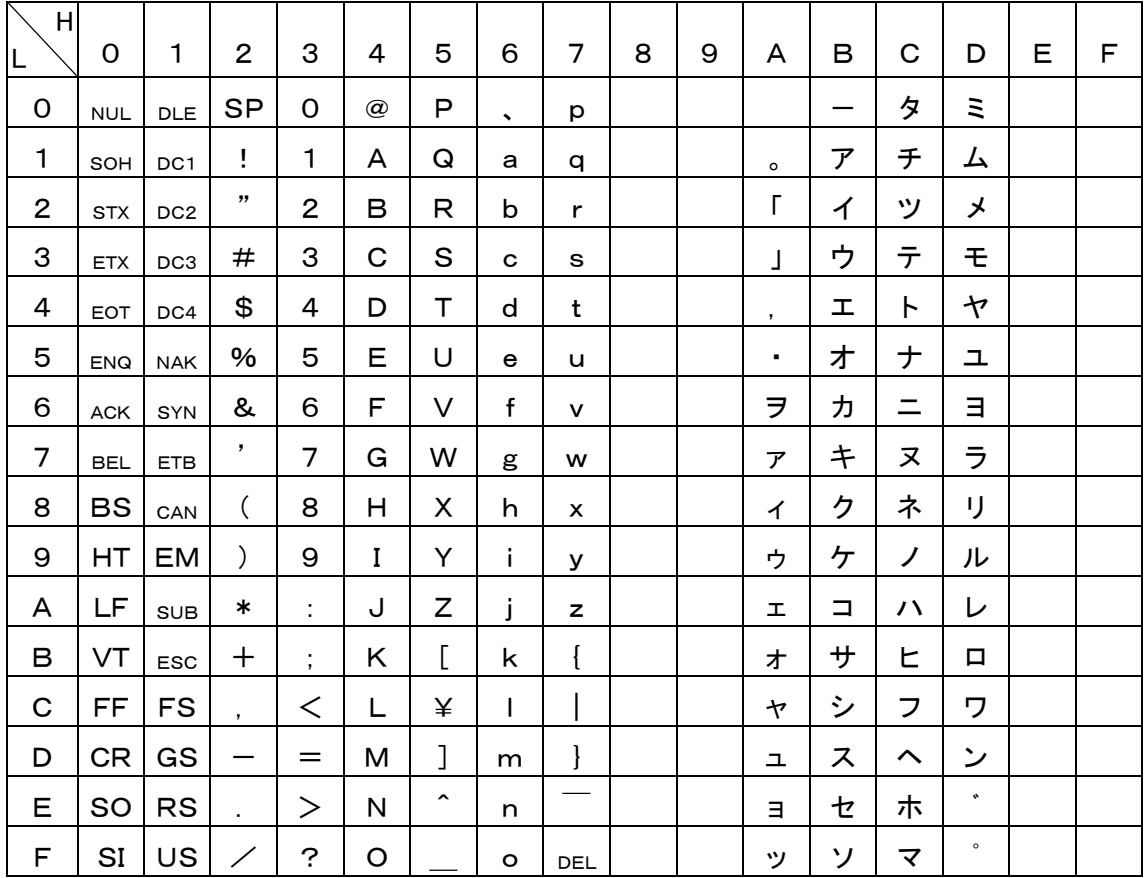

## 2. EBCDICコード表

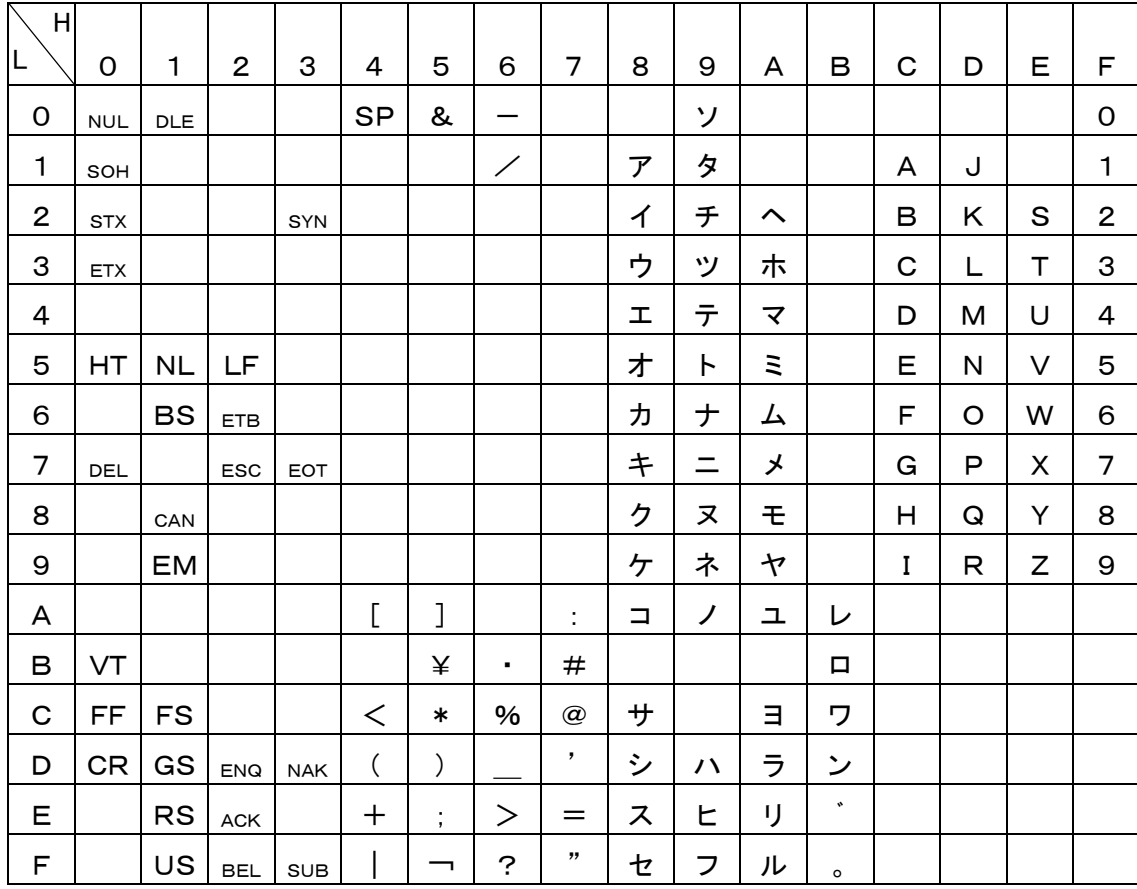

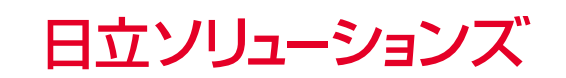

http://www.hitachi-solutions.co.jp/